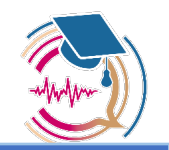

*Protocolo para la integración de un chatbot en una plataforma virtual de aprendizaje tipo Moodle*

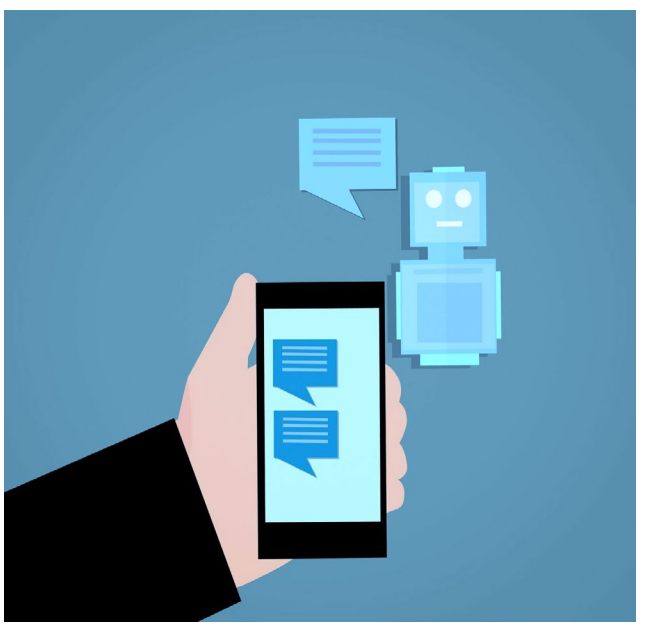

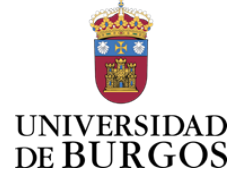

[Esta foto](https://management-datascience.org/articles/15487/) de Autor desconocido está bajo licenci[a CC BY-ND](https://creativecommons.org/licenses/by-nd/3.0/)

**Raúl [Marticorena Sánchez.](https://investigacion.ubu.es/investigadores/35319/detalle) Profesor Titular de Universidad. Departamento de Ingeniería Informática. MIEMBRO DEL [GIR UBU ADMIRABLE.](https://investigacion.ubu.es/grupos/1817/detalle) Universidad de Burgos [rmartico@ubu.es](mailto:rmartico@ubu.es)  [María Consuelo Sáiz Manzanares.](https://investigacion.ubu.es/investigadores/35511/detalle) Profesora Catedrática de Universidad. Departamento de Ciencias de la Salud. Directora del [GIR UBU DATAHES](https://investigacion.ubu.es/grupos/1812/detalle) y de la [UIC](https://www.ubu.es/unidad-de-investigacion-consolidada-uic-348-psicologia-educativa-y-de-la-salud-aplicacion-de-tecnicas-de-inteligencia-artificial)  [de la JCYL Nº 348](https://www.ubu.es/unidad-de-investigacion-consolidada-uic-348-psicologia-educativa-y-de-la-salud-aplicacion-de-tecnicas-de-inteligencia-artificial) [mcsmanzanares@ubu.es](mailto:mcsmanzanares@ubu.es) Universidad de Burgos**

Proyecto «SmartLearnUni»

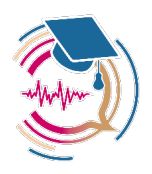

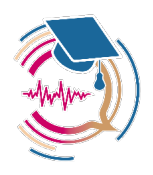

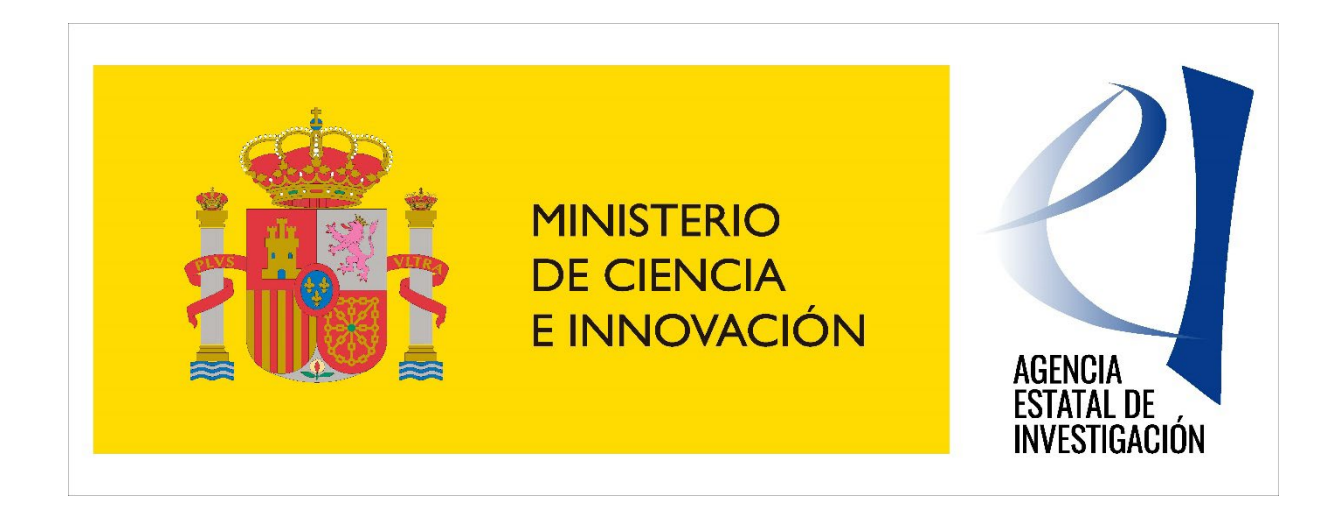

**Esta publicación es parte del proyecto de I+D+i «Asistentes de voz e inteligencia artificial en Moodle: un camino hacia una universidad inteligente» «SmartLearnUni» ayuda Referencia PID2020-117111RB-I00, financiado por MCIN/ AEI en la Convocatoria 2020 Proyectos de I+D+i - RTI Tipo B.**

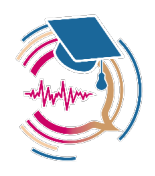

**Grupos de Investigación reconocidos de la UBU y Unidad de Investigación Consolidada de la JCYL que participan en el proyecto «SmartLearnUni»**

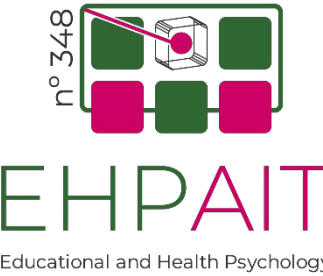

Educational and Health Psychology Application of Artificial Intelligence Techniques

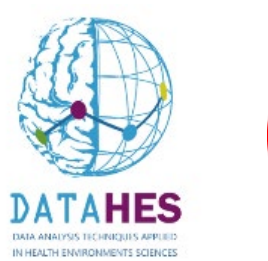

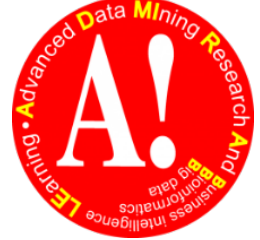

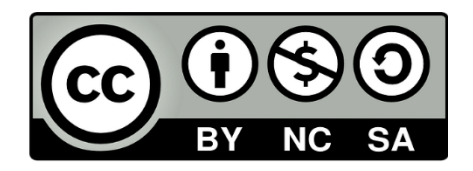

Proyecto «SmartLearnUni»

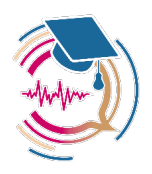

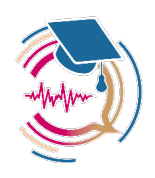

# Protocolo para la elaboración de un chatbot para su integración en Moodle

**Objetivo:** Este protocolo tiene el objetivo de establecer los pasos para la integración de un *chatbot* dentro del entorno Moodle.

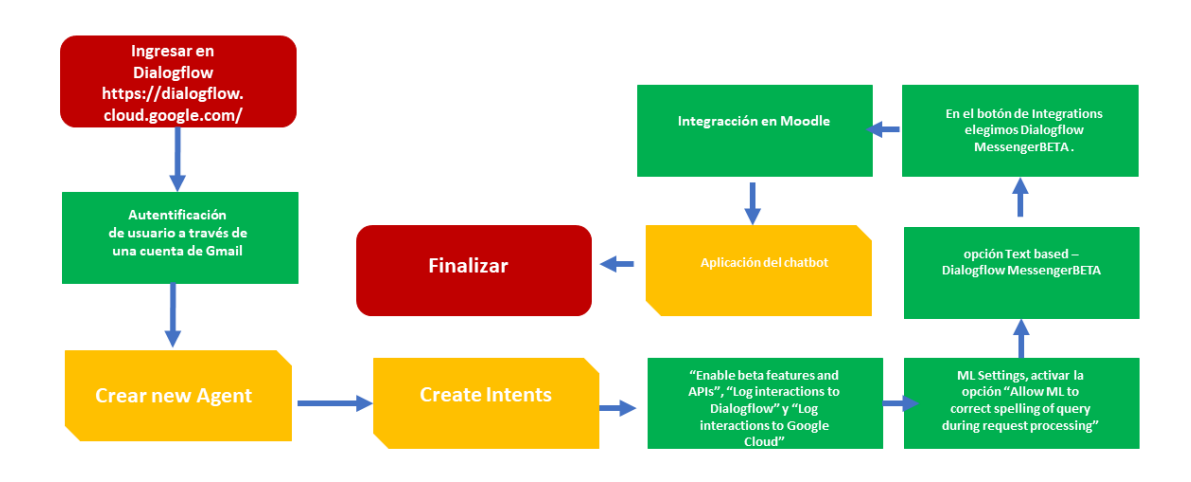

**Diagrama de realización:** 

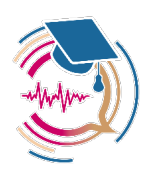

# **Índice**

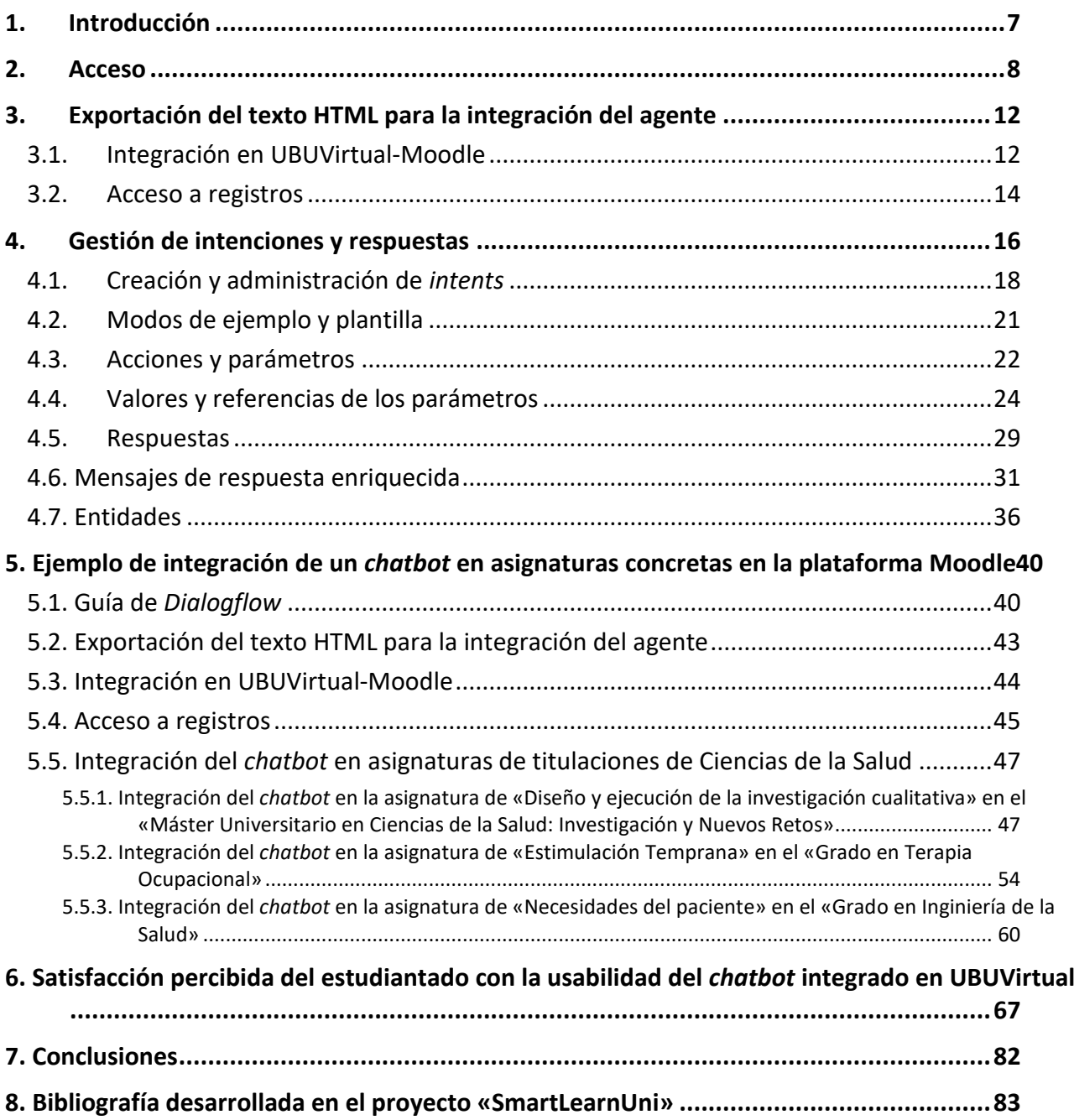

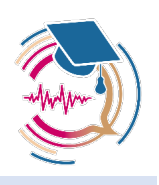

# **1. Introducción**

El Protocolo para la elaboración de un *chatbot* para su integración en Moodle tiene la finalidad de establecer los pasos para la elaboración e integración de un *chatbot* (asistente personal de texto) dentro de asignaturas, en un entorno Moodle (*Modular Object-Oriented Dynamic Learning Environment*) a través de la interconexión con *Dialogflow* en su versión de acceso libre. Seguidamente, se especificarán los pasos uno a uno.

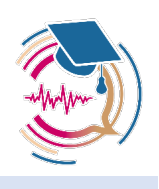

# **2. Acceso**

Página principal de acceso:<https://dialogflow.cloud.google.com/> el acceso se realiza a través de una cuenta de Gmail [\(xxxx@gmail.com](mailto:xxxx@gmail.com)).

En la opción configuración local se tiene seleccionado "Global" (ver figura).

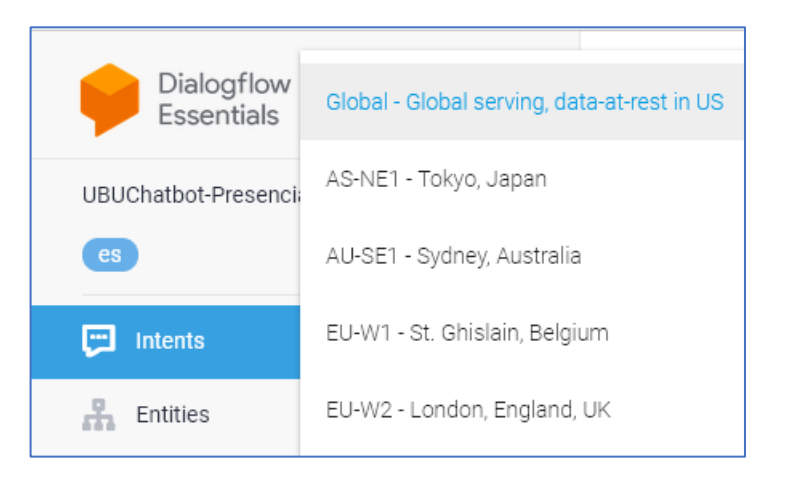

En la flecha hacia abajo (a la derecha del nombre del agente actual), desplegar el menú contextual para crear un nuevo agente (*Create new agent*) y ver agentes actuales (*View all agents*).

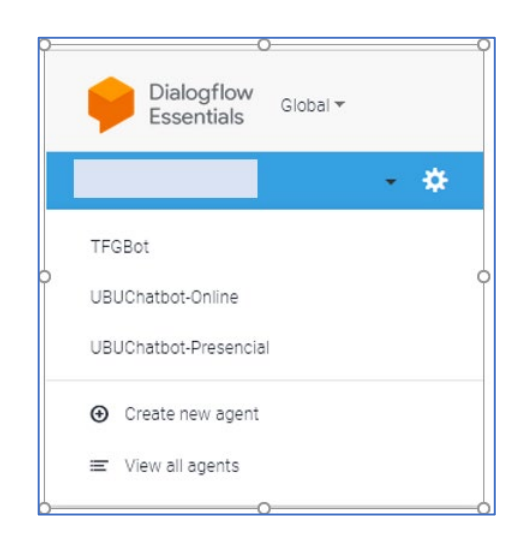

Si se quiere crear un nuevo agente se selecciona *"Create new agent"*.

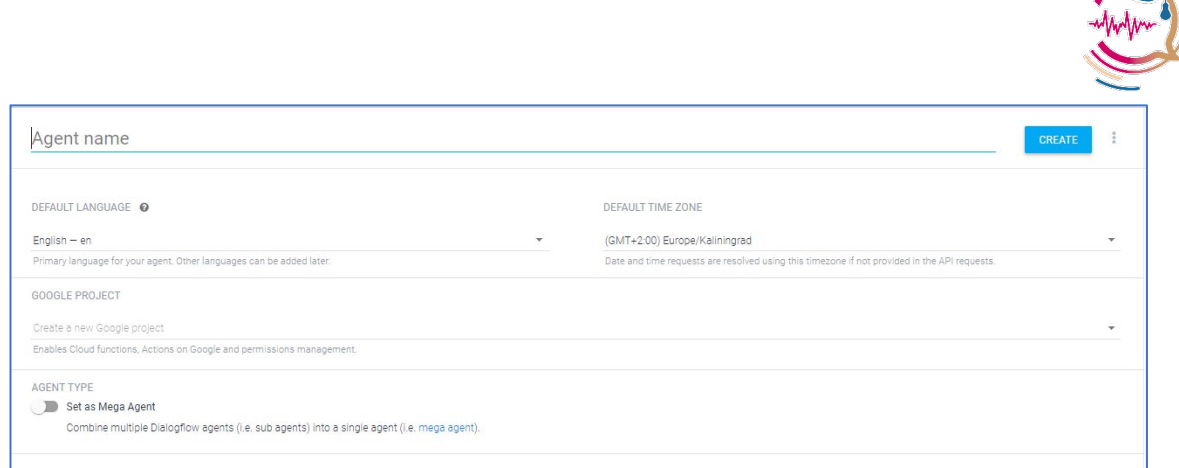

Se introduce el nombre del agente, idioma (e.g. Spanish – es) y zona horaria (e.g. (GMT+1:00) Europe/Madrid).

Finalizada la introducción de estos parámetros de configuración se selecciona el botón CREATE. Inicialmente la lista de intenciones (*Intents*) estará casi vacía, con solo los dos *intents* clásicos: *Fallback* y *Welcome*.

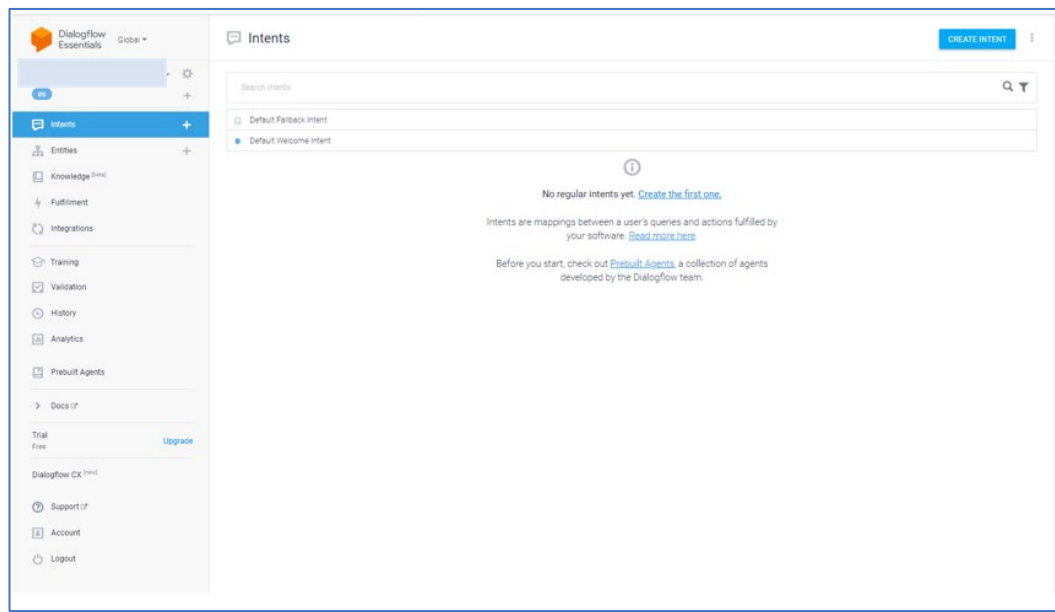

Para realizar ajustes adicionales al *chatbot* recién creado se selecciona la rueda dentada de *Settings* a la derecha del nombre del *bot*.

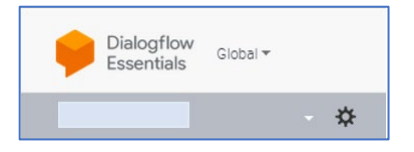

En la pestaña *General* se cambia la descripción, y se activan las opciones *"Enable beta features and APIs"*, *"Log interactions to Dialogflow***"** y *"Log interactions to Google Cloud"*.

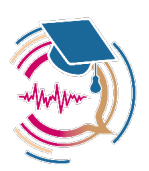

Esta última opción es MUY IMPORTANTE porque permite acceder a los *logs* pulsando en el enlace "*Open logs*". En caso contrario no se tendría acceso a los registros en Google Cloud.

En la pestaña *Languages*, se selecciona Spanish-es como lenguaje por defecto (cuando no se vaya a trabajar con varios idiomas).

En la pestaña *ML Settings*, se activa la opción "*Allow ML to correct spelling of query during request processing*."

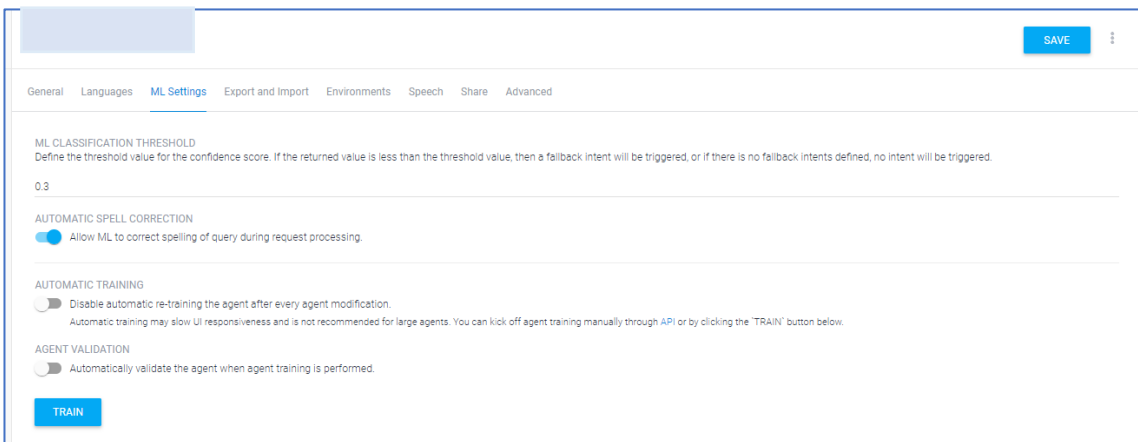

El resto de las opciones no se cambian (las opciones de *Speech* en la versión gratuita no tienen efecto).

#### **Integraciones**

Se debe activar en la opción *Integrations* del *chatbot* las distintas plataformas para las que se activa su integración.

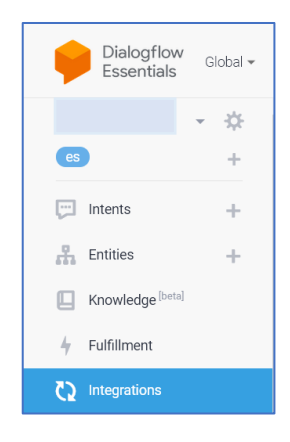

En este caso solo para la web en UBUVirtual activando la opción *Text based – Dialogflow MessengerBETA*.

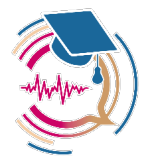

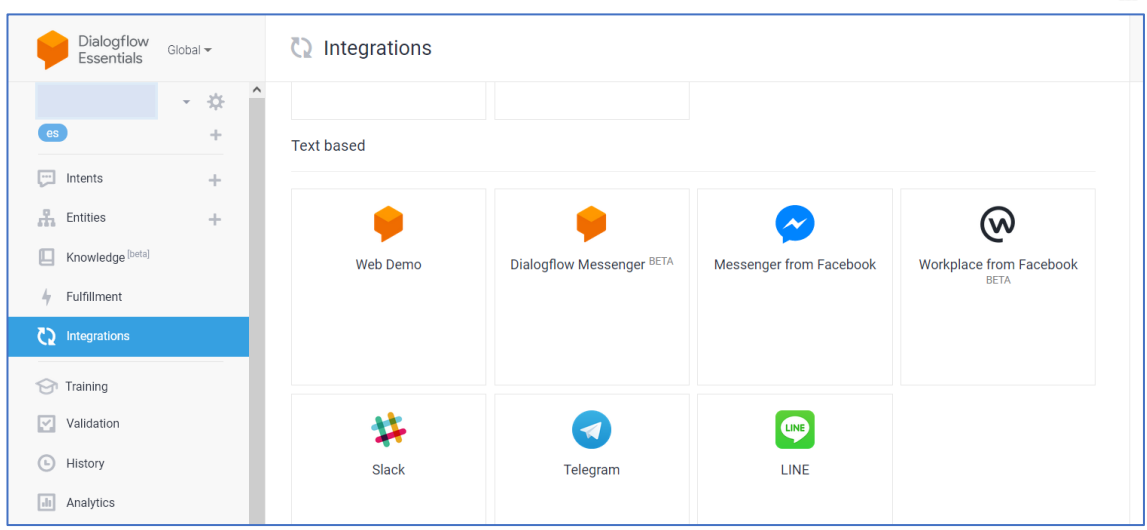

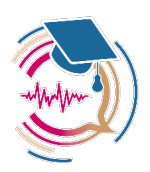

# **3. Exportación del texto HTML para la integración del agente**

En el botón de *Integrations* elegimos *Dialogflow MessengerBETA* . El código HTML a insertar se muestra en el cuadro gris.

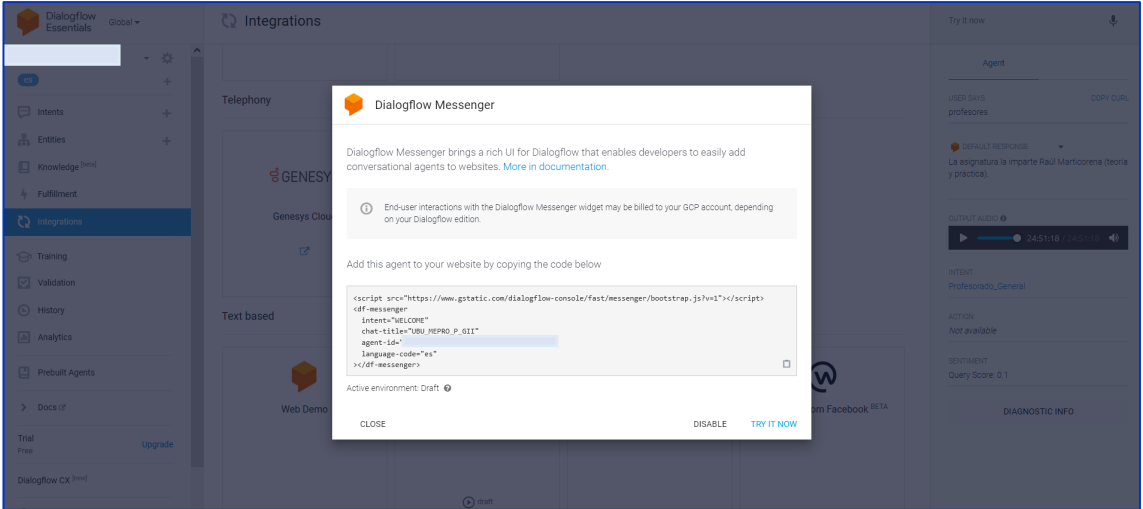

Respuestas SSML: inicialmente las opciones con audio están limitadas a la integración *Dialogflow Gateway Phone* [\(https://cloud.google.com/dialogflow/es/docs/integrations/phone-gateway\)](https://cloud.google.com/dialogflow/es/docs/integrations/phone-gateway).

# **3.1. Integración en UBUVirtual-Moodle**

Una vez creado el *chatbot* (agente) en DialogFlow se puede integrar de distintas formas en nuestra asignatura en UBUVirtual.

Entre otras, de dos formas:

a) Con un recurso Etiqueta. Se crea y se edita ajustes de la etiqueta copiando el texto HTML que contiene el código JavaScript y código para integración del agente (e.g. <dfmessenger…).

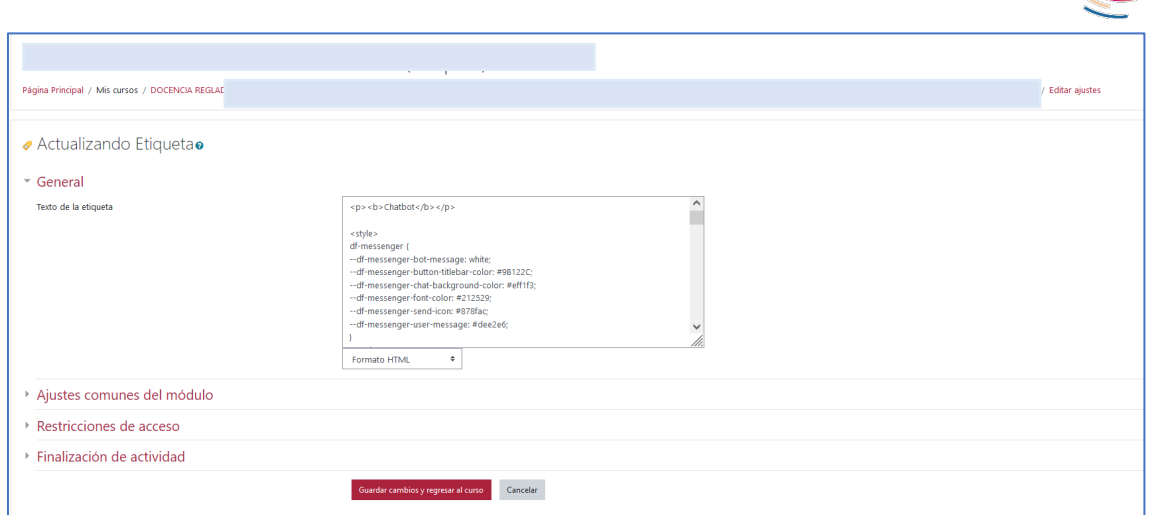

b) Con un recurso Página de Moodle. Se crea una página y en la edición de la misma, en su contenido se copia el texto HTML que contiene el código JavaScript y código para integración del agente (e.g. <df-messenger…).

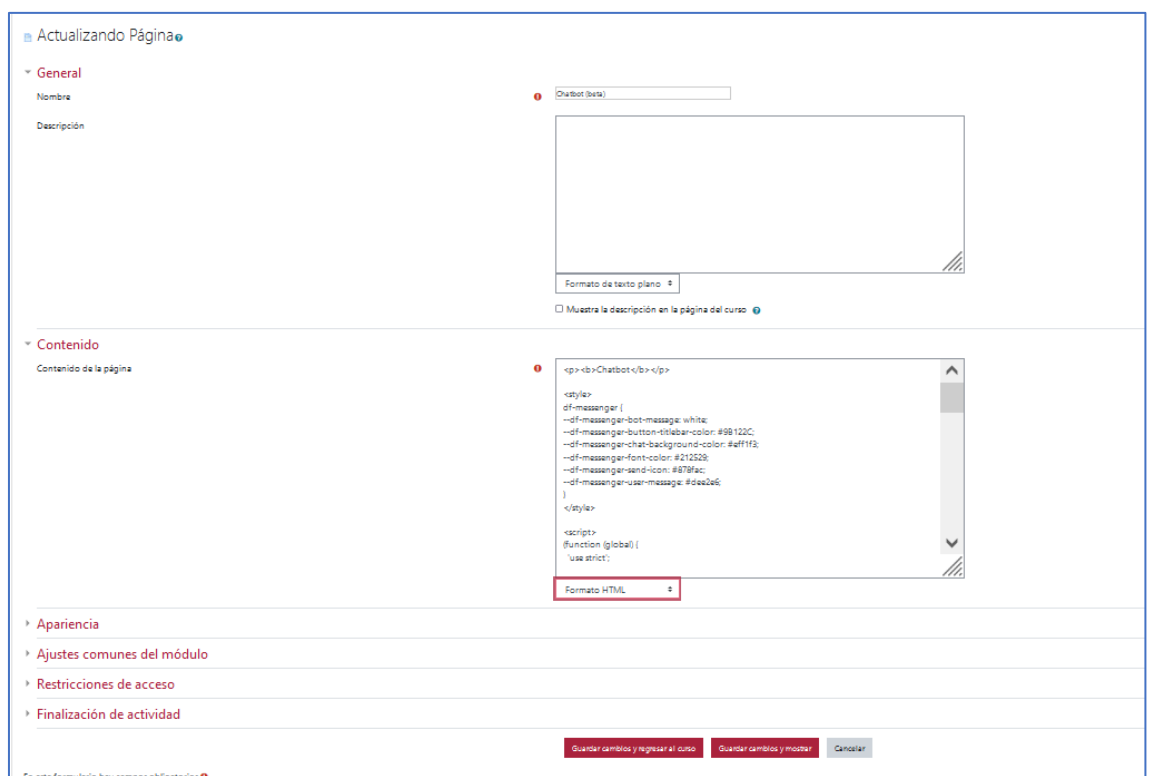

Para evitar errores en la introducción del texto, es necesario cambiar el editor a utilizar. Para ello, en el menú de usuario, en *Preferencias/Cuenta de Usuario/Configuración del editor*, en el desplegable *Editor de texto*, seleccionar *"Área de texto plano"***.** Una vez finalizado este proceso, se debería volver a cambiar el editor, dejando la opción que estuviese seleccionada previamente. Se guarda y se muestran los recursos creados. En el caso de la Etiqueta se mostrará automáticamente en la parte inferior el icono del *chatbot* al entrar en la asignatura.

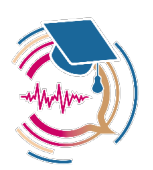

En el caso de la Página, es necesario entrar dentro del recurso.

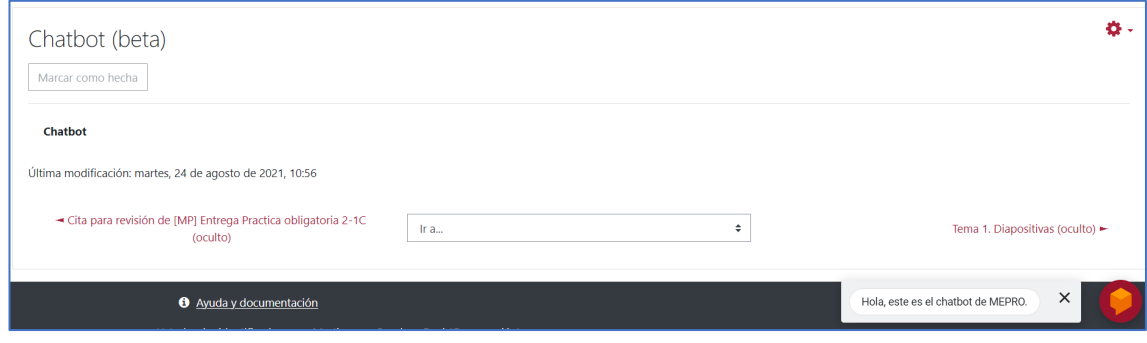

# **3.2. Acceso a registros**

Se entra a configurar el agente (rueda dentada a la derecha del nombre del agente). En la pestaña «General» se deben activar las opciones de LOG SETTINGS para que se registre la actividad.

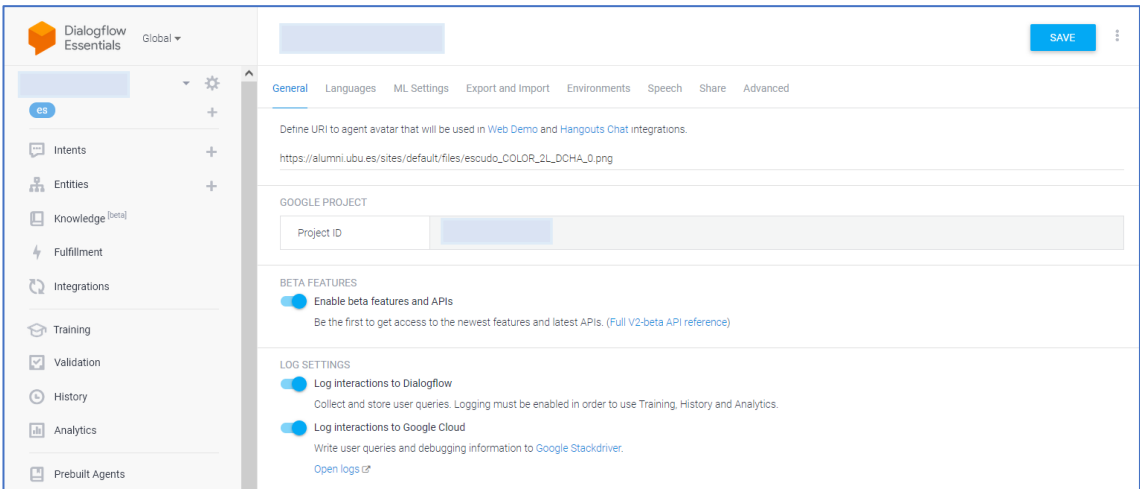

Adicionalmente se muestra un link con el nombre «*Open logs»* que lleva a la consola de registros de *Google Cloud Platform*.

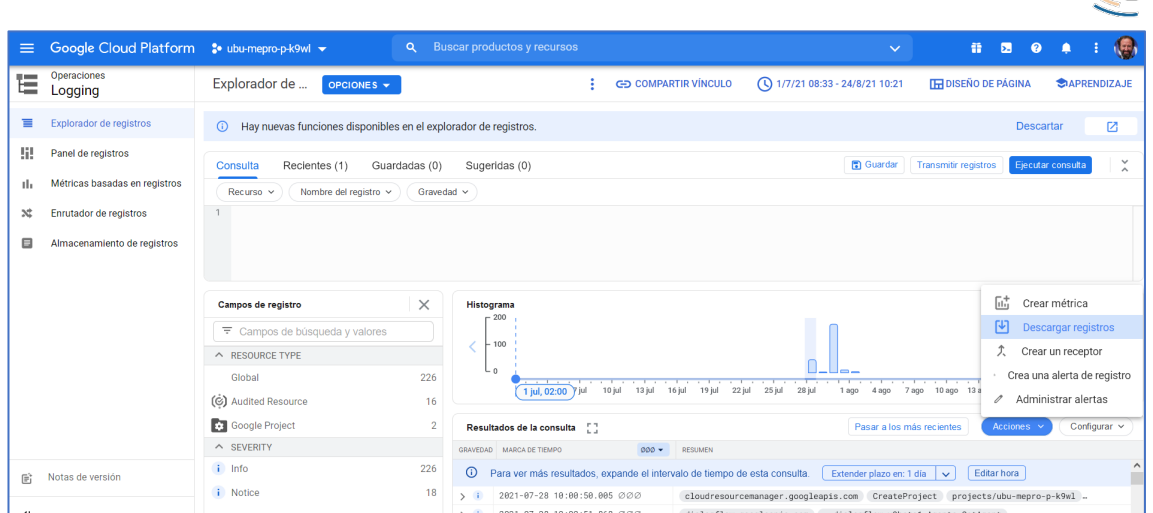

En dicha consola a la izquierda se selecciona «Explorador de registros», y en la parte superior, donde está un icono de reloj con fechas, se configura el intervalo de tiempo a auditar. En el ejemplo se ha configurado para dos meses.

◯ 1/7/21 08:33 - 24/8/21 10:21

En la parte inferior se selecciona Acciones y luego Descargar registros.

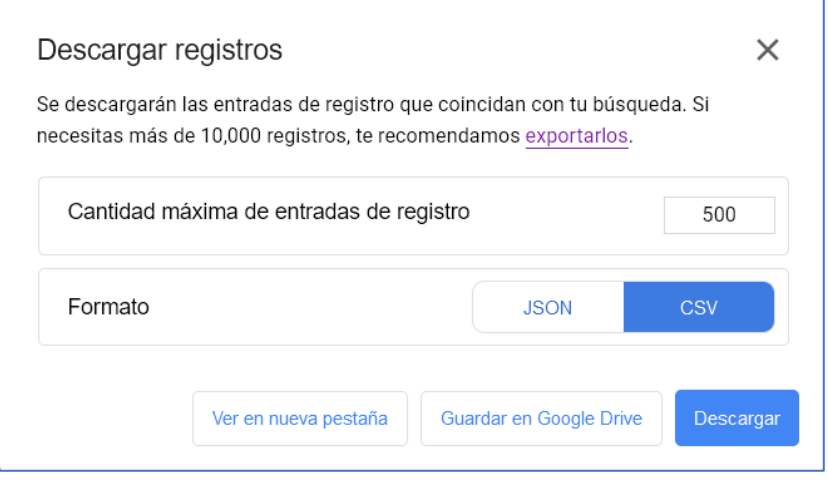

Aparentemente la exportación a CSV es equivalente a JSON, aunque esto puede generar algún problema para el procesado posterior de datos.

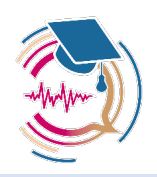

# **4. Gestión de intenciones y respuestas**

Una intención o *intent* clasifica la intención del usuario final para un turno de conversación. Para cada agente se definen muchos *intents*; los *intents* combinados pueden manejar una conversación completa. Cuando un usuario final escribe o dice algo, lo que se denomina expresión de usuario final (o *utterance*), Dialogflow hace coincidir la expresión del usuario final con el mejor *intent* en el agente. La coincidencia de un *intent* también se conoce como clasificación o ajuste de *intent*. Por ejemplo, se podría crear un agente meteorológico que reconozca y responda a las preguntas de los usuarios finales sobre el clima. Se puede definir un *intent* para las preguntas sobre el pronóstico del tiempo. Si un usuario final dice «¿Cuál es el pronóstico?», Dialogflow haría coincidir esa expresión del usuario final con el *intent* del pronóstico. También puedes definir el *intent* con el fin de extraer información útil de la expresión del usuario final, como una hora o ubicación para el pronóstico del tiempo deseado. Estos datos extraídos son importantes a fin de que el sistema realice una consulta sobre el clima para el usuario final.

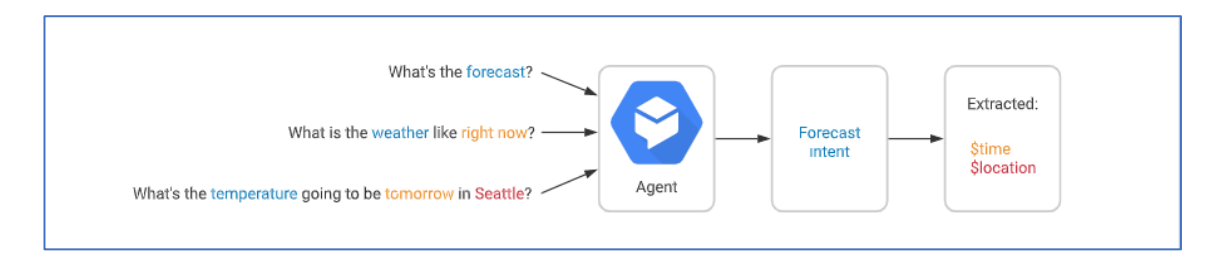

**Frases de entrenamiento:** estas son frases de ejemplo de algo que podrían decir los usuarios finales (*utterances*). Cuando una expresión de usuario final se parece a una de estas frases, Dialogflow hace una coincidencia con el *intent*. No se tienen que definir todos los ejemplos posibles, ya que el aprendizaje automático incorporado de Dialogflow expande la lista con otras frases similares.

**Acción:** se puede definir una acción para cada *intent*. Cuando un *intent* coincide, Dialogflow proporciona la acción al sistema, y se puede usar la acción para activar ciertas acciones definidas en el sistema.

**Parámetros:** cuando un *intent* coincide en el entorno de ejecución, Dialogflow proporciona los valores extraídos de la expresión del usuario final como parámetros. Cada parámetro se tiene un tipo, llamado tipo de entidad, que dicta cómo se extraen los datos. A diferencia de la entrada sin procesar del usuario final, los parámetros son datos estructurados que se pueden usar fácilmente para realizar alguna lógica o generar respuestas.

**Respuestas:** se deben definir las respuestas de texto, de voz o visuales para mostrar al usuario final. Se pueden proporcionar respuestas al usuario final, solicitar más información al usuario final o finalizar la conversación.

En el siguiente diagrama, se muestra el flujo básico para la coincidencia de *intents* y respuesta al usuario final:

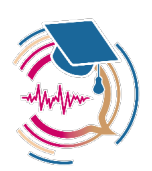

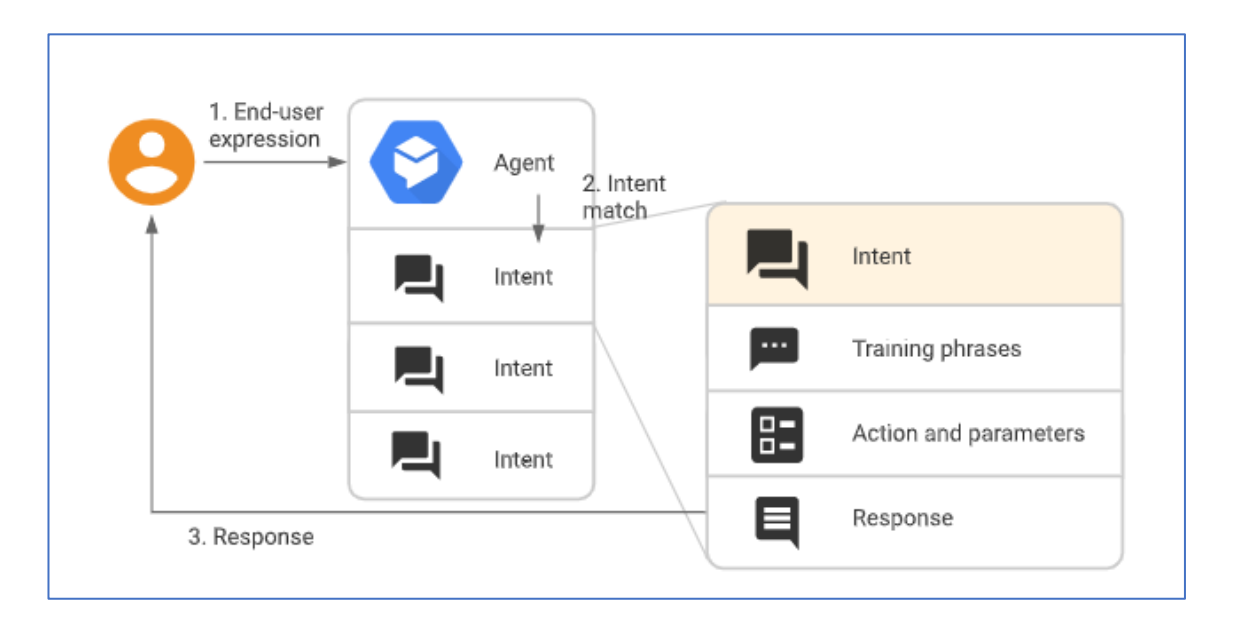

Un *intent* más complejo también puede contener lo siguiente:

**Contextos:** los contextos de *Dialogflow* son similares al contexto del lenguaje natural. Si una persona dice "son naranjas", se necesita un contexto para entender a qué se refiere la persona. De manera similar, para que *Dialogflow* maneje una expresión de usuario final como esa, necesita contar con un contexto a fin de que coincida con un *intent* de forma correcta.

**Eventos:** con los eventos, se puede invocar un *intent* basado en algo que ha sucedido, en lugar de lo que comunica un usuario final.

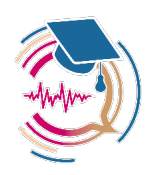

## **4.1. Creación y administración de** intents

#### **Dónde encontrar estos datos**

Cuando se compila un agente, es más común usar la consola de *Dialogflow ES*. En las instrucciones que se detallan a continuación, nos enfocaremos en el uso de la consola. Para acceder a los datos del *intent*, se realizan los siguientes pasos:

• Ir a la consola de *Dialogflow ES*.

#### **Selección de un agente.**

En el menú de la barra lateral izquierda, seleccionar *Intents*.

Si se compila un agente con la API en lugar de la consola, se debe consultar la referencia de los intents. Los nombres de los campos de la API son similares a los de la consola. En las instrucciones que se detallan continuación, se resaltan las diferencias importantes entre la consola y la API.

#### **Creación de** *intents*

Para crear un *intent*, se siguen estos pasos:

- En el menú de la barra lateral izquierda, hacer clic en el botón Agregar/*add* que aparece junto a *Intents*.
- Ingresar un nombre para el *intent*. El nombre del *intent* debe representar las expresiones de usuario final que reconoce.
- Hacer clic en Guardar.

#### **Borrado de** *intents*

**Advertencia:** el borrado de *intents* no se puede deshacer. Se deben verificar los *intents* que se seleccionaron antes de continuar.

Para borrar un *intent*, se siguen estos pasos:

- En la lista de *intents*, colocar el cursor del mouse sobre el *intent*.
- Hacer clic en el botón Borrar/*delete*.

#### **Copiar o mover intents**

Para copiar o mover uno o más *intents* a otro agente, se hace lo siguiente:

- En la lista de *intents*, colocar el cursor del mouse sobre el *intent*.
- Seleccionar los *intents* que se desea copiar o mover.
- Hacer clic en Copiar o en Mover.
- Elegir un agente de destino en el menú desplegable.
- Verificar cualquiera de las siguientes opciones adicionales:
- Copiar entidades relacionadas: copia o mueve cualquier entidad relacionada con los *intents* que se copian o mueven.
- Reemplazar entidades: se reemplazan las entidades con el mismo nombre en el agente de destino.

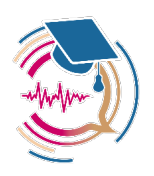

- Reemplazar *intents*: se reemplazan los *intents* que tengan el mismo nombre en el agente de destino.
- Hacer clic en Iniciar.

#### **Frases de entrenamiento**

Las frases de entrenamiento son frases de ejemplo de algo que los usuarios finales podrían escribir o decir, lo que se denomina expresiones de usuario final (*utterances*). Para cada *intent*, se deben proporcionar muchas frases de entrenamiento. Cuando una expresión de usuario final se parece a una de estas frases, *Dialogflow* hace una coincidencia (*match*) con el intent. Por ejemplo, la frase de entrenamiento «Quiero pizza» entrena a tu agente para que reconozca las expresiones de usuario final que son similares a esa frase, como «Obtener una pizza» o «Pedir pizza».

No se tienen que definir todos los ejemplos posibles, porque el aprendizaje automático integrado de *Dialogflow* expande la lista con otras frases similares. Se deben crear al menos de 10 a 20 frases de entrenamiento (según la complejidad del *intent*) para que el agente pueda reconocer una variedad de expresiones de usuario final.

#### **Dónde encontrar estos datos**

Cuando se compila un agente, es más común usar la consola de *Dialogflow ES*. En las instrucciones que se detallan a continuación, nos enfocaremos en el uso de la consola. Para acceder a los datos de la frase de entrenamiento, se hace lo siguiente:

- Ir a la consola de *Dialogflow ES*.
- Seleccionar un agente.
- En el menú de la barra lateral izquierda, seleccionar *intents*.
- Seleccionar un *intent*.
- Desplazarse hasta la sección "Frases de entrenamiento".

Si se compila un agente con la API en lugar de la consola, consulta la referencia de los *intents*. Los nombres de los campos de la API son similares a los de la consola. En las instrucciones que se detallan continuación, se resaltan las diferencias importantes entre la consola y la API.

#### **Agrega frases de entrenamiento**

Para agregar frases de entrenamiento a un *intent*, hacer lo siguiente:

- Hacer clic en el campo de texto que muestra "Agregar expresión de usuario".
- Escribir las frases de entrenamiento y presionar la tecla Enter después de cada una.

#### **Anota las frases de entrenamiento**

Cuando un *intent* coincide en el entorno de ejecución con algún concepto conocido, *Dialogflow* proporciona los valores extraídos de la expresión del usuario final como parámetros. Cada parámetro tiene un tipo, llamado tipo de **entidad**, que dicta cómo se extraen los datos. A diferencia de la entrada sin procesar del usuario final, los parámetros son datos estructurados que se pueden usar con facilidad para realizar alguna lógica o generar respuestas.

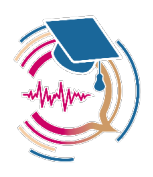

Cuando se compila un agente, se puede controlar cómo se extraen los datos mediante anotaciones de fragmentos en tus frases de entrenamiento y la configuración de los parámetros asociados.

Por ejemplo, considerada una frase de entrenamiento como «¿Cuál es el pronóstico para mañana en Tokio?» Se debe anotar «mañana» con un parámetro fecha (*date*) y «Tokio» con un parámetro localización (*location*). Cuando se anotan fragmentos de una frase de entrenamiento, *Dialogflow* reconoce que estos fragmentos son solo ejemplos de valores reales que proporcionarán los usuarios finales en el entorno de ejecución. Con una expresión de usuario final como «¿Cuál es el pronóstico para el viernes en Sídney?», *Dialogflow* extraería el parámetro *date* de «Viernes» y el parámetro *location* de «Sídney».

Si se compila un agente con la consola, la mayoría de las anotaciones se crean de forma automática cuando se agregan frases de entrenamiento, que contienen fragmentos que pueden coincidir con un tipo de entidad existente. Estos fragmentos están resaltados en la consola. Se pueden editar estas anotaciones y parámetros si fuera necesario.

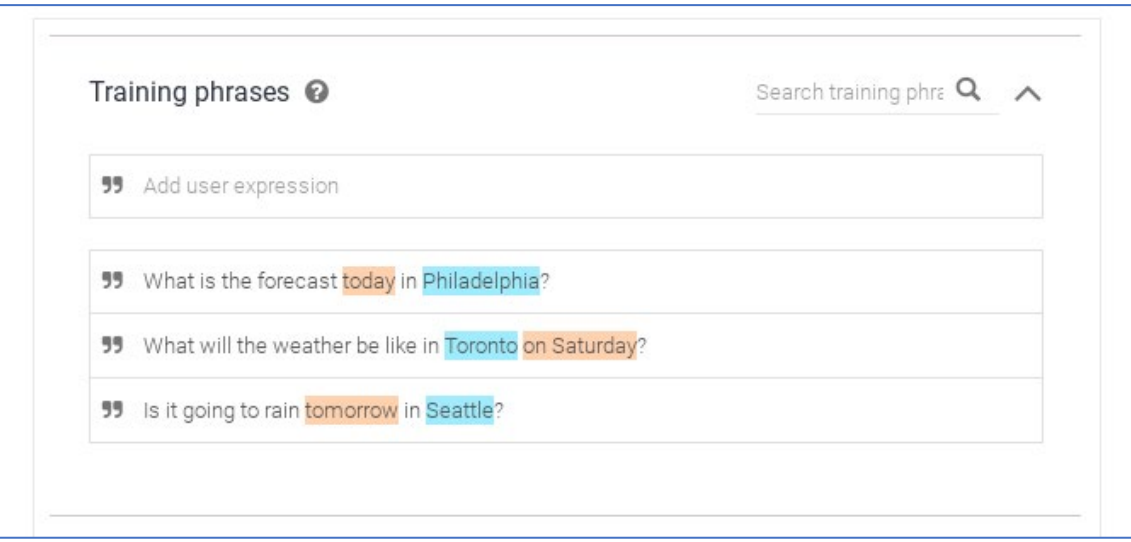

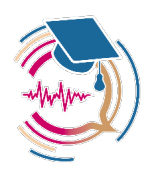

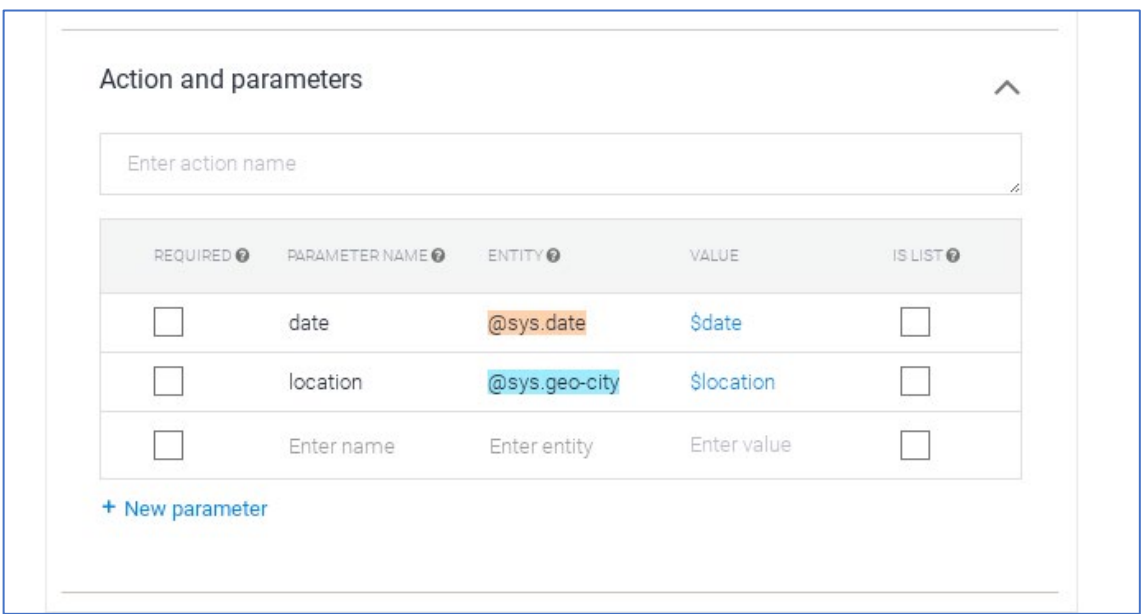

Para anotar una frase de entrenamiento con la consola de forma manual, se realizan los siguientes pasos:

- Seleccionar el fragmento de la frase de entrenamiento que deseas anotar.
- Seleccionar el tipo de entidad deseado de la lista.
- Crear un parámetro para ti en la tabla de parámetros a continuación.
- Hacer clic en el botón Guardar y espera a que el cuadro de diálogo Entrenamiento del agente indique que se completó el entrenamiento.

Cuando se compila un agente con la API, se debe anotar las frases de entrenamiento y configurar los parámetros de forma manual. Consulta los tipos *TrainingPhrase* y *Parameter* en la referencia de *intents*. El campo PARAMETER NAME asocia las anotaciones de frases de entrenamiento con parámetros particulares.

### **4.2. Modos de ejemplo y plantilla**

Cada frase de entrenamiento puede estar en uno de estos dos modos:

- Modo de ejemplo: esto se indica con el signo *format\_quote (")* a la izquierda de la frase de entrenamiento. Las frases de entrenamiento en modo de ejemplo se escriben en lenguaje natural y se anotan para la extracción de parámetros.
- Modo de plantilla: esto se indica con el signo *alternate\_emai (@)* a la izquierda de la fase de entrenamiento. Las frases de entrenamiento en el modo de plantilla contienen referencias directas a los tipos de entidades. Aunque esta opción está ya en desuso (*deprecated*) y se recomienda usar siempre el modo de ejemplo para nuevas frases de entrenamiento.

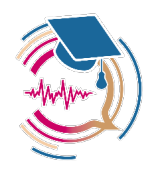

# **4.3. Acciones y parámetros**

En esta página, se describe la configuración de acciones y parámetros para *intents*, y cómo se usan cuando los *intents* coinciden en el entorno de ejecución.

#### **Dónde encontrar estos datos**

Cuando se compila un agente, es más común usar la consola de Dialogflow. En las instrucciones que se detallan a continuación, enfocándonos en el uso de la consola. Para acceder a los datos de las acciones y los parámetros, se realizan los siguientes pasos:

- Ir a la consola de Dialogflow ES.
- Seleccionar un agente.
- En el menú de la barra lateral izquierda, seleccionar *Intents*.
- Seleccionar un *intent*.
- Desplazarse hasta la sección *Action* and *parameters* (Acción y parámetros).

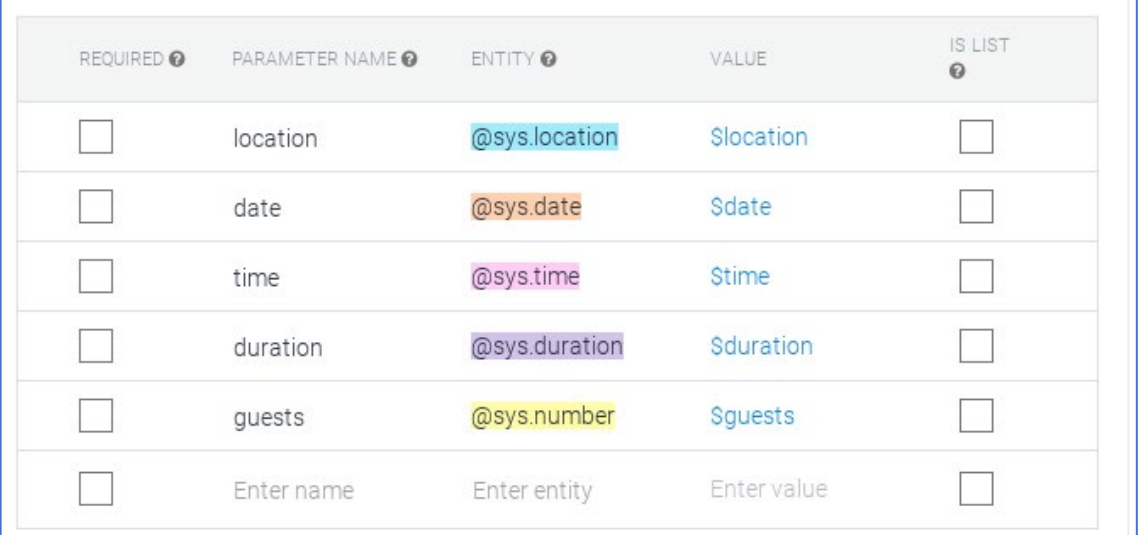

Si se compila un agente con la API en lugar de la consola, consultar la referencia de los *intents*. Los nombres de los campos de la API son similares a los de la consola. En las instrucciones que se detallan continuación, se resaltan las diferencias importantes entre la consola y la API.

#### **Acciones**

El campo de acción es un campo de conveniencia sencillo que ayuda a ejecutar la lógica en tu servicio. Cuando se compila un agente, puedes configurar este campo con cualquier texto que te resulte útil.

Cuando un *intent* coincide en el tiempo de ejecución, *Dialogflow* proporciona el valor de acción a tu solicitud de *webhook* de entregas o la respuesta de interacción de la API. Se puede utilizar para activar lógica específica en tu servicio. En esta propuesta, por simplicidad no es necesario su uso.

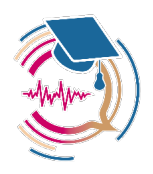

#### **Parámetros**

Cuando un *intent* coincide en el entorno de ejecución, *Dialogflow* proporciona los valores extraídos de la expresión del usuario final como parámetros. Cada parámetro tiene un tipo, llamado tipo de entidad, que dicta cómo se extraen los datos. A diferencia de la entrada sin procesar del usuario final, los parámetros son datos estructurados que se pueden usar fácilmente para realizar alguna lógica o generar respuestas.

Cuando se compila un agente, se puede controlar cómo se extraen los datos mediante la anotación de las partes de tus frases de entrenamiento y la configuración de los parámetros asociados.

En la siguiente lista, se muestran los campos de una configuración de parámetros. Se incluyen ejemplos de la frase de entrenamiento «reservar una habitación el martes», en la que se anota «martes».

**Obligatorio (Required):** marca esta casilla si se requiere el parámetro para completar el *intent*. Consulta la sección Rellena ranuras con parámetros obligatorios, que se encuentra a continuación.

**Nombre del parámetro:** nombre que identifica el parámetro. Ejemplo: *date*.

**Entidad:** tipo de entidad asociado con el parámetro. Ejemplo: @sys.date.

**Valor:** en la mayoría de los casos, esto se configura en una referencia de parámetro como \$parameter-name, que se usa como marcador de posición para el valor extraído en el entorno de ejecución. Sin embargo, este campo también se puede usar para seleccionar valores alternativos. Consulta la sección Valores y referencias del parámetro, que se encuentra a continuación. Ejemplo: \$date.

**Es lista:** marca esta casilla si los valores se deben mostrar como una lista. Consulta la sección Lista de parámetros, que se encuentra a continuación.

**Mensajes (***Prompts***):** preguntas que el agente formulará al usuario final si no se proporcionó este parámetro. Este campo solo se usa si el campo Obligatorio (*Required*) está marcado. Consulta la sección Rellena ranuras con parámetros obligatorios, que se encuentra a continuación.

**Valor predeterminado:** Valor por defecto del parámetro cuando el usuario final no proporciona un valor. Para cambiar el valor predeterminado con la consola, debes colocar el cursor sobre la fila de parámetros y hacer clic en el menú de la derecha.

Cuando un *intent* coincide en el entorno de ejecución, *Dialogflow* proporciona datos de parámetros a tu solicitud de *webhook* de entrega o a la respuesta de interacción de la API. Estos se proporcionan como un mapeo entre nombres y valores de parámetros.

Cuando se compila un agente, las respuestas pueden incluir valores de parámetros. Consulta Valores y referencias del parámetro, que se encuentra a continuación.

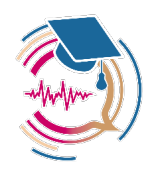

#### **Lista de parámetros**

Cuando se compila un agente con la consola, si se marca la opción Es lista (*Is List*), el parámetro se configura como una lista. Las listas pueden contener varios elementos. Por ejemplo, un agente de pedido de producción puede esperar las siguientes expresiones del usuario final:

- «Quiero manzanas».
- «Quiero manzanas y naranjas».
- «Quiero manzanas, naranjas y bananas».

Cuando se anotan frases de entrenamiento con parámetros de lista, las frases pueden contener uno o más ejemplos de parámetros, y cada uno se anota por separado.

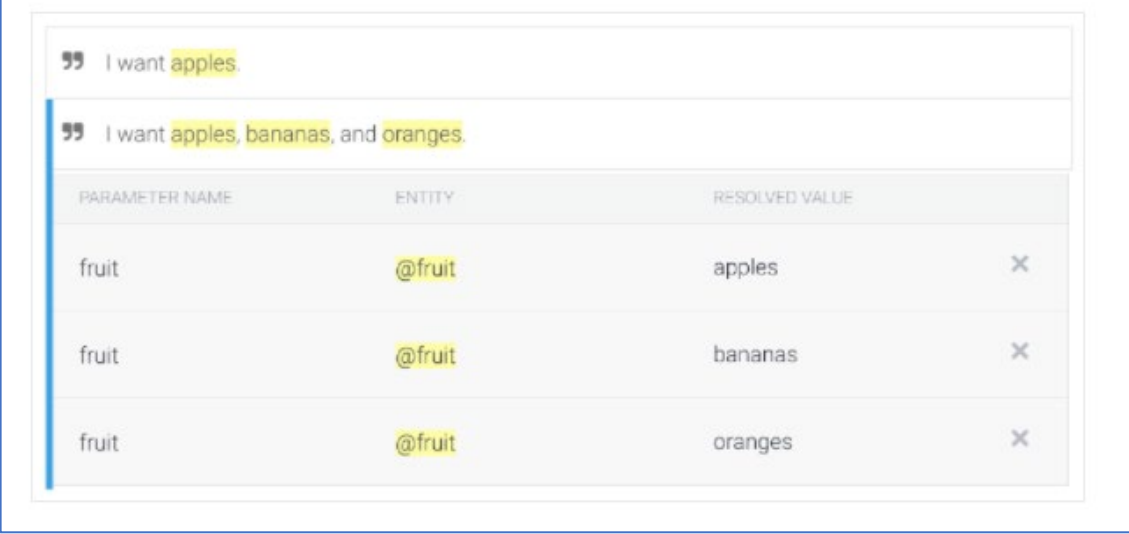

### **4.4. Valores y referencias de los parámetros**

Las referencias de parámetro son variables que contienen valores del parámetro extraído en el entorno de ejecución. Cuando se compila un agente, se pueden usar referencias del parámetro en las respuestas del *intent*, en los mensajes del parámetro y en el campo Valor del parámetro.

Por ejemplo, se puede usar \$parameter-name en la respuesta de un *intent*. Cuando *Dialogflow* responde al usuario, reemplazará esa referencia del parámetro con el valor del parámetro extraído en el entorno de ejecución. Esto es útil para resumir la información proporcionada por el usuario final. Por ejemplo, la respuesta de tu *intent* podría ser: "De acuerdo, reservé una habitación para ti el \$date".

#### **Referencia básica del parámetro**

Para hacer referencia al valor de un parámetro que extrajo la entidad asociada, se usa el siguiente formato:

\$parameter-name.

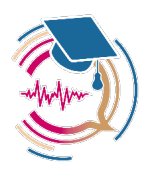

Por ejemplo, si el nombre del parámetro es *date*, puede referirse a él como \$date.

#### **Referencia del parámetro para un valor original**

Cuando el texto coincide con una entidad en particular, a menudo se convierte en texto, que es más conveniente para el procesamiento. Por ejemplo, la palabra "manzanas" en una expresión de usuario final se puede extraer como "manzana" para una entidad de tipo fruta. Para hacer referencia al valor del parámetro exactamente como lo escribió o pronunció el usuario final, se usa el siguiente formato:

\$parameter-name.original

Por ejemplo, si el nombre del parámetro es date, puede referirse al valor original como \$date.original.

#### **Referencia del parámetro para fechas ambiguas**

Cuando un parámetro está asociado con la entidad del sistema @sys.date y el usuario final proporciona una fecha parcial (sin especificar mes, día y año), Dialogflow coincidirá con la fecha más cercana en el futuro, sin embargo, también se pueden recuperar variaciones de esa fecha.

Se puede recuperar la coincidencia parcial explícita, en la que Dialogflow sustituye la parte desconocida mediante el siguiente formato:

\$parameter-name.partial

Se puede recuperar la fecha más cercana del pasado con el siguiente formato:

\$parameter-name.recent

Por ejemplo, si la fecha de hoy es 11 de agosto de 2011, el nombre de tu parámetro es *date* y el usuario dice "13 de agosto":

Referencia del parámetro Valor resuelto

\$date 2021-08-13

\$date.parcial UUUU-08-13

\$date.recent 2020-08-13

#### **Referencia de parámetro para una entidad compuesta**

Las entidades compuestas son entidades que contienen otras subentidades. Para hacer referencia al valor de la subentidad de un parámetro, usa el siguiente formato:

\$parameter-name.sub-entity-name

Por ejemplo, si el nombre del parámetro es *move* y el nombre de la subentidad es *direction*, se puede referir al valor de la subentidad como \$move.direction.

#### **Referencia de parámetro para un contexto activo**

Los contextos pueden servir como almacenamiento temporal para los valores del parámetro. Para hacer referencia al valor de un parámetro obtenido a partir de un contexto activo, se usa el siguiente formato:

\$parameter-name.sub-entity-name

Por ejemplo, si el nombre del parámetro es *move* y el nombre de la subentidad es *direction*, puede referirse al valor de la subentidad como \$move.direction.

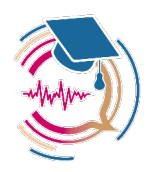

#### **Referencia de parámetro para un contexto activo**

#context-name.parameter-name

Por ejemplo, si el nombre del parámetro es *room* y *reservation* es un contexto activo, puede referirse al valor del parámetro como #reservation.room.

#### **Referencia de parámetro para un parámetro de evento**

Para hacer referencia a un parámetro de evento, se usa el siguiente formato:

#event-name.parameter-name

Por ejemplo, si el nombre del parámetro es *duration* y el nombre del evento es *alarm*, puede referirse al parámetro del evento como #alarm.duration.

#### **Campo Valor (***Value***) del parámetro**

Las referencias del parámetro en el campo Valor (*Value*) del parámetro tienen una importancia especial. El contenido de este campo determina el valor resuelto para \$parameter-name en las respuestas de los *intent* y los mensajes del parámetro. Dialogflow procesa los datos del parámetro en el siguiente orden:

- 1. Extraer el valor del parámetro de la expresión del usuario final mediante la entidad asociada.
- 2. Resolver el contenido del campo Valor (*Value*) del parámetro.
- 3. Configurar \$parameter-name en el contenido resuelto del campo Valor (*Value*) del parámetro. Si el campo Valor (*Value*) no se configura como \$parameter-name, se restablecerá el valor de \$parameter-name a un valor distinto.
- 4. Resolver el contenido de las respuestas de los *intents* y los mensajes del parámetro.

A continuación, se presentan algunos ejemplos a fin de ilustrar los efectos de este orden en la expresión del usuario final "Quiero comprar una camisa pequeña".

- 1. Extraer el valor del parámetro de la expresión del usuario final mediante la entidad asociada.
- 2. Resolver el contenido del campo Valor (*Value*) del parámetro.
- 3. Configurar \$parameter-name en el contenido resuelto del campo Valor (*Value*) del parámetro. Si el campo Valor (*Value*) no se configura como \$parameter-name, se restablecerá el valor de \$parameter-name a un valor distinto.
- 4. Resolver el contenido de las respuestas de los *intents* y los mensajes del parámetro.

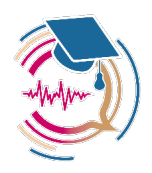

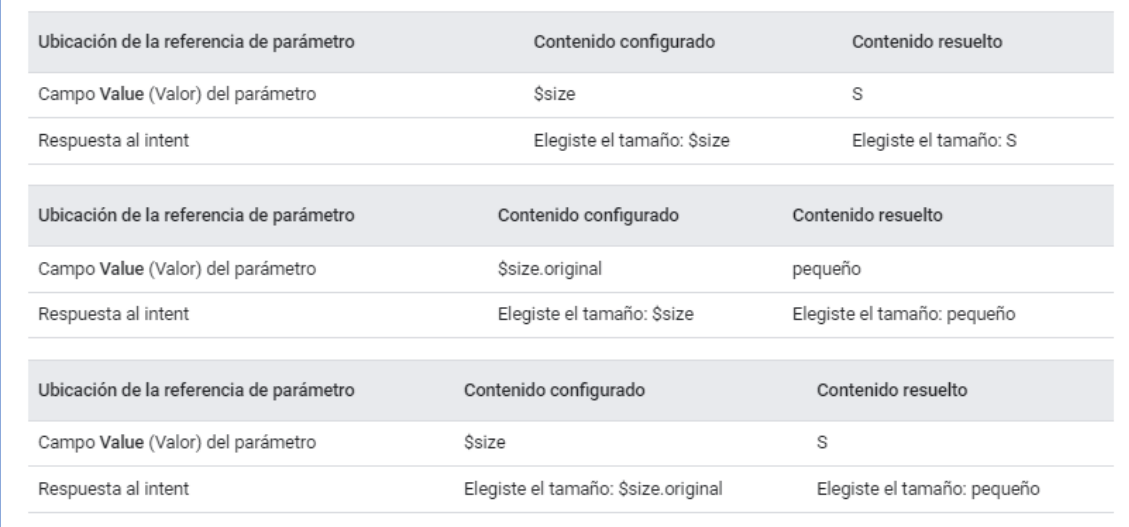

#### **Rellena ranuras con parámetros obligatorios**

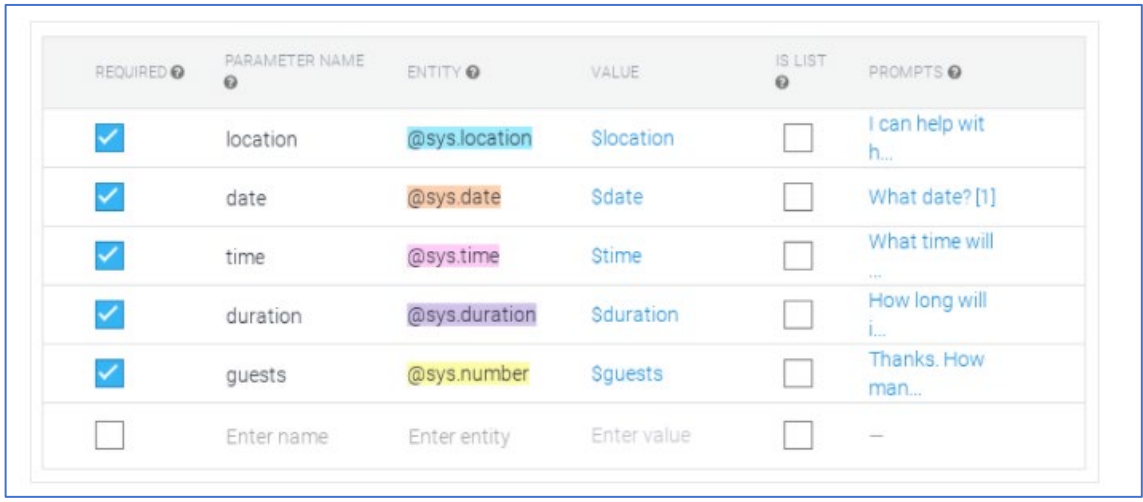

Cuando se compila un agente, se puede marcar los parámetros como obligatorios. Un *intent* no está completo hasta que el usuario final haya suministrado datos para cada uno de estos parámetros obligatorios.

Cuando un *intent* coincide en el tiempo de ejecución, el agente de Dialogflow continúa recopilando información del usuario final hasta que el usuario haya proporcionado datos para cada uno de los parámetros obligatorios. Este proceso se llama relleno de ranuras (*slots*).

Dialogflow no envía una solicitud de *webhook* de entregas hasta que haya recopilado todos los datos obligatorios del usuario final, a menos que esté habilitado el *webhook* para el relleno de ranuras.

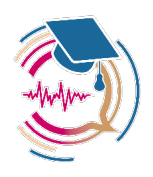

*Dialogflow* envía una respuesta de interacción de la API para cada paso del relleno de ranuras. Para cada una de estas respuestas de relleno de ranuras, el *intent* y la acción serán los mismos, y se proporcionarán los parámetros recopilados hasta el momento.

Cuando se compila un agente, se proporcionan mensajes que el agente usará para obtener datos de parámetros del usuario final. También se pueden proporcionar variaciones de los mensajes para que el agente no haga siempre la misma pregunta.

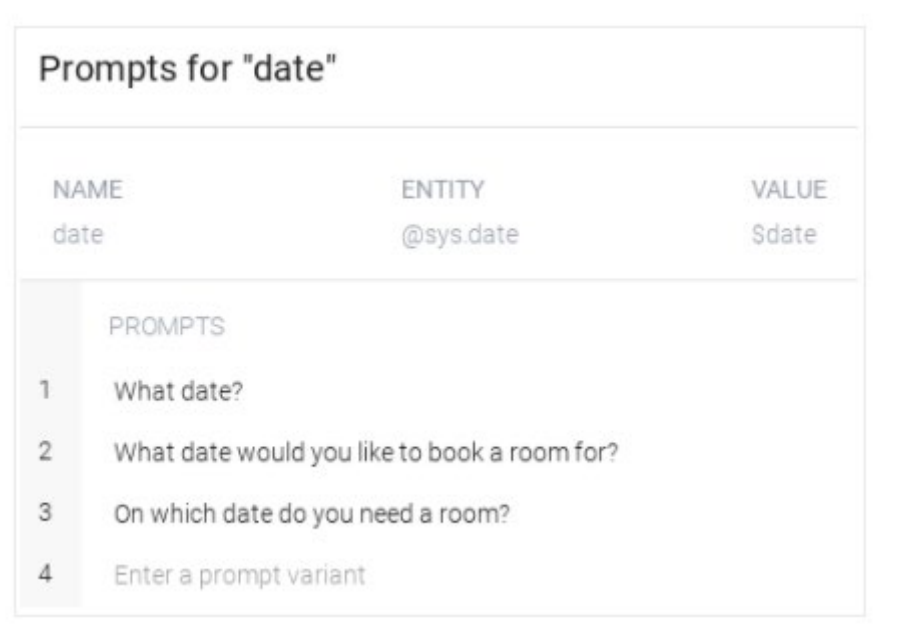

Por ejemplo, considera que tu agente de tienda de ropa tiene un *intent* con parámetros obligatorios para los siguientes elementos:

- tipo de ropa
- cantidad
- talla
- color

Completar un *intent* podría ser algo parecido a lo siguiente:

- Usuario: me gustaría comprar una camiseta.
- Agente: ¿cuántas quieres?
- Usuario: Tres.
- Agente: ¿De qué color?
- Usuario: negro
- Agente: ¿de qué tamaño?
- Usuario: mediano
- Agente: entendido, son tres camisetas negras de tamaño medio

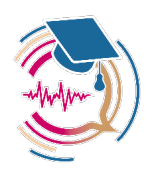

Si el usuario final proporciona datos para más de un parámetro en una sola expresión, Dialogflow recopila los datos proporcionados y continúa solicitando los datos faltantes. Por ejemplo, el usuario final puede decir: «Me gustaría comprar tres camisetas negras». Dialogflow le preguntará a continuación al usuario acerca de la talla.

#### **Ordenación de los parámetros**

Cuando se compila un agente, se pueden ordenar los parámetros, lo que determina el orden en el que el agente solicitará al usuario final los datos que faltan.

Si se compila un agente desde la consola, al desplazarse sobre un parámetro se mostrará un ícono de reordenamiento a la derecha. Se puede arrastrar este ícono para cambiar la posición del parámetro en la lista.

#### **Referencias del parámetro en mensajes**

Cuando se compila un agente, puedes usar referencias del parámetro en los mensajes, pero solo para los parámetros requeridos antes del mensaje. Por ejemplo, si el parámetro *color* es anterior al parámetro *quantity*, puedes usar el siguiente mensaje para solicitar el parámetro *quantity*: How many \$color t-shirts would you like to buy?

#### **Cancelación al completado de ranuras (***slots***)**

Cuando el usuario final dice una frase de salida como «Cancelar», «Detener», «Suficiente», etc., el agente responde «De acuerdo, cancelado» y borra los contextos de relleno de ranuras.

### **4.5. Respuestas**

Los *intents* tienen un controlador de respuestas integrado que puede mostrar respuestas después de la coincidencia del *intent*. Esta característica solo admite respuestas estáticas, aunque puedes usar referencias del parámetro en estas respuestas para volverlas dinámicas en algún sentido. Esto es útil para resumir la información proporcionada por el usuario final. Por ejemplo, la respuesta de tu *intent* podría ser: «De acuerdo, reservé una habitación para ti el \$date».

En algunos casos, esto es todo lo que se necesita. En los casos en los que el código necesite realizar alguna acción o compilar una respuesta más dinámica, se debe usar una de las opciones de respuesta dinámica que se indican a continuación. Por lo general, los agentes usan una combinación de respuestas estáticas y dinámicas.

Se pueden proporcionar varios tipos de respuesta. El tipo de respuesta básico es una respuesta de texto. Hay otros tipos de respuesta disponibles (imagen, audio, voz sintetizada y demás) y algunas de ellas son específicas de una plataforma.

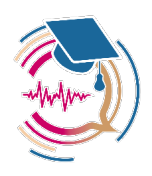

Si se define más de una variación de respuesta para un *intent*, el agente seleccionará una respuesta al azar. Se deben agregar muchas variaciones de respuesta para que el agente pueda generar una mejor conversación.

Cuando se compila un agente, se deben proporcionar datos de respuesta para cada intent. Cuando se usa la API o la interfaz para interactuar con *Dialogflow*, puede que, en realidad, no se necesite proporcionar datos de respuesta, ya que ambos métodos pueden generar cualquier respuesta de forma dinámica. Sin embargo, si se desea usar el simulador para probar o definir *intents* con una respuesta simple, se deben proporcionar datos de respuesta.

Como regla general, las respuestas de tus *intents* deben solicitar que el usuario final proporcione una expresión que coincida con otro *intent*. Las respuestas también deben guiar al usuario final para que proporcione datos específicos. Por ejemplo, una pregunta como «¿En qué ciudad naciste?» es mejor que una pregunta más abierta como «¿En dónde naciste?».

#### **Dónde encontrar estos datos**

Cuando se compila un agente, es más común usar la consola de *Dialogflow ES* (consulta la documentación, abre consola). En las instrucciones que se detallan a continuación, nos enfocaremos en el uso de la consola. Para acceder a los datos de respuesta del *intent*, sigue estos pasos:

- Ir a la consola de *Dialogflow ES*.
- Seleccionar un agente.
- En el menú de la barra lateral izquierda, seleccionar *Intents*.
- Seleccionar un *intent*.
- Desplazar hacia abajo hasta la sección Respuestas.

Si se compila un agente con la API en lugar de la consola, consultar la referencia de los *intents*. Los nombres de los campos de la API son similares a los de la consola. En las instrucciones que se detallan continuación, se resaltan las diferencias importantes entre la consola y la API.

#### **Plataformas de respuesta**

Cada respuesta se define para la plataforma predeterminada (denominada PLATFORM\_UNSPECIFIED en la API) o para la plataforma de una integración específica. Si no se usa una integración, todas las respuestas pueden usar la plataforma predeterminada. Si se usan integraciones, cada una puede tener una respuesta única o se puede configurar para que use la respuesta predeterminada.

Para obtener más información sobre las respuestas específicas de la plataforma, se deben utilizar Mensajes de respuesta enriquecida, que se describen a continuación.

#### **Crea respuestas integradas**

Para crear respuestas integradas, se siguen estos pasos:

• Seleccionar Predeterminada o una plataforma específica.

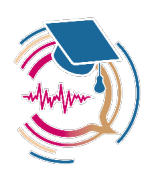

- Si el tipo de respuesta deseado (por ejemplo, Respuesta de texto) no está en la lista, haz clic en Agregar respuestas y selecciona el tipo de respuesta.
- Ingresar la información necesaria para la respuesta.
- Hacer clic en Guardar.
- **Respuestas dinámicas con la consola**

Mediante la consola, se pueden crear respuestas dinámicas.

#### **Respuestas dinámicas con la API**

Mediante la API, se pueden crear también respuestas dinámicas

#### **Caracteres especiales**

Algunos caracteres especiales requieren que se realicen escapes en tu respuesta.

Para usar el signo de dólar \$ o el signo de número # en una respuesta, se agregan llaves  $\{\}$ alrededor del contenido que sigue inmediatamente al signo. Por ejemplo:

- \${100} se resuelve como \$100
- \${\$number} se resuelve como \$100, en el que \$number es una referencia del parámetro con un valor de 100
- #{hello} se resuelve como #hello

Para usar llaves {} en una respuesta, usa llaves dobles. Por ejemplo:

• {{hello}} se resuelve como {hello}

#### **Controla valores del parámetro vacíos**

Si el *intent* tiene un parámetro que se puede resolver como un valor vacío, se debe proporcionar al menos una variante de respuesta que no use ese parámetro.

Por ejemplo, si el *intent* tiene dos parámetros (p1 y p2) y uno de ellos, o ambos, puede estar vacío, se deben proporcionar al menos cuatro variantes de respuesta:

- Entendido. Dijiste \$p1 y \$p2.
- Entendido. Dijiste \$p1.
- Entendido. Dijiste \$p2.
- Entendido.

### **4.6. Mensajes de respuesta enriquecida**

Muchas de las plataformas de integración admiten mensajes de respuesta enriquecida específicos de las plataformas. Estos mensajes se pueden usar para proporcionar al usuario final mensajes con más contenido que solo respuestas de texto. Existe una variedad de tipos de respuestas para elegir. Por ejemplo, puedes mostrar imágenes, reproducir audio o proporcionar botones. Cada plataforma admite un subconjunto de los tipos de respuesta disponibles.

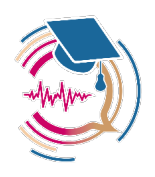

#### **Dónde encontrar estos datos**

Cuando se compila un agente, es más común usar la consola de *Dialogflow*. En las instrucciones que se detallan a continuación, nos enfocaremos en el uso de la consola. Para acceder a los datos de respuesta del *intent*, sigue estos pasos:

- Ir a la consola de Dialogflow ES.
- Seleccionar un agente.
- En el menú de la barra lateral izquierda, seleccionar *Intents*.
- Seleccionar un *intent*.

#### **Desplázate hacia abajo hasta la sección Respuestas.**

Si se compila un agente con la API en lugar de la consola, consulta la referencia de los *intents*. Los nombres de los campos de la API son similares a los de la consola.

#### **Agrega mensajes de respuesta enriquecida**

La sección *Responses* (Respuestas) tiene pestañas para cada plataforma, entre las que se incluye una predeterminada (*default*). Se pueden definir respuestas para la plataforma predeterminada, que se pueden usar en todas.

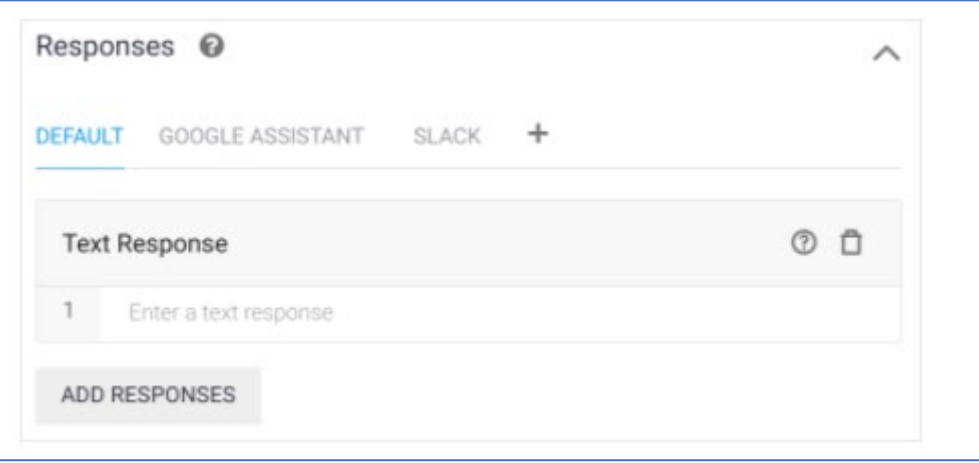

Se pueden definir respuestas para las pestañas específicas de las plataformas, que solo funcionan en las plataformas correspondientes. También se pueden usar las respuestas predeterminadas de una plataforma específica, para que no se tenga que crear respuestas de texto duplicadas en todas las plataformas.

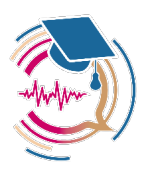

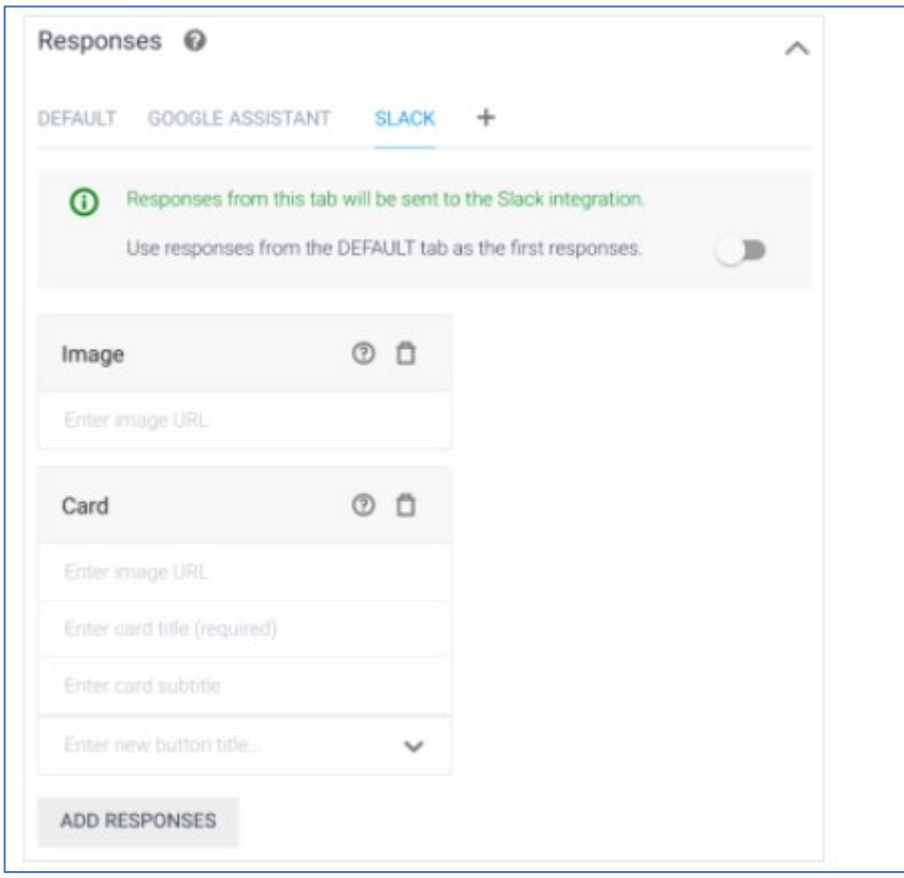

Se siguen estos pasos para agregar mensajes de respuesta enriquecida:

- Seleccionar la pestaña de la plataforma que se desea. Si no se muestra la pestaña de la plataforma deseada, haz clic en el botón agregar *add* y selecciónala.
- Hacer clic en el botón *Add Responses* (Agregar respuestas). Aparecerá un menú desplegable en el que se muestran los tipos de respuestas que admite la plataforma.
- Elegir el tipo de respuesta. Estos se describen a continuación.
- Ingresar los campos para el tipo de respuesta seleccionado.
- Agregar más respuestas y pestañas de plataforma, según sea necesario. Puedes agregar hasta 10 mensajes ordenados en cada pestaña.
- Hacer clic en *Save*.

Se pueden usar las referencias de parámetros en las respuestas para hacer referencia a los parámetros proporcionados por el usuario final o los eventos del entorno de ejecución.

#### **Respuestas de texto**

De forma predeterminada, las respuestas de texto le envían una respuesta en forma de texto al usuario final.

Si el texto a voz está habilitado para un agente o lo piden las solicitudes de *intents* de detección, el texto proporcionado se usa a fin de sintetizar la voz y reproducir el audio. En este

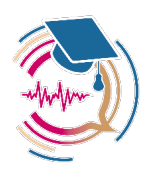

caso, en el texto proporcionado, se puede usar el lenguaje de marcación de síntesis de voz (SSML) de forma opcional, aunque la versión libre de DialogFlow no incluye esta posibilidad. Los campos son los siguientes:

#### • Lista de texto o entradas SSML

Cuando se ingresa una respuesta, se presiona Mayúsculas + Intro para ingresar una línea nueva o solo Intro para ingresar otra respuesta de texto.

Se aplica la siguiente limitación:

• máximo de 300 entradas de texto por respuesta de texto.

#### **Respuestas de imagen**

Las respuestas de imagen envían una imagen al usuario final. Tienen los siguientes campos:

• URL de acceso público de la imagen.

#### **Respuestas con tarjeta**

Las respuestas con tarjeta le envían al usuario final una imagen, un título y un subtítulo de tarjeta, y botones interactivos. El estilo de la tarjeta varía según la plataforma.

Puedes configurar botones a fin de dirigir al usuario final a una URL o para enviar texto preconfigurado a Dialogflow, como si el usuario final proporcionase una expresión.

Algunos de los siguientes campos son opcionales, según la plataforma:

- URL de acceso público para una imagen
- Título de la tarjeta.
- Subtítulo de la tarjeta.
- Lista de botones con los siguientes campos:
	- o Título del botón.
	- o Texto para enviar como expresión del usuario final o URL para abrir

Se aplican las siguientes limitaciones:

- Un máximo de 10 tarjetas por plataforma y por idioma para un *intent*. Por ejemplo, si tu agente admite inglés, francés, la plataforma X y la plataforma Y, un *intent* puede tener 40 tarjetas como máximo:
	- o 10 tarjetas en inglés para la plataforma X.
	- o 10 tarjetas en inglés para la plataforma Y.
	- o 10 tarjetas en francés para la plataforma X.
	- o 10 tarjetas en francés para la plataforma Y.

#### **Respuestas rápidas**

Las respuestas rápidas le envían un botón al usuario final. Puedes configurar botones para enviar texto preconfigurado a Dialogflow, como si el usuario final proporcionase una expresión.

Los campos son los siguientes:

- Título del botón.
- Lista de entradas de texto para enviar como expresiones del usuario final.

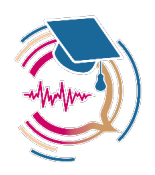

Se aplican las siguientes limitaciones:

- Máximo de una respuesta rápida por plataforma y por idioma para un intent. Por ejemplo, si tu agente admite inglés, francés, la plataforma X y la plataforma Y, un intent puede tener como máximo 4 respuestas rápidas:
	- o 1 respuesta rápida en inglés para la plataforma X.
	- o 1 respuesta rápida en inglés para la plataforma Y.
	- o 1 respuesta rápida en francés para la plataforma X.
	- o 1 respuesta rápida en francés para la plataforma Y.
- Máximo de 10 entradas de texto por respuesta rápida.
- Máximo de 20 caracteres por entrada de texto.

#### **Respuestas de sintetizado de voz**

Las respuestas Sintetizar la voz se usan para sintetizar la voz a partir de respuestas de texto y reproducir el audio. El texto proporcionado puede usar el lenguaje de marcación de sintetizado de voz (SSML) de forma opcional.

Los campos son los siguientes:

• Texto o SSML

Se aplica la siguiente limitación:

- Solo es compatible con la integración de Dialogflow Phone Gateway.
- Máximo de 20 respuestas de sintetizado de voz por *intent.*

#### **Respuestas de reproducción de audio.**

Las respuestas de reproducción de voz se usan para reproducir archivos de audio. Los archivos de audio se proporcionan en un *bucket* de Cloud Storage.

El campo es el siguiente:

• URI del objeto de Cloud Storage en formato gs://bucket-name/object-name.

Se aplica la siguiente limitación:

- Solo es compatible con la integración de Dialogflow Phone Gateway.
- Especificaciones del archivo de audio: un solo canal (mono) del audio PCM lineal (2 bytes por muestra) a 8 kHz.
- Máximo de 20 respuestas de reproducción de audio por intent.

#### **Respuestas de transferencia de llamadas**

Las respuestas de transferencia de llamadas se usan a fin de transferir al emisor para generar una integración telefónica.

El campo es el siguiente:

• El número de teléfono al que se realizará la transferencia.

Se aplica la siguiente limitación:

- Solo es compatible con la integración de Dialogflow Phone Gateway.
- Solo se admiten números de teléfono de EE.UU.
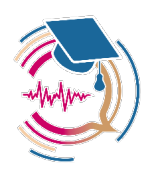

### **Respuestas con carga útil personalizada**

Algunas plataformas admiten una respuesta de carga útil personalizada para manejar respuestas avanzadas que no son estándar. Estas cargas útiles personalizadas se suministran en un formato JSON definido en la documentación de la plataforma.

También puedes enviar una carga útil personalizada a las integraciones que desarrollas. Dialogflow no se encargará del procesamiento, por lo que tendrás que manejarlo con tu propia lógica empresarial.

Se puedee configurar una carga útil personalizada para varias plataformas. Para configurar esto, usa la plataforma predeterminada y un formato JSON similar al siguiente:

```
{ 
   "facebook": { 
      "attachment": { 
        "type": "", 
        "payload": {} 
      } 
   }, 
   "slack": { 
      "text": "", 
      "attachments": [] 
   } 
}
```
### **Tipos de respuesta del Asistente de Google**

La integración del Asistente de Google proporciona muchos tipos de mensajes de respuesta. Para obtener más información, consulta la referencia sobre las respuestas del Asistente de Google.

## **Tipos de respuesta adicionales**

Hay otros tipos de mensajes compatibles con varias plataformas. Se puede ver la lista completa en la documentación de referencia de REST sobre los mensajes de respuesta. Consulta la documentación sobre la integración de la plataforma para obtener más información.

# **4.7. Entidades**

Cada parámetro de *intent* tiene un tipo, denominado tipo de entidad, que determina de forma exacta cómo se extraen los datos de una expresión de usuario final.

*Dialogflow* proporciona entidades del sistema predefinidas que pueden coincidir con muchos tipos comunes de datos. Por ejemplo, hay entidades del sistema que coinciden con fechas, horas, colores, direcciones de correo electrónico, etcétera. También puedes crear tus propias

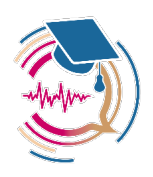

entidades personalizadas para detectar coincidencias en datos personalizados. Por ejemplo, podrías definir una entidad vegetal que coincida con los tipos de vegetales disponibles para la compra con un agente de supermercado.

### **Terminología de la entidad**

El término entidad se usa en esta documentación y en la consola de *Dialogflow* para referirse al concepto general de las entidades. Cuando se analizan los detalles de la entidad, es importante entender términos más específicos:

**Tipo de entidad:** Define el tipo de información que deseas extraer de la entrada del usuario. Por ejemplo, vegetal podría ser el nombre de un tipo de entidad. Si se hace clic en "Crear entidad" desde la consola de *Dialogflow*, se crea un tipo de entidad. Cuando se usa la API, el término tipo de entidad hace referencia al tipo *EntityType*.

**Entrada de entidad**: para cada tipo de entidad, hay muchas entradas de entidad. Cada entrada de entidad proporciona un conjunto de palabras o frases que se consideran equivalentes. Por ejemplo, si verdura es un tipo de entidad, puedes definir estas tres entradas de entidad:

- zanahoria
- cebollín, cebolla verde
- pimentón, pimiento dulce

Cuando se edita un tipo de entidad desde la consola de Dialogflow, cada fila de la pantalla es una entrada de entidad. Cuando se usa la API, el término entrada de entidad hace referencia al tipo *Entity* (*EntityType.Entity o EntityType\_Entity* para algunos lenguajes de la biblioteca cliente).

**Valor de referencia de una entidad y sinónimos**: algunas entradas de entidad tienen múltiples palabras o frases que se consideran equivalentes, como el ejemplo anterior de cebollín. Para estas entradas de entidad, se debe proporcionar un valor de referencia y uno o más sinónimos. **Opciones de entidades** 

Hay varias opciones de entidades que cambian el comportamiento de la coincidencia de entidades y la extracción de datos. Estas opciones no pueden cambiarse para las entidades del sistema, ya que están preconfiguradas. Sin embargo, sí se puede cambiarlas para las entidades personalizadas. Se pueden crear diferentes tipos de entidades, según las opciones que se seleccionen:

- Entidad de mapeo.
- Entidad de lista.
- Entidad compuesta (un tipo especial de entidad de lista).
- Entidad de expresión regular.

También existen dos opciones que no determinan el tipo de entidad, pero afectan el comportamiento de la coincidencia de entidades:

- Expansión automática.
- Coincidencia parcial.

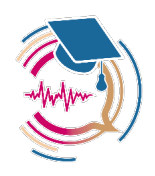

### **Dónde encontrar estos datos**

Cuando se compila un agente, es más común usar la consola de Dialogflow ES. En las instrucciones que se detallan a continuación, se centrarán en el uso de la consola. Se se siguen estos pasos para acceder a los datos de las opciones de entidad:

- Ir a la consola de Dialogflow ES.
- Seleccionar un agente.
- Seleccionar Entidades en el menú de la barra lateral izquierda.
- Seleccionar la pestaña Personalizadas si quieres ver las entidades personalizadas que se definieron para el agente o la pestaña Sistema si quieres ver las entidades de sistema que usa el agente.

Se consultan las siguientes opciones de casilla de verificación para cualquier entidad existente:

- Definir sinónimos
- Entidad de expresión regular (solo entidad personalizada)
- Permitir la expansión automática (solo para entidades personalizadas)
- Concordancia parcial (solo para entidades personalizadas)

Si se quiere compilar el agente con la API, en lugar de la consola, se debe consultar la referencia sobre los tipos de entidades. Los nombres de los campos de la API son similares a los de la consola. En las instrucciones que se detallan continuación, destacaremos las diferencias importantes entre la consola y la API.

#### **Entidad de asignación**

Las entidades de asignación proporcionan una asignación entre los valores de referencia y sus sinónimos. Cada entrada de entidad de asignación contiene un valor de referencia único y una lista de sinónimos. Por ejemplo, cada una de las siguientes filas son entradas de entidad para un tipo de entidad *size*:

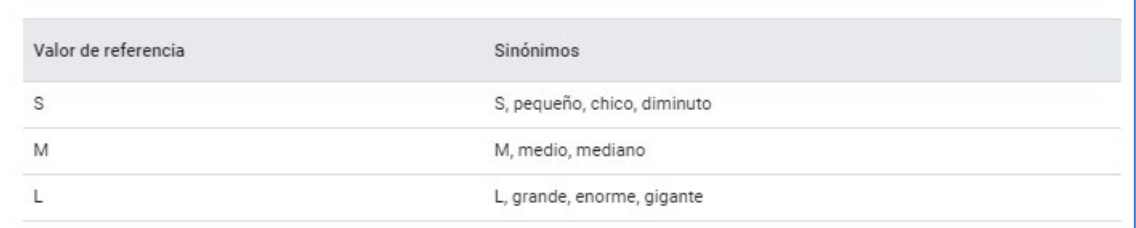

Se observa que el valor de referencia se incluye en la lista de sinónimos de cada entrada de entidad en el ejemplo. Para que se detecte la coincidencia con un valor de referencia, este debe incluirse como sinónimo. Cuando se ingresa un valor de referencia con la consola, este se agrega automáticamente como sinónimo.

Si se detecta una coincidencia entre alguno de los sinónimos y una parte de la expresión del usuario final, se extrae el valor de referencia de la coincidencia y se usa para resolver el valor del parámetro asociado.

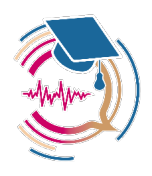

Se puede omitir el valor de referencia de la lista de sinónimos. Esto significa que no se detectarán coincidencias con este valor en partes de la expresión del usuario final, pero se usará como valor extraído cuando se detecte una coincidencia con uno de sus sinónimos. Esto es conveniente si se usa como valor de referencia cadenas de texto (*strings*) especiales que no aparecerán en la expresión escrita o verbal de los usuarios finales.

Muchas entidades del sistema son entidades de asignación. Por ejemplo, la entidad del sistema @sys.date coincide con entradas de fecha comunes, como «1 de enero de 2015» o «Primero de enero de 2015». Ambas entradas se asignan a un valor de referencia en formato ISO-8601: «2015-01-01T12:00:00-03:00».

Se siguen estos pasos para crear una entidad de asignación:

- En la consola, desmarcar la opción Entidad de expresión regular y marca la opción Definir sinónimos.
- En la API, establecer el campo EntityType kind en KIND\_MAP.

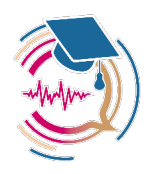

# **5. Ejemplo de integración de un** chatbot **en asignaturas concretas en la plataforma Moodle**

# **5.1. Guía de** Dialogflow

Página principal de acceso: <https://dialogflow.cloud.google.com/>. (En mi caso el acceso se realiza con la misma cuenta de Gmail ([xxxx@gmail.com](mailto:xxxx@gmail.com)).

En la opción configuración local se tiene seleccionado *"Global"* (ver figura).

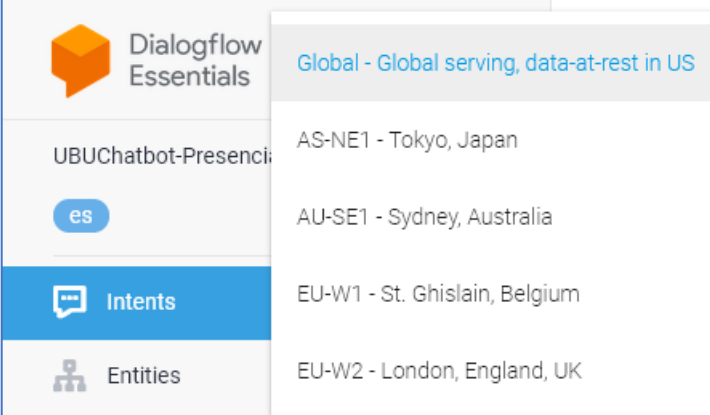

En la flecha hacia abajo (a la derecha del nombre del agente actual), desplegamos el menú contextual para crear (*Create new agent*) y ver agentes actuales (*View all agents*).

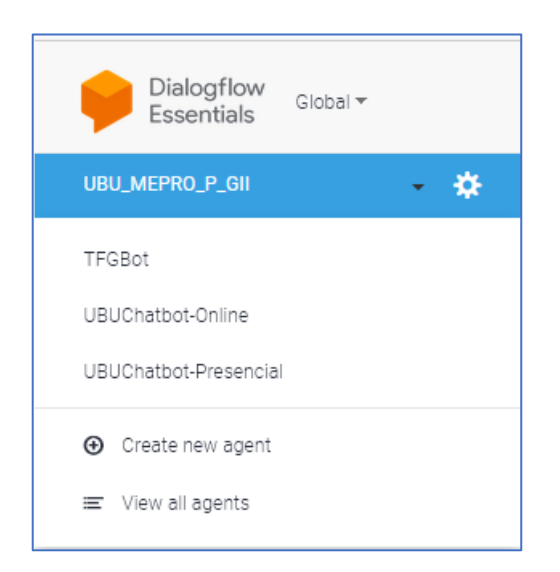

Si queremos crear un nuevo agente seleccionamos *"Create new agent"*.

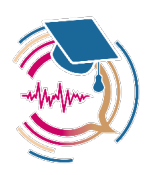

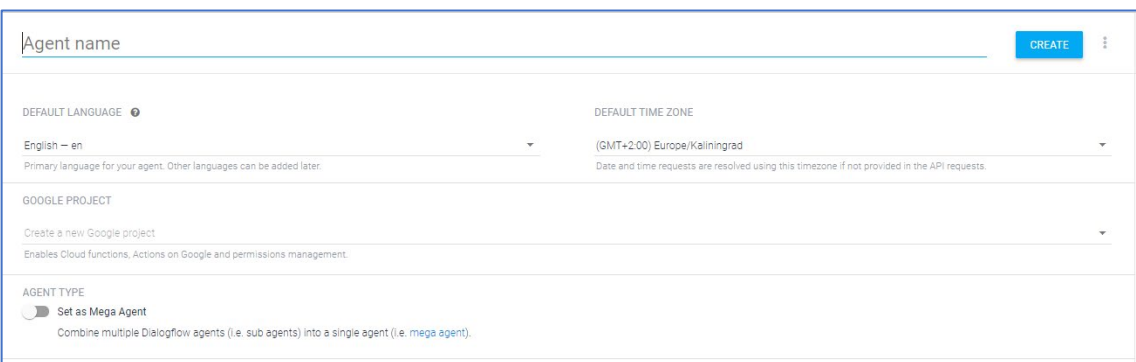

Introducimos nombre del agente (e.g. UBU\_MEPRO\_O\_GII), idioma (e.g. Spanish – es) y zona horaria (e.g. (GMT+1:00) Europe/Madrid).

Finalizada la introducción de estos parámetros de configuración seleccionamos el botón CREATE. Inicialmente la lista de intenciones (*Intents*) estará casi vacía con solo los dos *intents* clásicos: *Fallback* y *Welcome*.

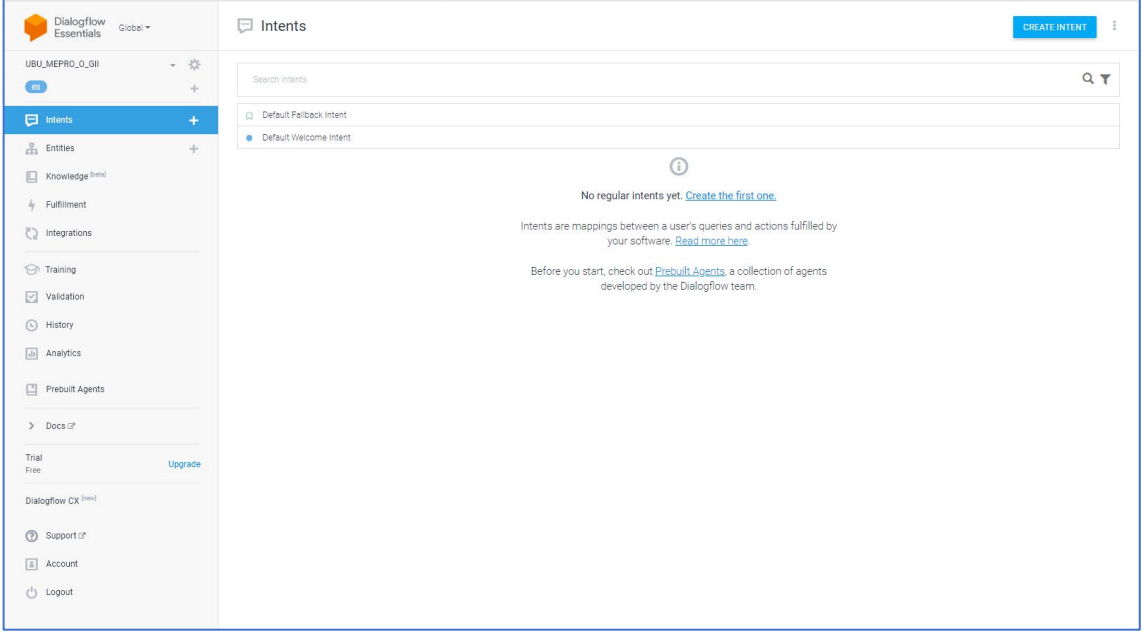

Para realizar ajustes adicionales al *chatbot* recién creado seleccionamos la rueda dentada de *Settings* a la derecha del nombre del *bot*.

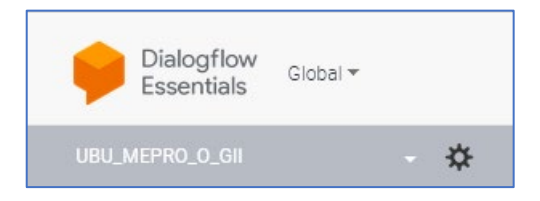

En la pestaña *General* cambiamos la descripción, y activamos las opciones *"Enable beta features and APIs"*, *"Log interactions to Dialogflow***"** y *"Log interactions to Google Cloud"*.

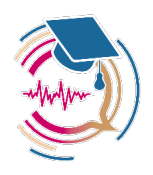

Esta última opción es MUY IMPORTANTE porque nos permite acceder a los logs pulsando en el enlace "Open logs". En caso contrario no tendremos acceso a los registros en Google Cloud. En la pestaña *Languages*, seleccionamos Spanish-es como lenguaje por defecto (no vamos a trabajar con varios idiomas).

En la pestaña *ML Settings*, activamos la opción "Allow ML to correct spelling of query during request processing.".

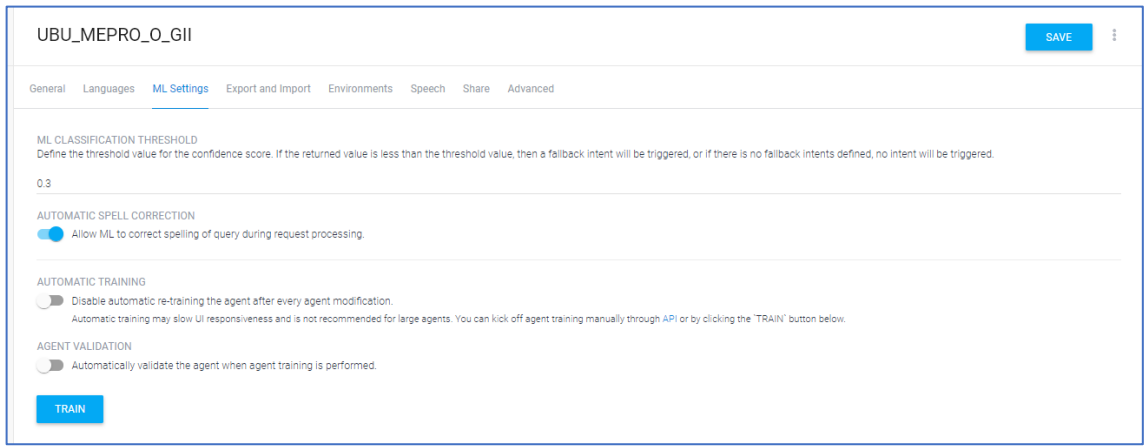

El resto de las opciones no se cambian (las opciones de *Speech* en la versión gratuita no parecen tener efecto).

### Integraciones

Debemos activar en la opción *Integrations* del *chatbot* las distintas plataformas para las que se activa su integración.

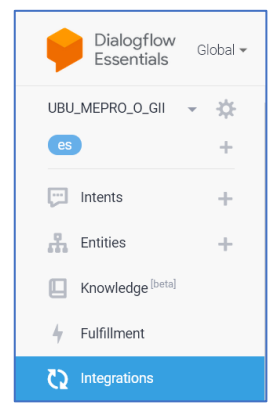

En nuestro caso solo para la **web en UBUVirtual** activando la opción *Text based – Dialogflow MessengerBETA*.

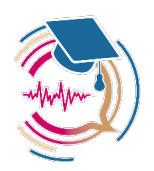

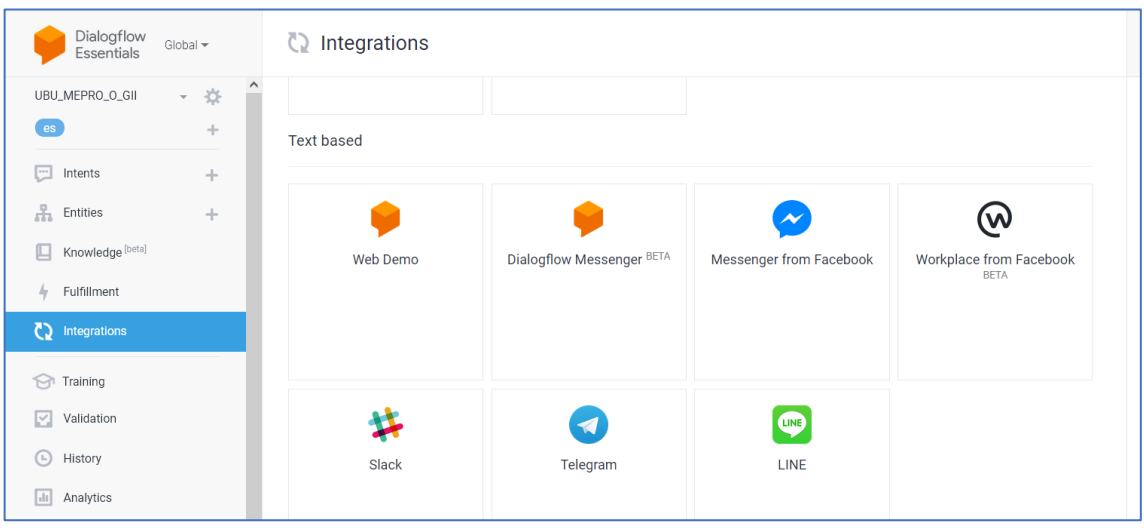

# **5.2. Exportación del texto HTML para la integración del agente**

En el botón de *Integrations* elegimos *Dialogflow MessengerBETA* .

El código HTML a insertar se muestra en el cuadro gris.

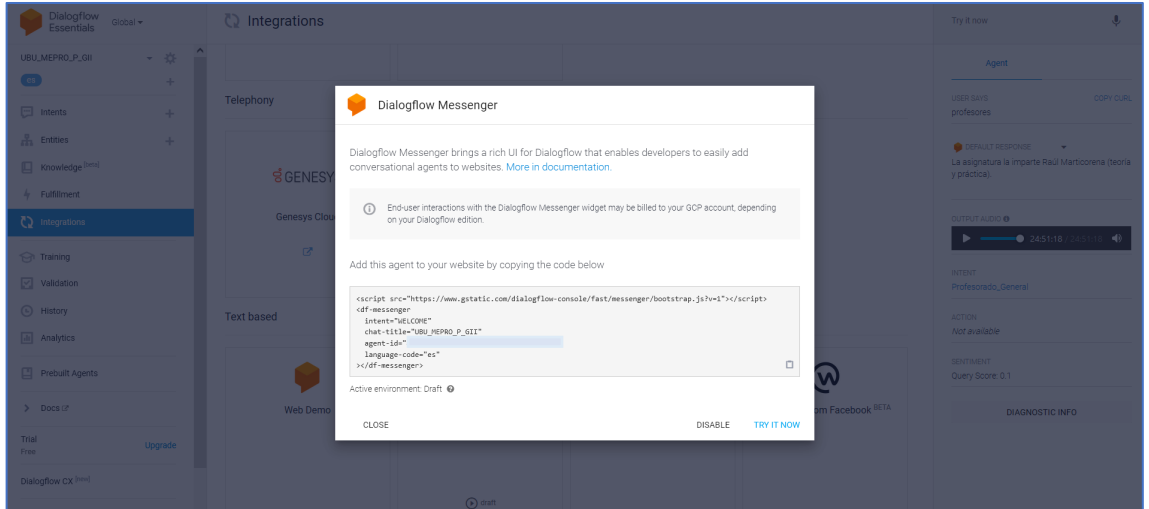

Respuestas SSML: inicialmente las opciones con audio están limitadas a la integración *Dialogflow Gateway Phone* (<https://cloud.google.com/dialogflow/es/docs/integrations/phone-gateway>).

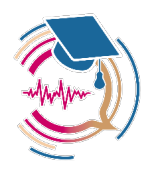

# **5.3. Integración en UBUVirtual-Moodle**

Una vez creado el *chatbot* (agente) en *DialogFlow* se puede integrar de distintas formas en nuestra asignatura de UBUVirtual.

Entre otras, de dos formas:

c) Con un recurso Etiqueta. Creamos y editamos ajustes de la etiqueta copiando el texto HTML que contiene el código JavaScript y código para integración del agente (e.g. <dfmessenger…).

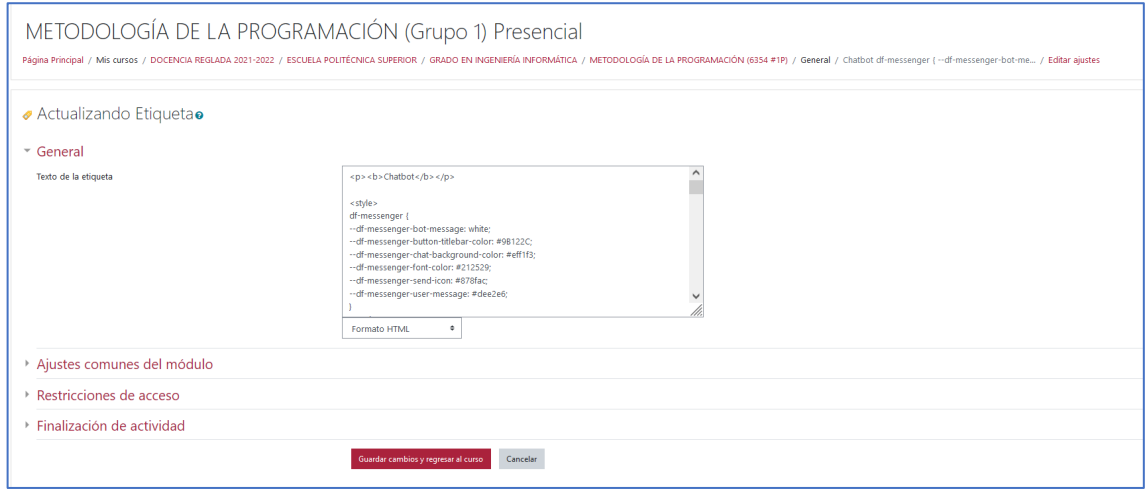

d) Con un recurso Página de Moodle. Creamos una página y en la edición de la misma, en su contenido copiamos el texto HTML que contiene el código *JavaScript* y código para integración del agente (e.g. <df-messenger…).

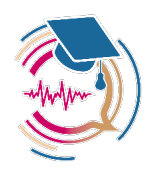

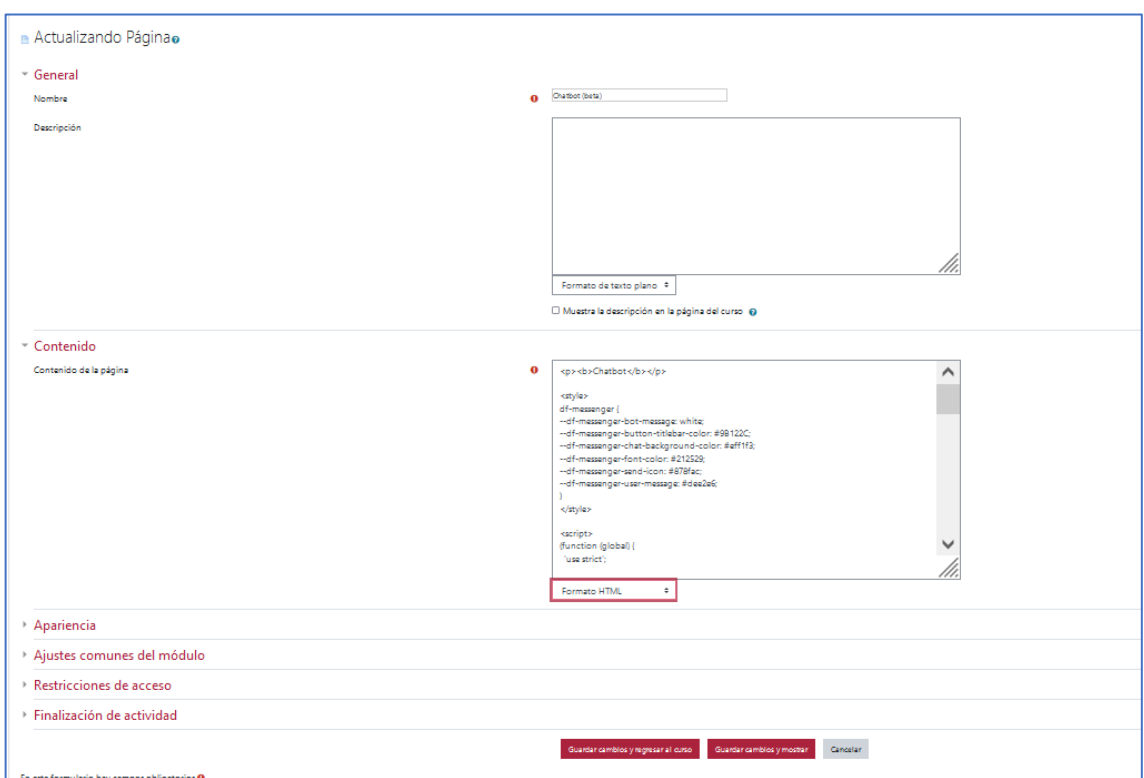

Guardamos y mostramos los recursos creados. En el caso de la Etiqueta se mostrará automáticamente en la parte inferior el icono del *chatbot* al entrar en la asignatura. En el caso de la Página, es necesario entrar dentro del recurso.

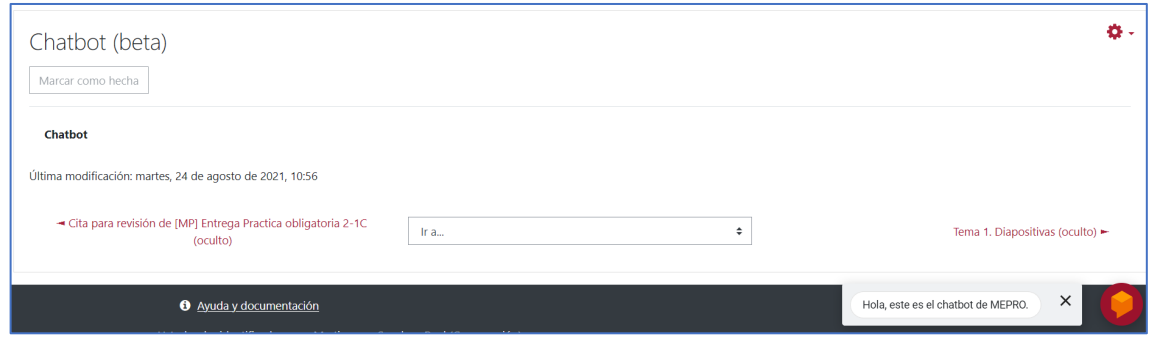

## **5.4. Acceso a registros**

Entramos a configurar el agente (rueda dentada a la derecha del nombre del agente). En la pestaña "General" debemos activar las opciones de LOG SETTINGS para que se registre la actividad.

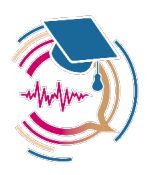

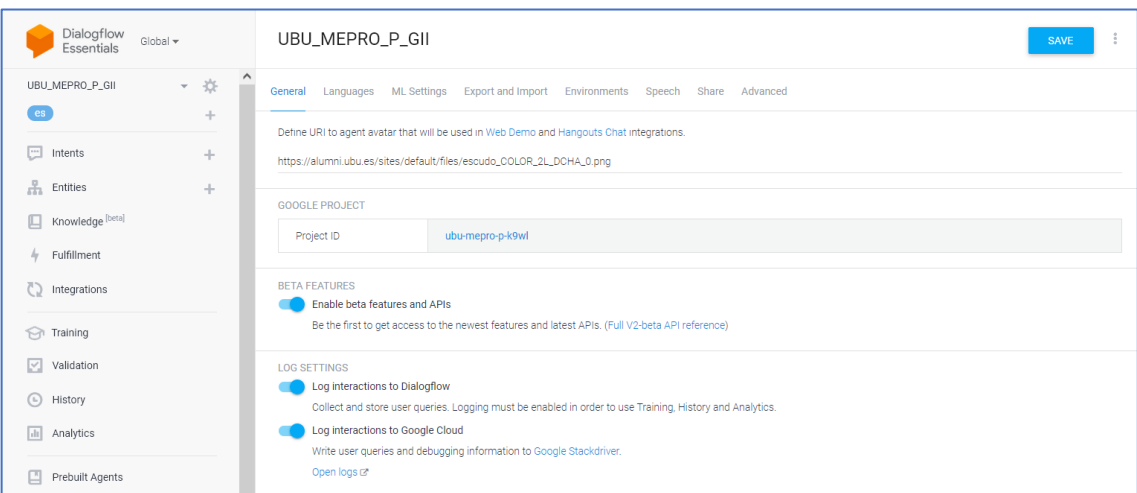

Adicionalmente se nos muestra un link con el nombre "Open logs" que nos lleva a la consola de registros de *Google Cloud Platform*.

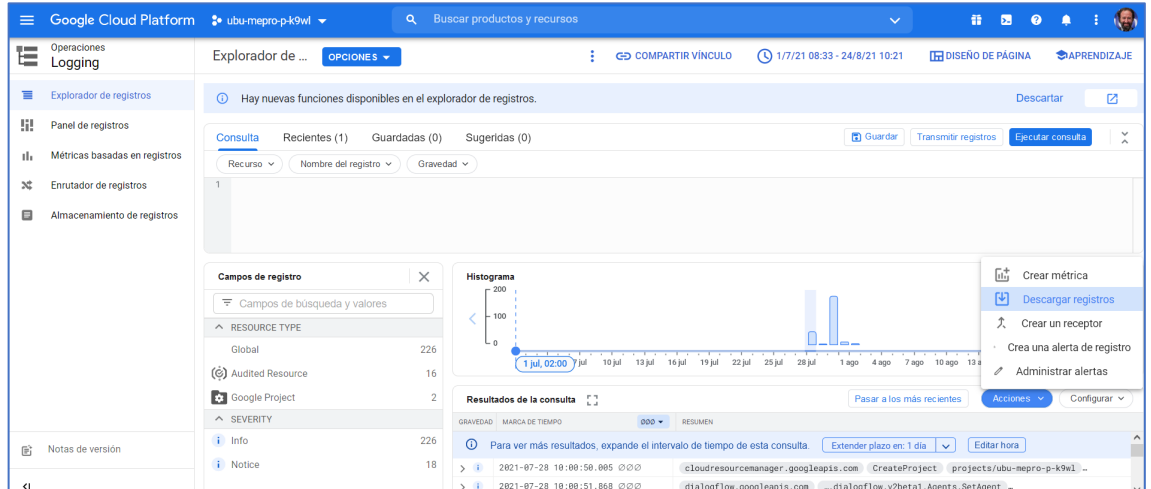

En dicha consola a la izquierda seleccionamos Explorador de registros, y en la parte superior, donde está un icono de reloj con fechas, configuramos el intervalo de tiempo a auditar. En el ejemplo lo hemos configurado para dos meses.

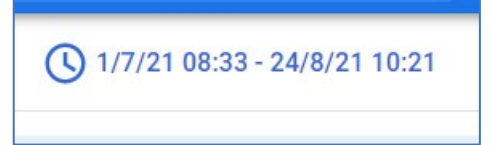

En la parte inferior seleccionamos Acciones y luego Descargar registros.

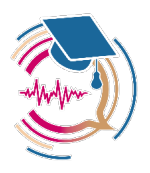

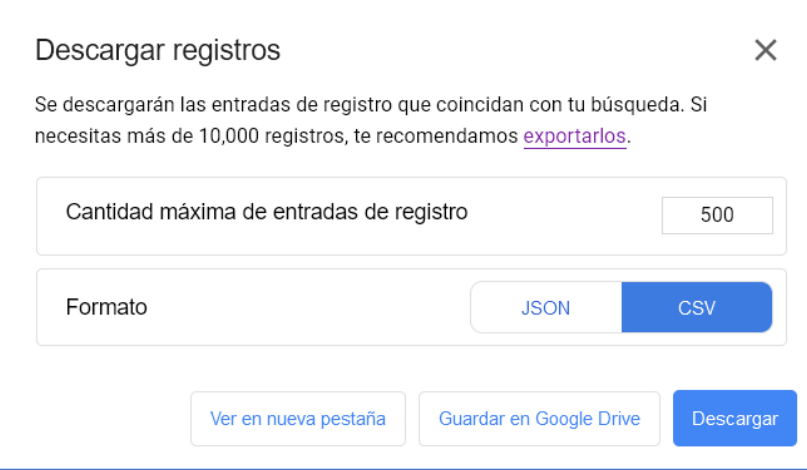

Aparentemente la exportación a CSV es equivalente a JSON. **Esto es problemático por el procesado posterior de datos**.

#### **Vídeos de ayuda**

[https://youtu.be/o\\_vDufAu6d8~](https://youtu.be/o_vDufAu6d8%7E) <https://youtu.be/bzOts1qEky0> <https://youtu.be/wthGNYdfz2w> <https://youtu.be/chPhlsHoEPo>

## **5.5. Integración del** chatbot **en asignaturas de titulaciones de Ciencias de la Salud**

La integración del *chabot*se ha realizado a lo largo de 3 cursos académicos (2021-2022 y 2022- 2023) en distintas asignaturas que seguidamente se relacionan.

### **5.5.1. Integración del** chatbot **en la asignatura de «Diseño y ejecución de la investigación cualitativa» en el «Máster Universitario en Ciencias de la Salud: Investigación y Nuevos Retos»**

A continuación se presenta un ejemplo de integración de un *chatbot* en la plataforma UBUVirtual dentro de la asignatura «Diseño y ejecución de la investigación cualitativa» en el «Máster Universitario en Ciencias de la Salud: Investigación y Nuevos Retos». Como se puede comprobar en la siguiente figura el *chatbot* aparece cuando el estudiante o la estudiante accede a la asignatura.

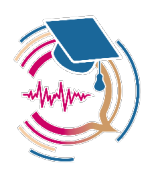

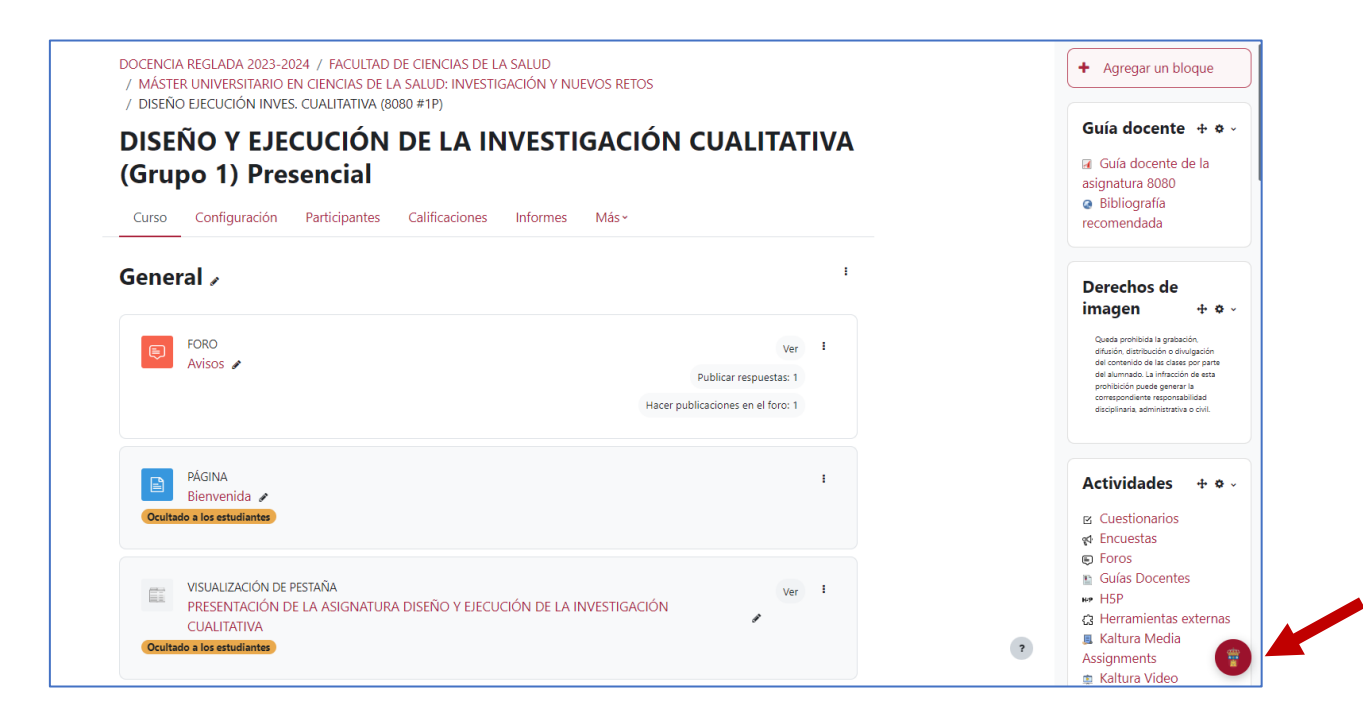

Si el estudiante o la estudiante accede al icono puede realizar distintas consultas. El *chatbot* responderá a las preguntas entrenadas y también registrará aquellas sobre las que no tiene respuesta. Este registro servirá para poder hacer nuevos entrenamientos sobre preguntas nuevas en *Dialogflow*.

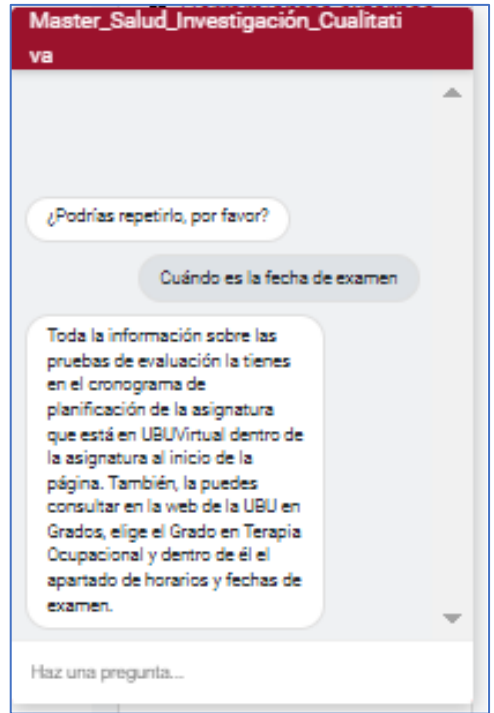

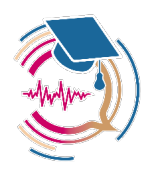

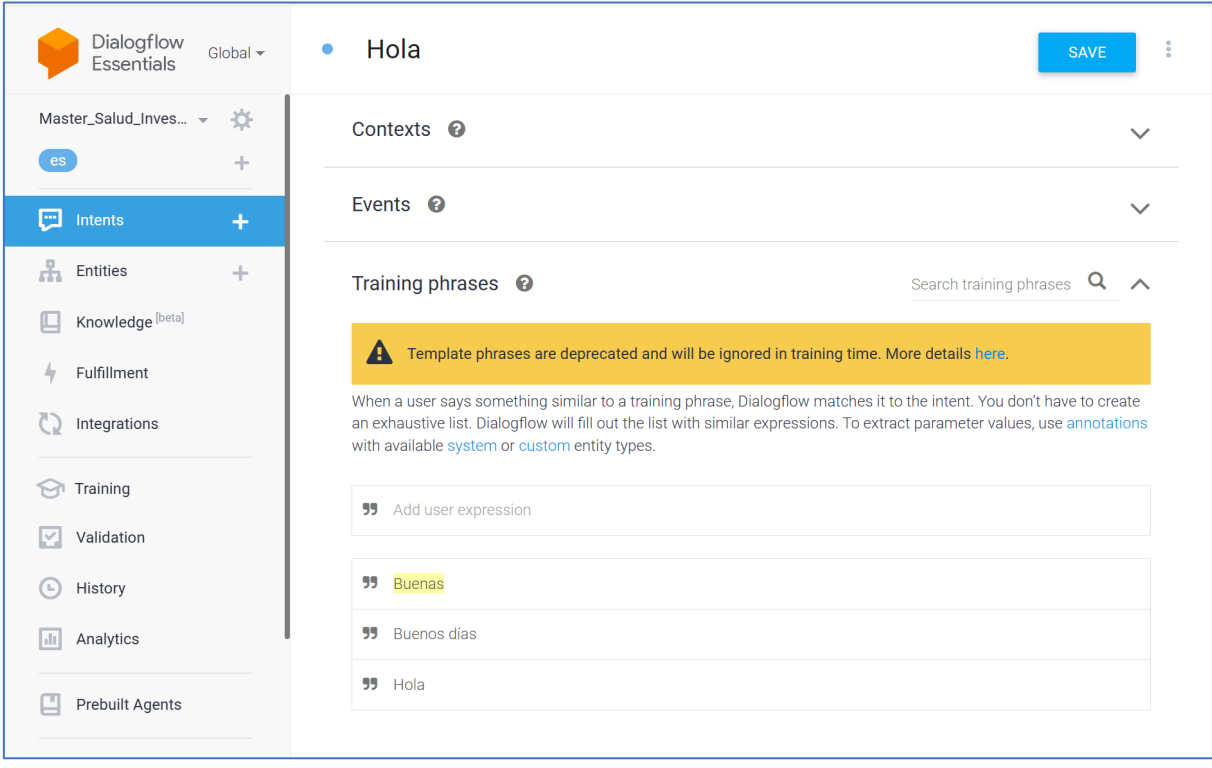

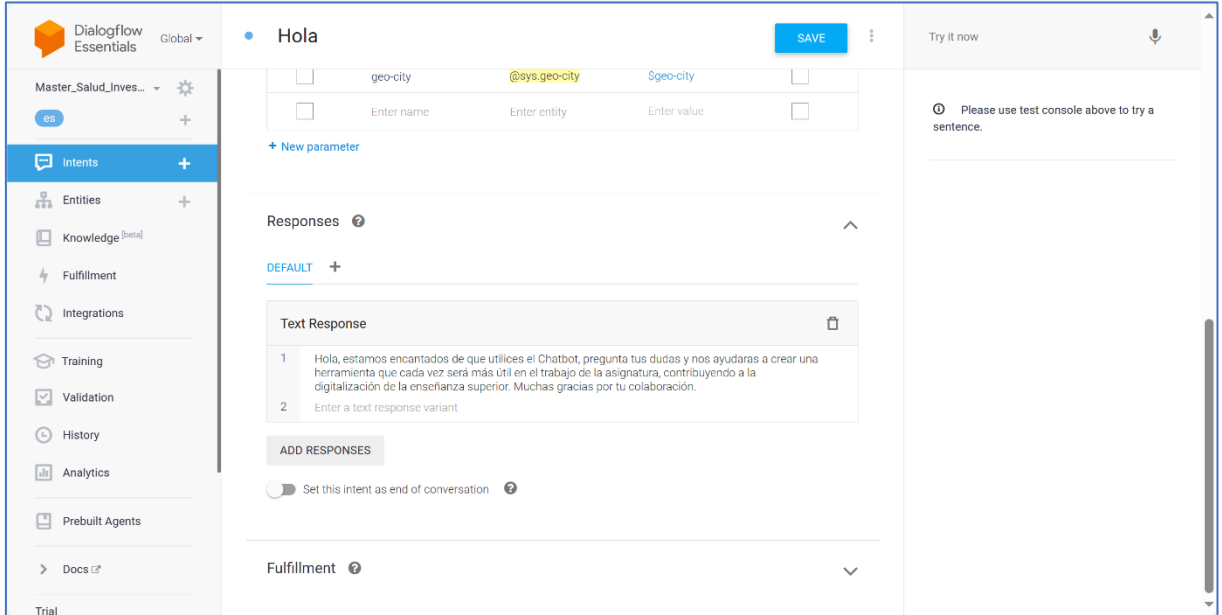

De igual modo, dentro de la plataforma UBUVirtual hay una sección que hacer referencia al *chatbot* en la que se incluye una encuesta de satisfacción con su usabilidad.

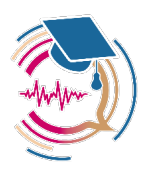

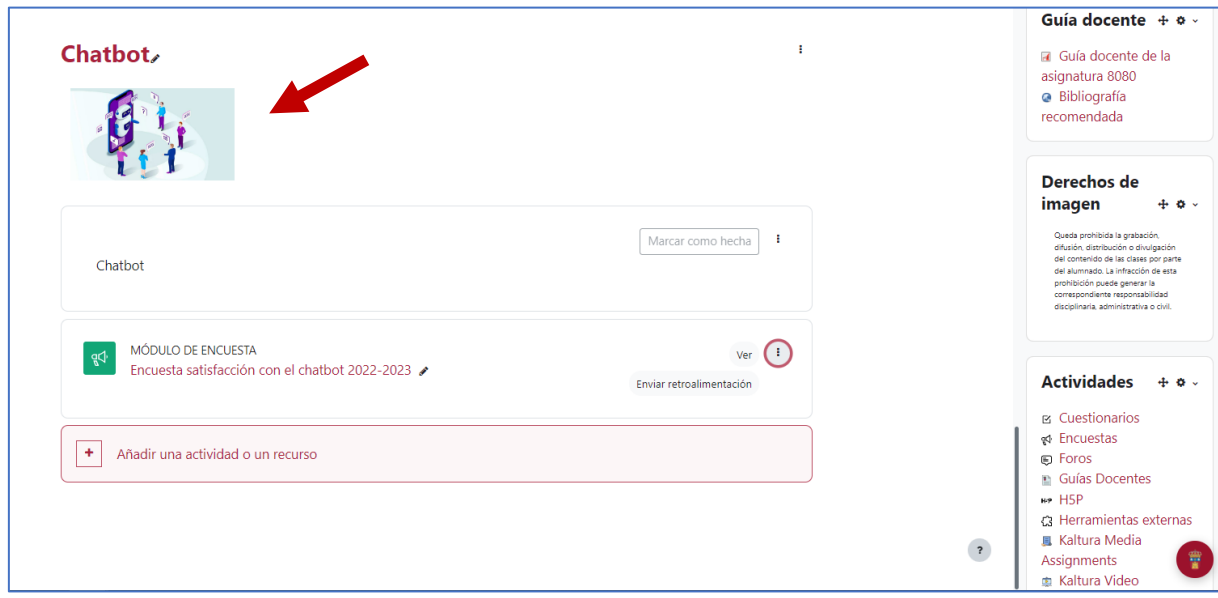

En la figura siguiente se muestra cómo se ha introducido en lenguaje HTML el *chatbot*.

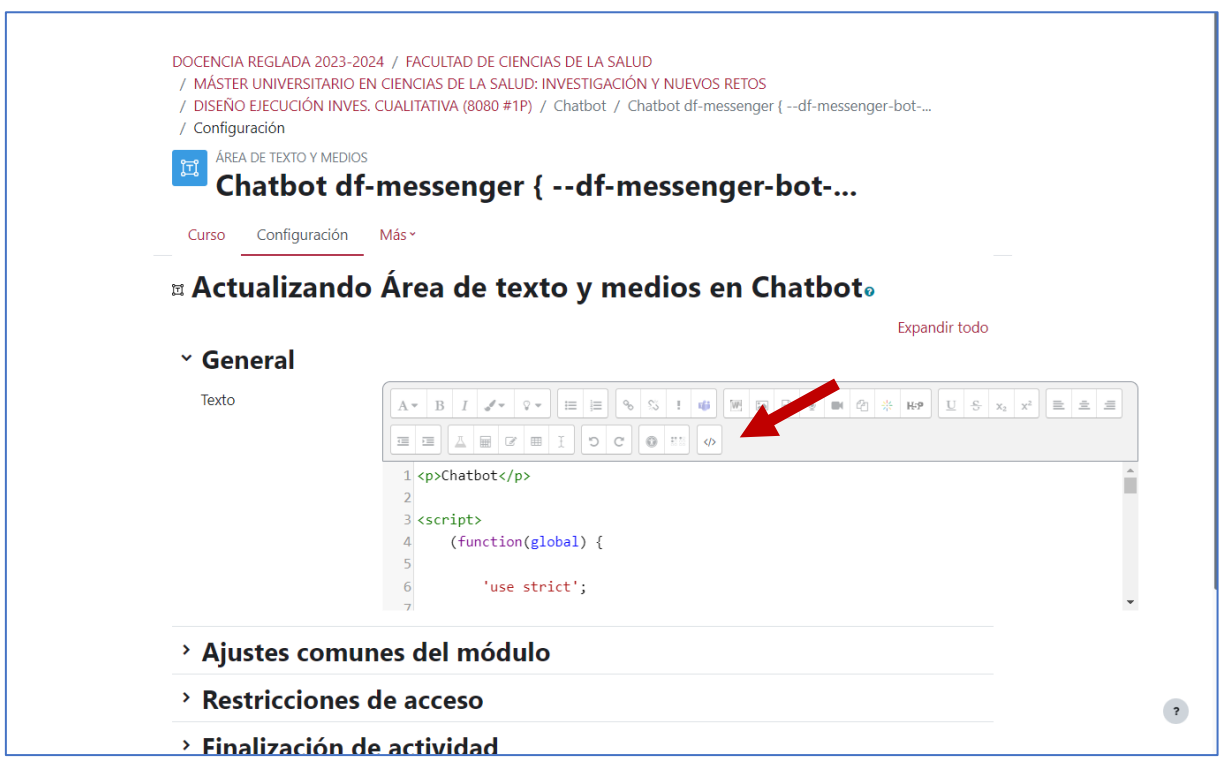

## **El código HTML de integración fue el siguiente**

```
<p>Chatbot</p>
<script>
```
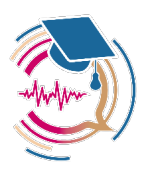

```
 (function(global) {
         'use strict';
        var CUSTOM_ELEMENTS_ADAPTER_URL =
'https://static.dialogflow.com/common/messenger/webcomponentsjs/2.1.3
/custom-elements-es5-adapter.js';
       var WEBCOMPONENTS LOADER URL =
'https://static.dialogflow.com/common/messenger/webcomponentsjs/2.1.3
/webcomponents-loader.js';
         var MESSENGER_URL =
             'https://www.gstatic.com/dialogflow-
console/fast/messenger/messenger-internal.min.js?v=4';
         var loadDfMessenger = function() {
            var elementScript = document.createElement('script');
             elementScript.addEventListener('load', onMessengerLoaded, 
false);
            elementScript.src = MESSENGER URL;
             global.document.body.insertBefore(elementScript, null);
         };
         var onMessengerLoaded = function() {
             window.dispatchEvent(new Event('dfMessengerLoaded'))
         };
         var loadWebComponentPolyfills = function() {
            var customElementsAdapterTag =
document.createElement('script');
             if (global.customElements) {
                 // Import custom elements adapter which is needed for 
Custom element
```
// classes transpiled to ES5.

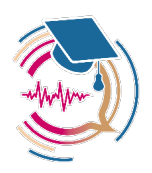

```
 customElementsAdapterTag.src = 
CUSTOM_ELEMENTS_ADAPTER_URL;
               document.head.appendChild(customElementsAdapterTag);
 }
            // Import web components loader which loads polyfills based 
on browser
            // support.
           const webComponentsLoaderTag =
document.createElement('script');
            webComponentsLoaderTag.src = WEBCOMPONENTS_LOADER_URL;
            global.document.head.appendChild(webComponentsLoaderTag);
        };
        global.addEventListener('WebComponentsReady', 
loadDfMessenger, false);
       var raf = global.requestAnimationFrame ||
global.mozRequestAnimationFrame ||
            global.webkitRequestAnimationFrame || 
global.msRequestAnimationFrame;
        if (raf) {
            raf(function() {
                global.setTimeout(loadWebComponentPolyfills, 0);
            });
        } else {
            global.addEventListener('load', 
loadWebComponentPolyfills);
        }
    })(window);
</script>
<script src="https://www.gstatic.com/dialogflow-
console/fast/messenger/bootstrap.js?v=1"></script>
```
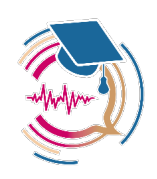

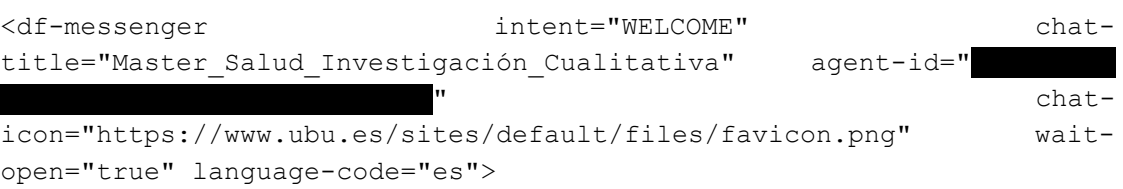

</df-messenger>

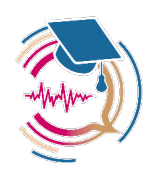

## **5.5.2. Integración del** chatbot **en la asignatura de «Estimulación Temprana» en el «Grado en Terapia Ocupacional»**

Seguidamente se presenta un ejemplo de integración un *chatbot* en la plataforma UBUVirtual dentro de la asignatura «Estimulación Temprana» del «Grado en Terapia Ocupacional». Como se puede comprobar en la siguiente Figura el *chatbot* aparece cuando el estudiante o la estudiante accede a la misma.

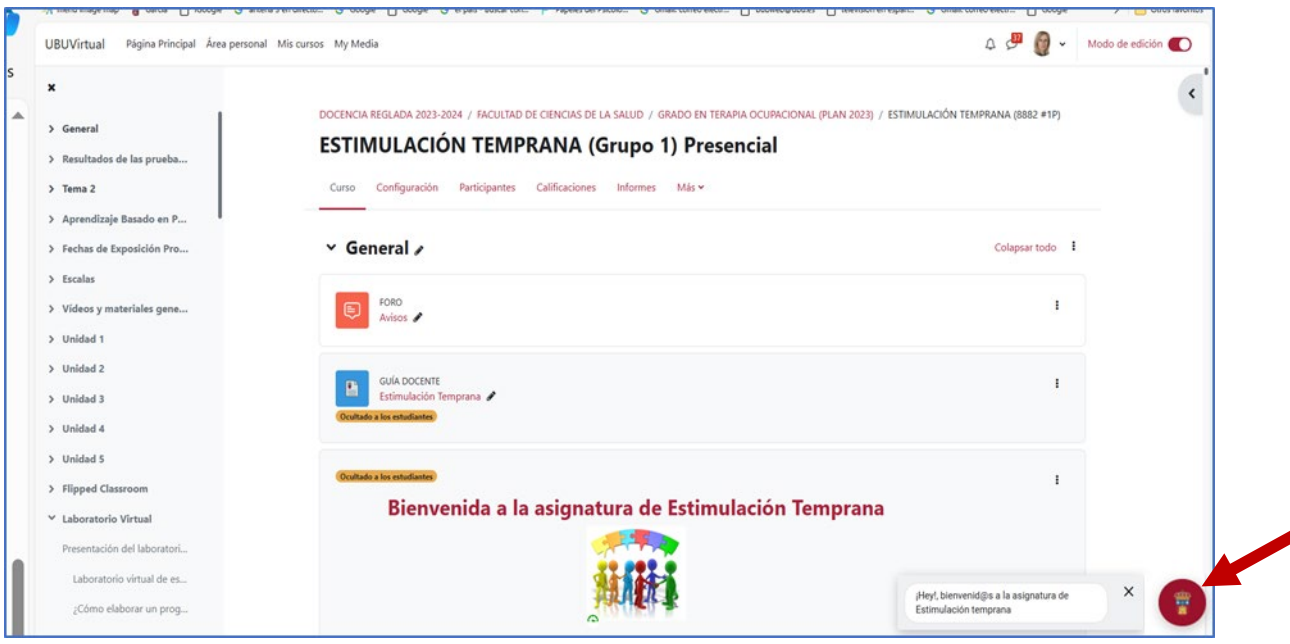

Si el estudiante o la estudiante accede al icono puede realizar distintas consultas y el *chatbot* responderá a las preguntas entrenadas. Asimismo, registrará aquellas preguntas sobre las que no tiene respuesta. Dicho registro servirá para poder hacer nuevos entrenamientos sobre preguntas nuevas en *Dialogflow*.

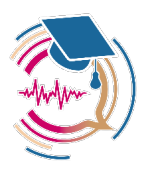

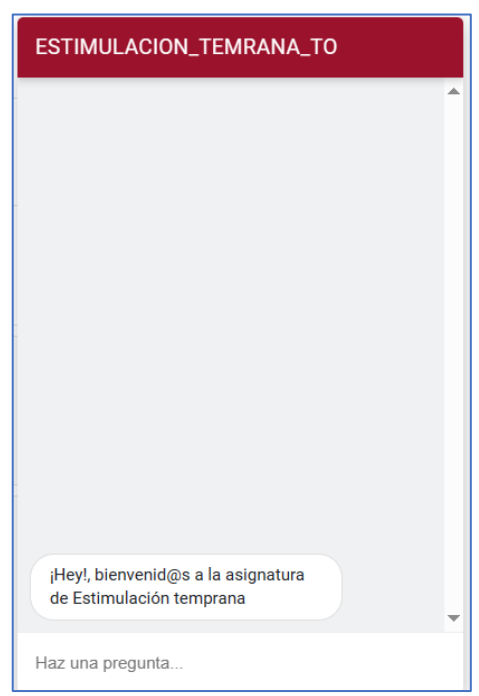

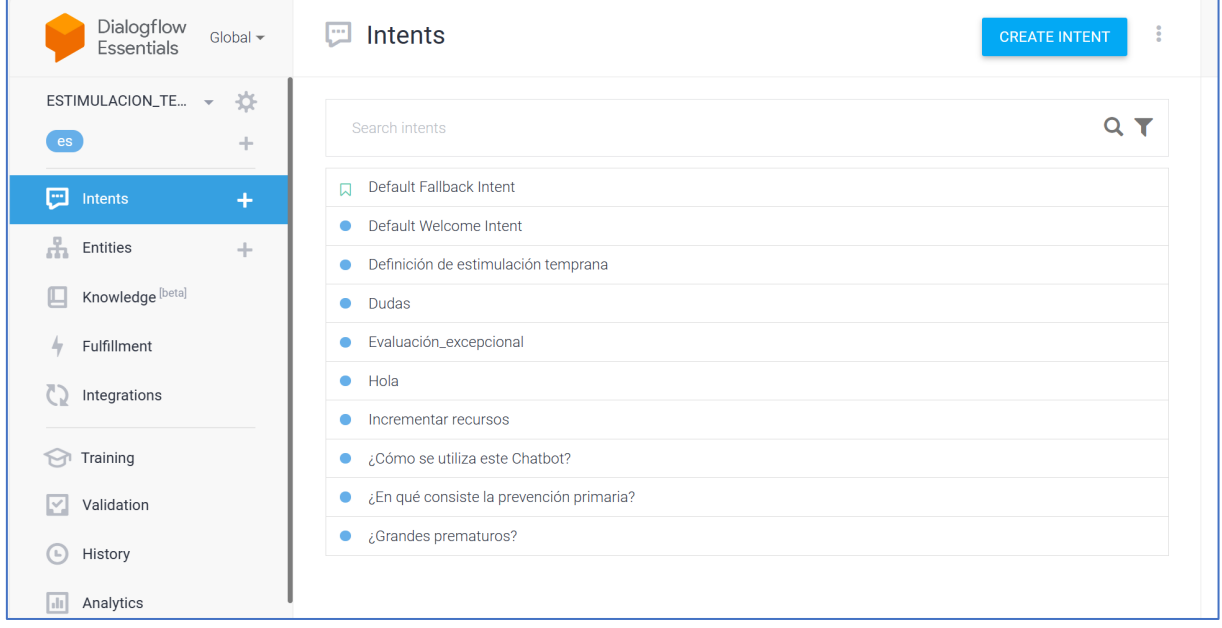

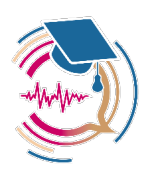

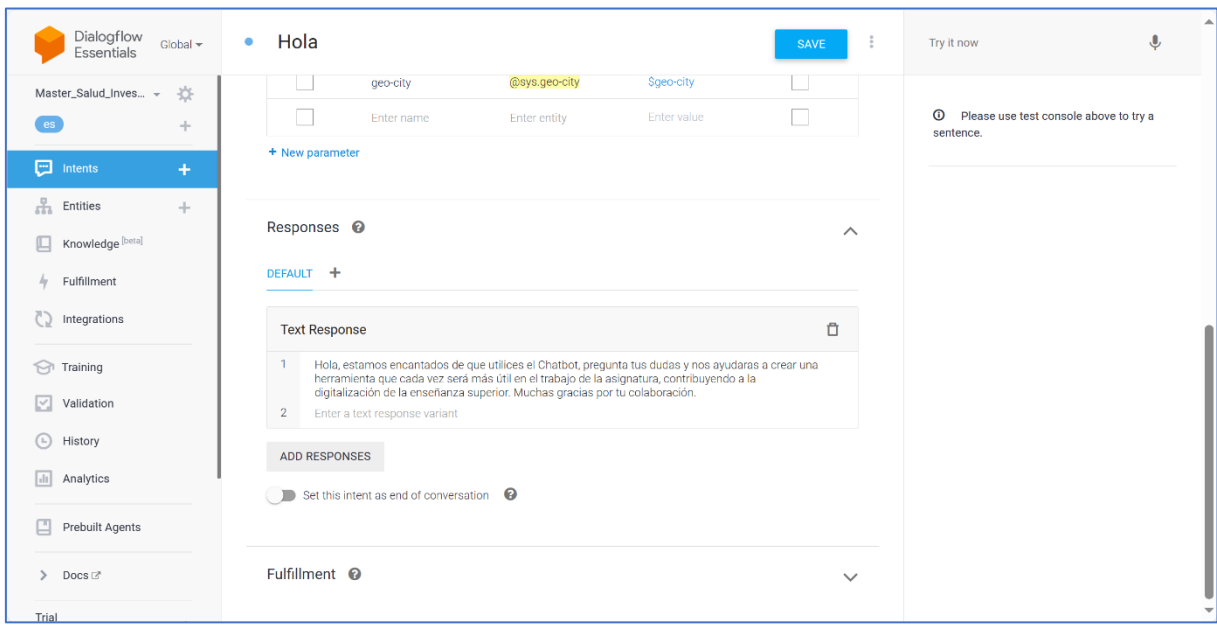

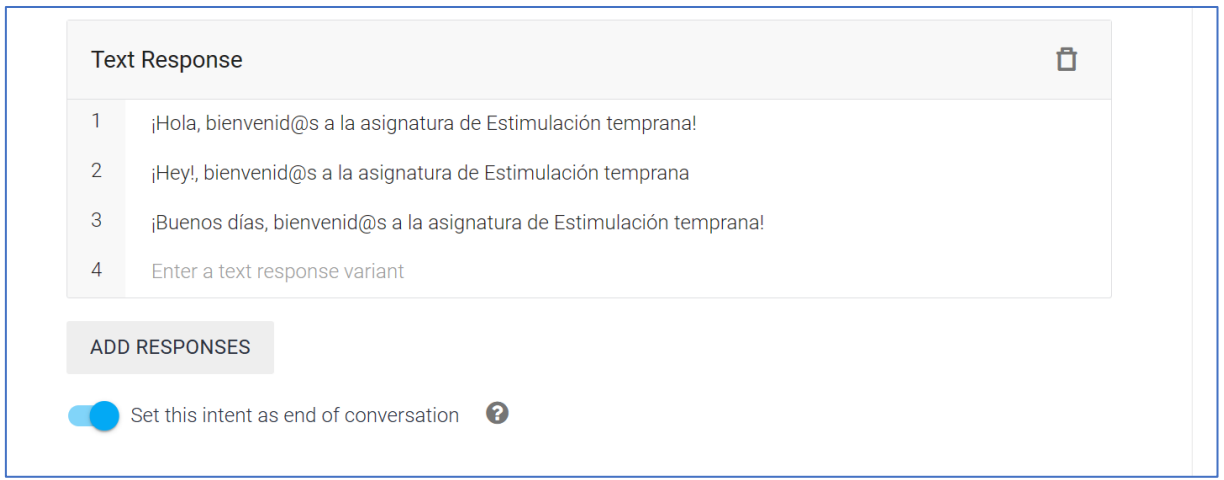

De igual modo, dentro de la plataforma UBUVirtual hay una sección que hacer referencia al *chatbot* en la que se incluye una encuesta de satisfacción con su usabilidad.

En la figura siguiente se muestra como se ha introducido en lenguaje HTML el *chatbot*.

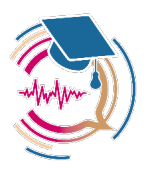

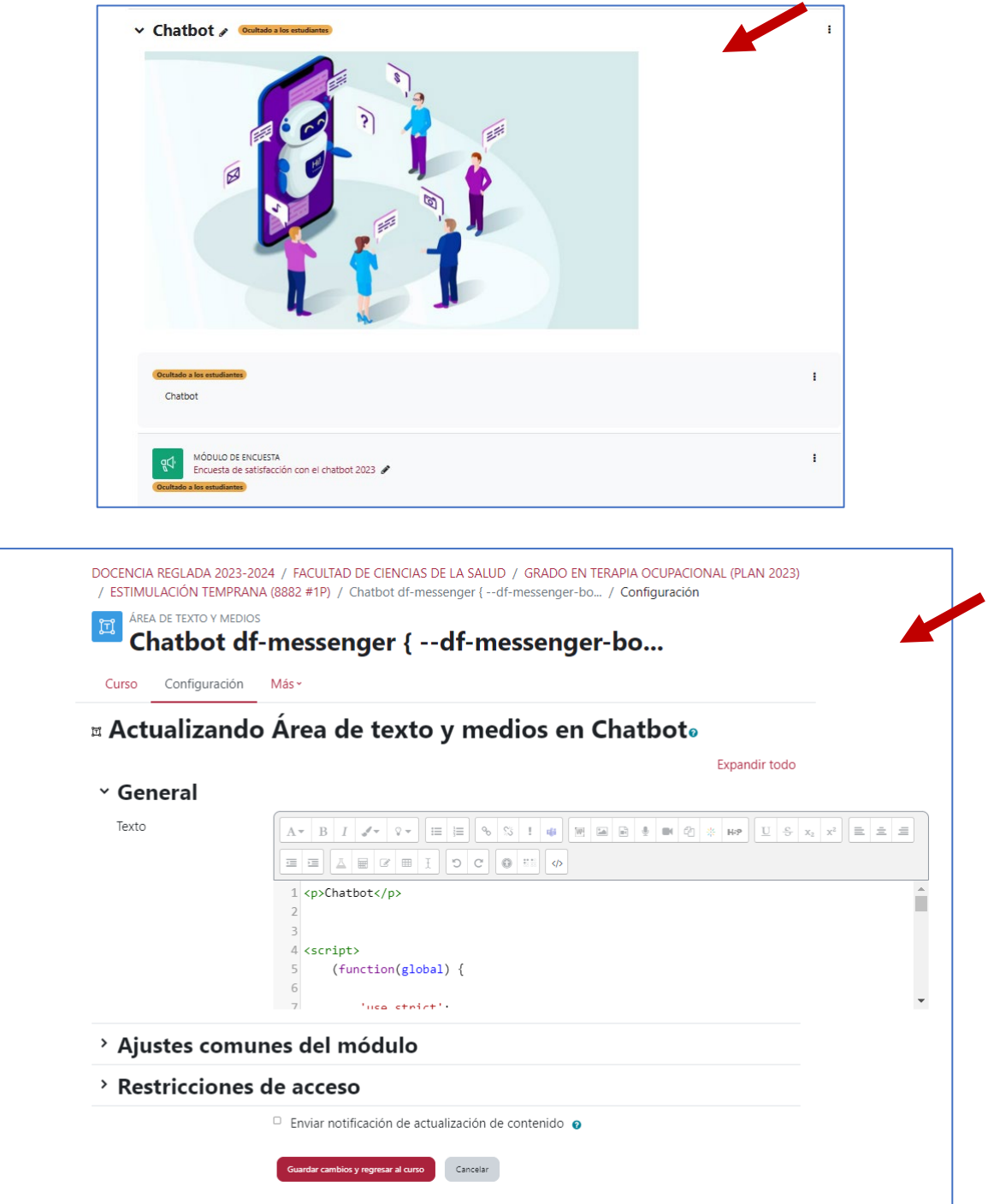

## **El código HTML de integración es el siguiente**

```
<p>Chatbot</p>
<script>
     (function(global) {
```
'use strict';

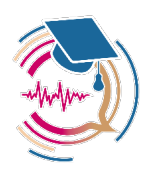

```
 var CUSTOM_ELEMENTS_ADAPTER_URL =
```

```
'https://static.dialogflow.com/common/messenger/webcomponentsjs/2.1.3/custo
m-elements-es5-adapter.js';
```
var WEBCOMPONENTS LOADER URL =

```
'https://static.dialogflow.com/common/messenger/webcomponentsjs/2.1.3/webco
mponents-loader.js';
```
var MESSENGER URL =

```
 'https://www.gstatic.com/dialogflow-
console/fast/messenger/messenger-internal.min.js?v=4';
```
var loadDfMessenger = function() {

```
var elementScript = document.createElement('script');
```
elementScript.addEventListener('load', onMessengerLoaded,

false);

elementScript.src = MESSENGER URL;

global.document.body.insertBefore(elementScript, null);

};

var onMessengerLoaded = function() {

window.dispatchEvent(new Event('dfMessengerLoaded'))

};

var loadWebComponentPolyfills = function() {

var customElementsAdapterTag = document.createElement('script');

if (global.customElements) {

 // Import custom elements adapter which is needed for Custom element

// classes transpiled to ES5.

customElementsAdapterTag.src = CUSTOM\_ELEMENTS\_ADAPTER\_URL;

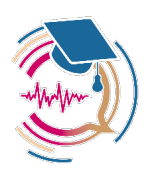

```
document.head.appendChild(customElementsAdapterTag);
 } 
            // Import web components loader which loads polyfills based on 
browser
           // support.
           const webComponentsLoaderTag = document.createElement('script');
           webComponentsLoaderTag.src = WEBCOMPONENTS_LOADER_URL;
           global.document.head.appendChild(webComponentsLoaderTag);
        };
        global.addEventListener('WebComponentsReady', loadDfMessenger, 
false);
       var raf = qlobal.requestAnimationFrame ||
global.mozRequestAnimationFrame ||
           global.webkitRequestAnimationFrame || 
global.msRequestAnimationFrame;
        if (raf) {
           raf(function() {
               global.setTimeout(loadWebComponentPolyfills, 0);
           });
        } else {
           global.addEventListener('load', loadWebComponentPolyfills);
        } 
    })(window);
</script>
<script src="https://www.gstatic.com/dialogflow-
console/fast/messenger/bootstrap.js?v=1"></script>
<df-messenger intent="WELCOME" chat-title="ESTIMULACION_TEMRANA_TO" agent-
id="\frac{1}{2} language-code="es"></df-
messenger>
```
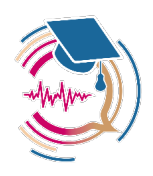

### **5.5.3. Integración del** chatbot **en la asignatura de «Necesidades del paciente» en el «Grado en Inginiería de la Salud»**

Seguidamente se presenta un ejemplo de integración del *chatbot* en la plataforma UBUVirtual dentro de la asignatura «Necesidades del Paciente» del «Grado en Ingeniería de la Salud». Como se puede comprobar en la Figura siguiente el *chatbot* aparece cuando el estudiante o la estudiante accede a la asignatura.

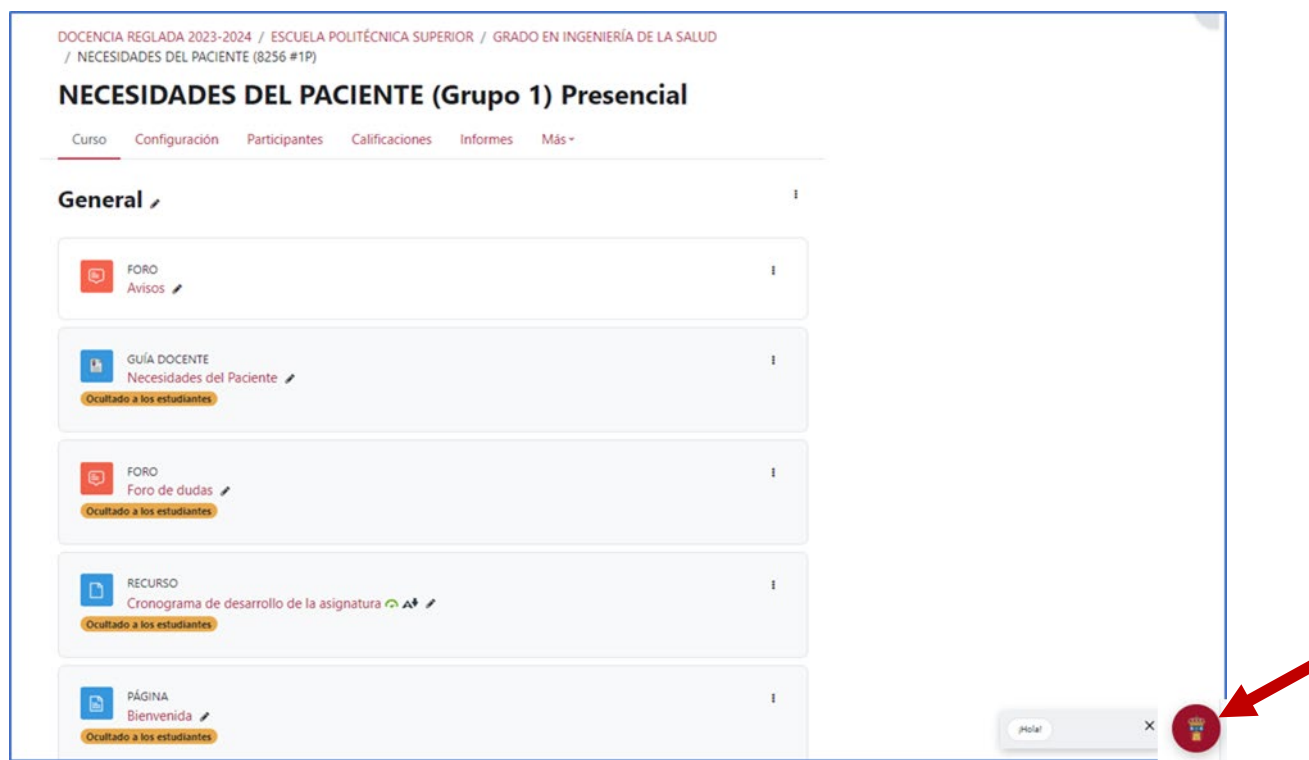

Si el estudiante o la estudiante accede al icono puede realizar distintas consultas. El *chatbot* responderá a las preguntas entrenadas. También registrará aquellas sobre las que no tiene respuesta. Dicho registro servirá para poder hacer nuevos entrenamientos sobre preguntas nuevas en *Dialogflow*.

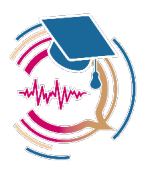

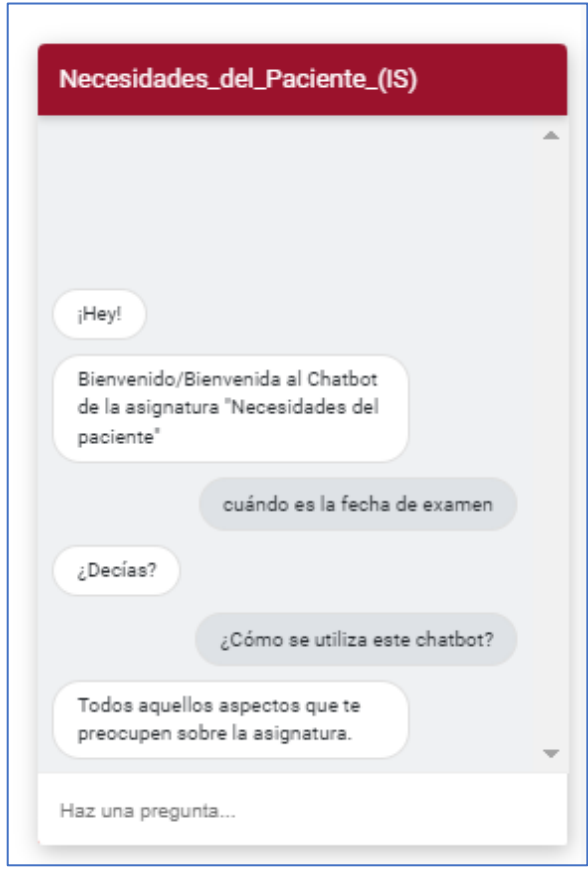

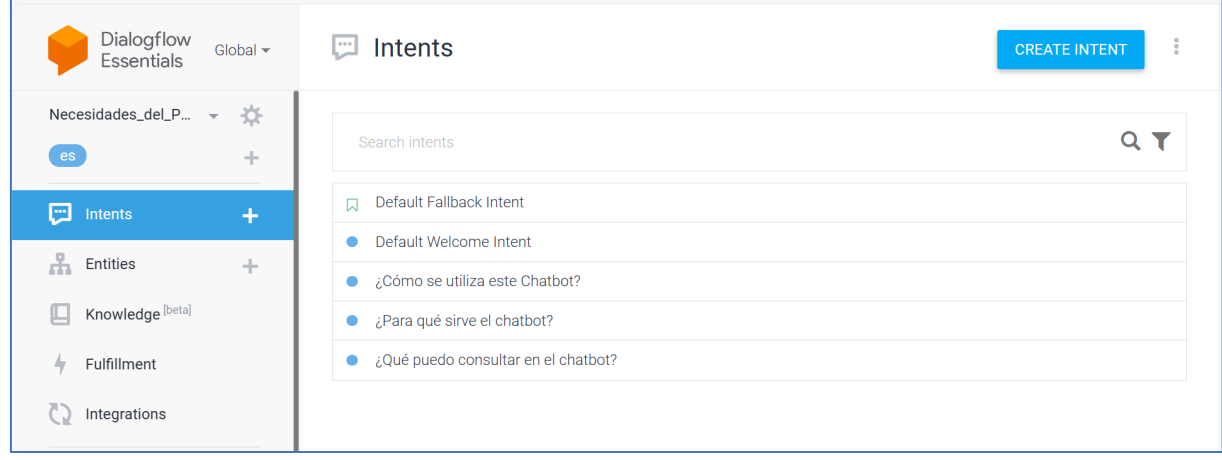

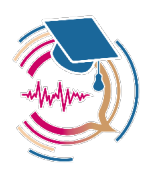

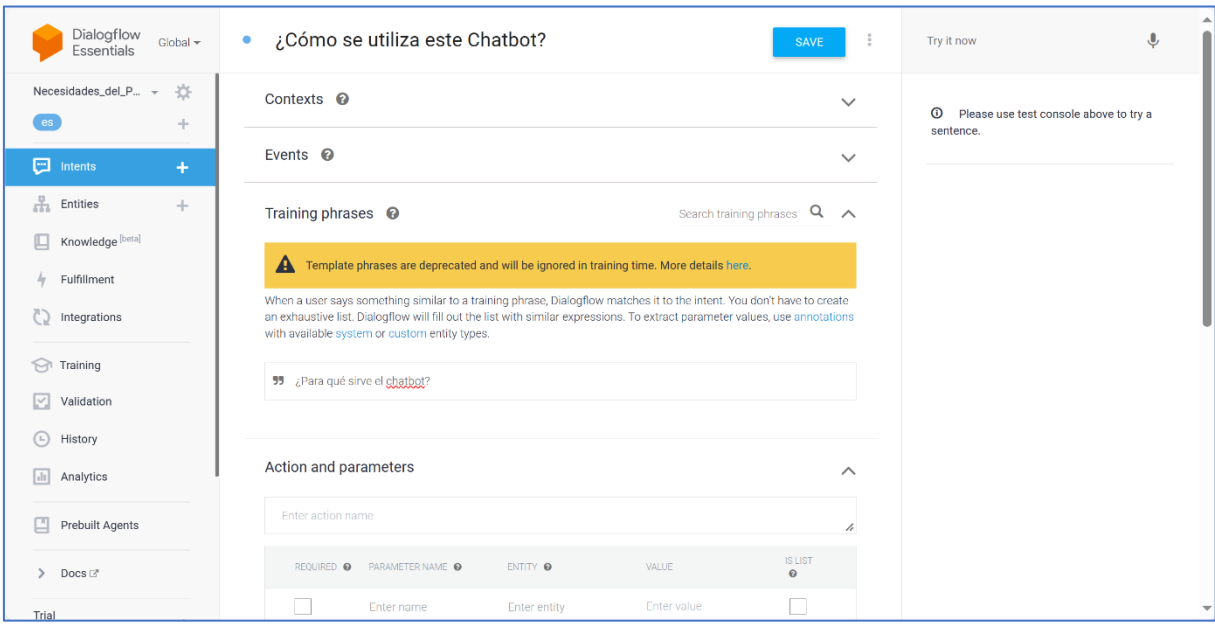

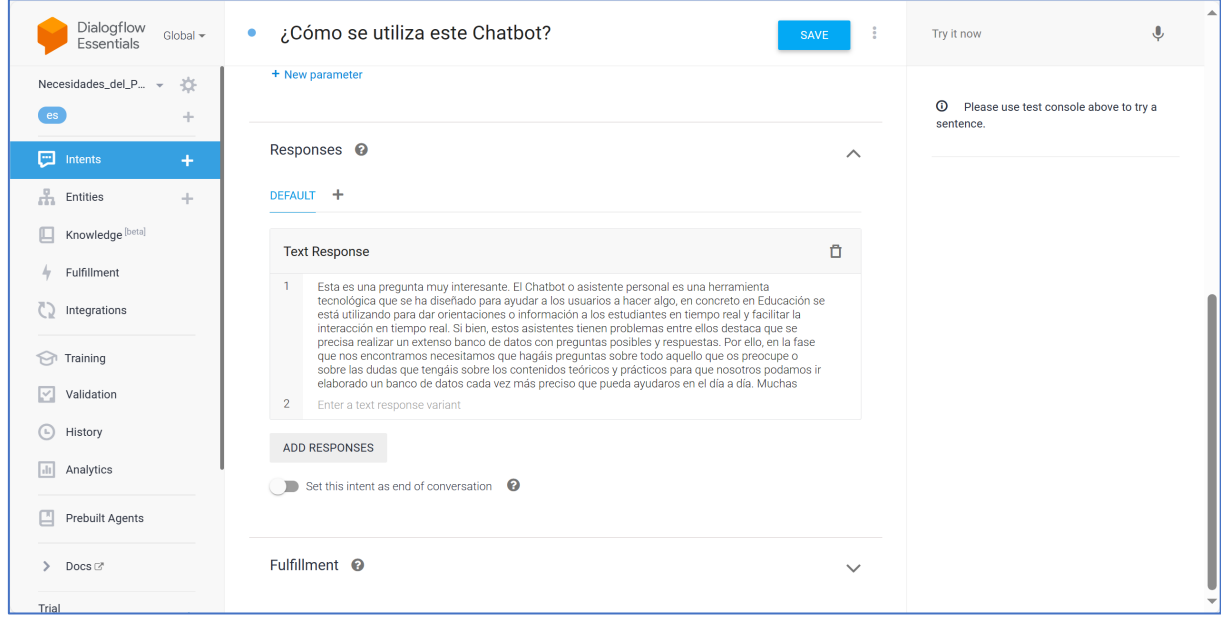

De igual modo, dentro de la plataforma UBUVirtual hay una sección que hacer referencia al *chatbot* en la que se incluye una encuesta de satisfacción con su usabilidad.

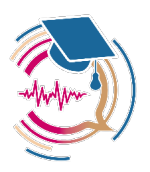

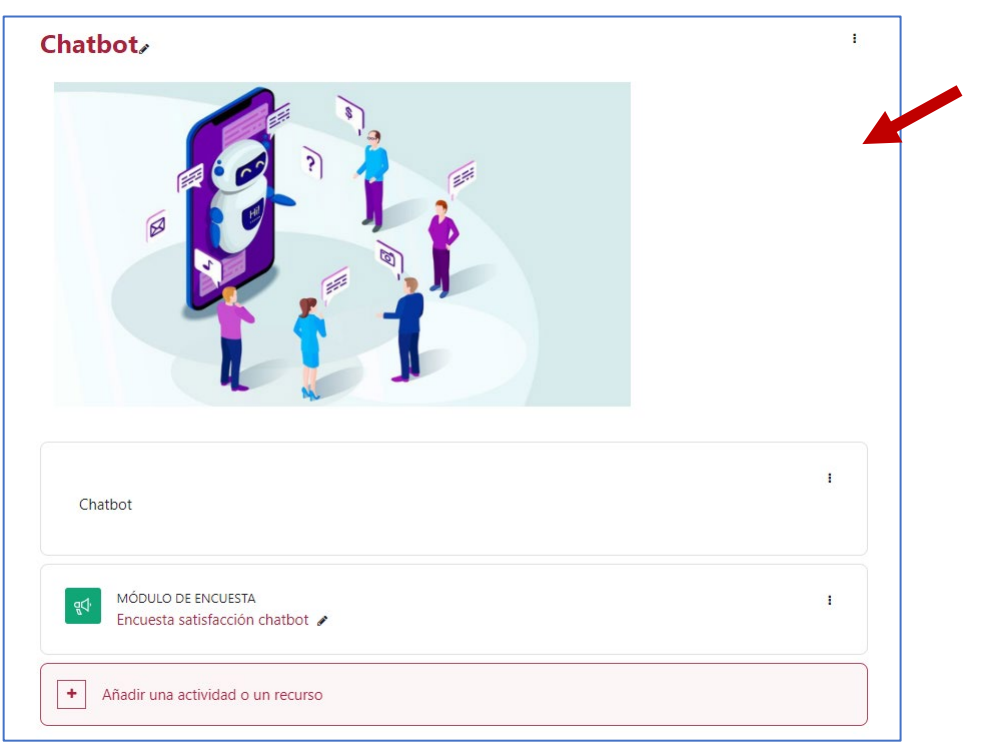

En la figura siguiente se muestra como se ha introducido en lenguaje HTML el *chatbot*.

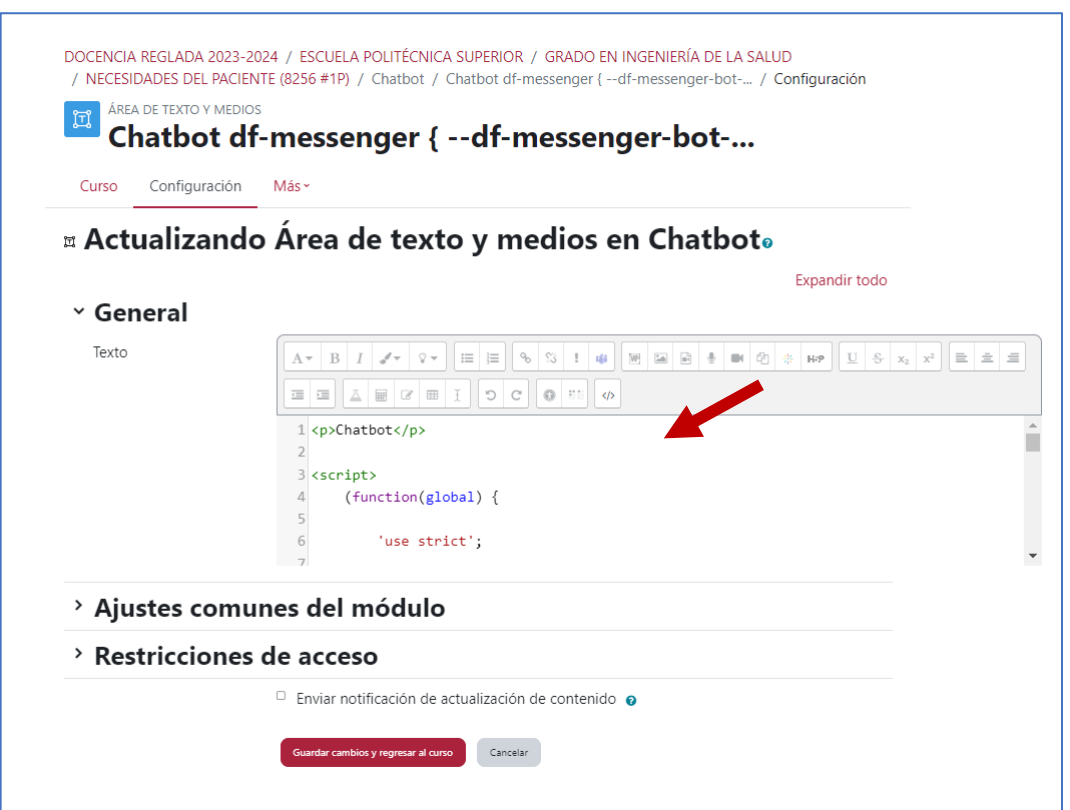

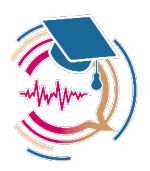

#### **El código HTML de integración fue el siguiente**

```
<p>Chatbot</p>
```
<script>

```
 (function(global) {
```
'use strict';

var CUSTOM ELEMENTS ADAPTER URL =

```
'https://static.dialogflow.com/common/messenger/webcomponentsjs/2.1.3/custo
m-elements-es5-adapter.js';
```
var WEBCOMPONENTS LOADER URL =

```
'https://static.dialogflow.com/common/messenger/webcomponentsjs/2.1.3/webco
mponents-loader.js';
```

```
 var MESSENGER_URL =
```

```
 'https://www.gstatic.com/dialogflow-
console/fast/messenger/messenger-internal.min.js?v=4';
         var loadDfMessenger = function() {
            var elementScript = document.createElement('script');
            elementScript.addEventListener('load', onMessengerLoaded,
false);
            elementScript.src = MESSENGER URL;
```

```
 global.document.body.insertBefore(elementScript, null);
```
};

```
 var onMessengerLoaded = function() {
```
window.dispatchEvent(new Event('dfMessengerLoaded'))

};

```
 var loadWebComponentPolyfills = function() {
```
var customElementsAdapterTag = document.createElement('script');

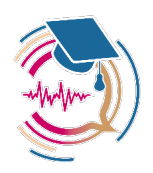

```
 if (global.customElements) {
                // Import custom elements adapter which is needed for Custom 
element
                // classes transpiled to ES5.
                customElementsAdapterTag.src = CUSTOM_ELEMENTS_ADAPTER_URL;
               document.head.appendChild(customElementsAdapterTag);
 }
            // Import web components loader which loads polyfills based on 
browser
            // support.
            const webComponentsLoaderTag = document.createElement('script');
           webComponentsLoaderTag.src = WEBCOMPONENTS LOADER URL;
            global.document.head.appendChild(webComponentsLoaderTag);
        };
        global.addEventListener('WebComponentsReady', loadDfMessenger, 
false);
       var raf = qlobal.requestAnimationFrame ||
global.mozRequestAnimationFrame ||
            global.webkitRequestAnimationFrame || 
global.msRequestAnimationFrame;
        if (raf) {
            raf(function() {
                global.setTimeout(loadWebComponentPolyfills, 0);
            });
        } else {
            global.addEventListener('load', loadWebComponentPolyfills);
 }
   ) (window);
```
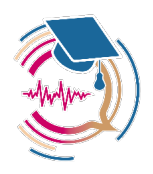

</script> <script src="https://www.gstatic.com/dialogflowconsole/fast/messenger/bootstrap.js?v=1"></script> <df-messenger intent="WELCOME" chat-title="Necesidades\_del\_Paciente\_(IS)" agent-id="chat-condition: "chat-condition: "chaticon="https://www.ubu.es/sites/default/files/favicon.png" languagecode="es"></df-messenger>

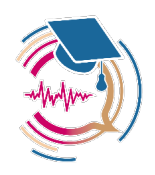

# **6. Satisfacción percibida del estudiantado con la usabilidad del** chatbot **integrado en UBUVirtual**

Se elaboró una escala de satisfacción percibida con la usabilidad del *chatbot*, dicha escala comprende 11 ítems de respuesta cerrada medidos en una escala tipo Likert de 1 a 5, donde 1 es igual a nada satisfecho y 5 a Totalmente satisfecho. Además, se incluyen tres preguntas de respuesta abierta (1. ¿Qué es lo que te ha resultado más útil de uso del *chatbot*? ¿por qué?; 2. ¿Qué elementos introducirías o incrementarías en el *chatbot*? ¿por qué? 3. ¿Qué elementos del *chatbot* eliminarías? ¿ por qué? ).

Se realizó un estudio piloto durante los cursos 2021-2022 y 2022-2023 y se trabajó con una muestra de 46 estudiantes, 28 del Grado en Terapia Ocupacional (tasa de respuesta = 70%), 11 del Máster Universitario en Ciencias de la Salud: Investigación y Nuevos Retos (tasa de respuesta = 69%) y 7 del Grado en Ingeniería de la Salud (tasa de respuesta = 70%).

Respecto de la satisfacción percibida por los estudiantes de las tres titulaciones en la **Tabla 1**  se pueden comprobar las medias de satisfacción encontradas. Los resultados indican que existe una **percepción diferente en función del tipo de titulación respecto de la usabilidad del** *chatbot*. Referente al ítem 1 («Puedo expresar con precisión mis dudas sobre la materia en el *chatbot*») la percepción más favorable fue la de los estudiantes del Máster Universitario en Ciencias de la Salud: Investigación y Nuevos Retos (M = 3,7). Respecto del ítem 2 («Recibo a través del chatbot una respuesta a mi pregunta que me permite avanzar en la asignatura») la percepción más favorable fue la de los estudiantes del Máster Universitario en Ciencias de la Salud: Investigación y Nuevos Retos(M = 3,4). Relativo al ítem 3 («Puedo hacer las consultas más relevantes sobre mis dudas en la asignatura a través del *chatbot*» la percepción más favorable fue la de los estudiantes del Máster Universitario en Ciencias de la Salud: Investigación y Nuevos Retos (M = 3,4). Referente al ítem 4 («Puedo resolver la mayoría de las dudas más relevantes en la materia a través del *chatbot*» la percepción más favorable fue la de los estudiantes del Máster Universitario en Ciencias de la Salud: Investigación y Nuevos Retos (M = 3,2). Relativo al ítem 5 («Hacer las consultas a través del *chabot* me ayuda a clarificar mis dudas») la percepción más favorable fue la de los estudiantes del Grado en Ingeniería de la Salud (M = 3,3). Referente al ítem 6 («Creo que la utilización de los *chatbots* ayuda a resolver en tiempo real las dudas más inmediatas de la asignatura»), la percepción más favorable fue la de los estudiantes del Grado en Ingeniería de la Salud (M = 3,7) seguida de la percepción de los estudiantes del de los estudiantes del Máster Universitario en Ciencias de la Salud: Investigación y Nuevos Retos (M = 3,6). Respecto del ítem 7 («Creo que la utilización del *chatbot* reduce el tiempo de espera en la respuesta a dudas generales sobre la asignatura»), la percepción más favorable fue la de los estudiantes del Grado en Ingeniería de la Salud (M = 4,1) seguida de la de los estudiantes del Máster Universitario en Ciencias de la Salud: Investigación y Nuevos Retos (M = 4,0). Relativo al ítem 8 («El *chabot* es una

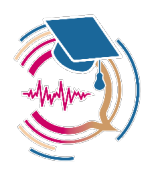

herramienta de fácil utilización»), la percepción más favorable fue la de los estudiantes del Máster Universitario en Ciencias de la Salud: Investigación y Nuevos Retos (M = 4,4) seguida de la de los estudiantes del Grado en Ingeniería de la Salud (M = 4,3). Referente al ítem 9 («Me gustaría utilizar el *chatbot* en todas las asignaturas»), la percepción más favorable fue la de los estudiantes del Grado en Ingeniería de la Salud (M = 4,0) seguida de la de los estudiantes Máster Universitario en Ciencias de la Salud: Investigación y Nuevos Retos(M = 3,7). Respecto del ítem 10 («Recomendaría a mis compañeros/as el uso del *chatbot*»), la percepción más favorable fue la de los estudiantes del Máster Universitario en Ciencias de la Salud: Investigación y Nuevos Retos (M = 3,3) seguida de la de los estudiantes del Grado en Ingeniería de la Salud (M = 3.1) . Finalmente, respecto del ítem 11 («Estoy satisfecho/a con la utilidad del *chatbot*») la percepción más favorable fue la de los estudiantes del Máster Universitario en Ciencias de la Salud: Investigación y Nuevos Retos (M = 3,3) seguida de la de los estudiantes del Grado en Ingeniería de la Salud (M = 3.1).

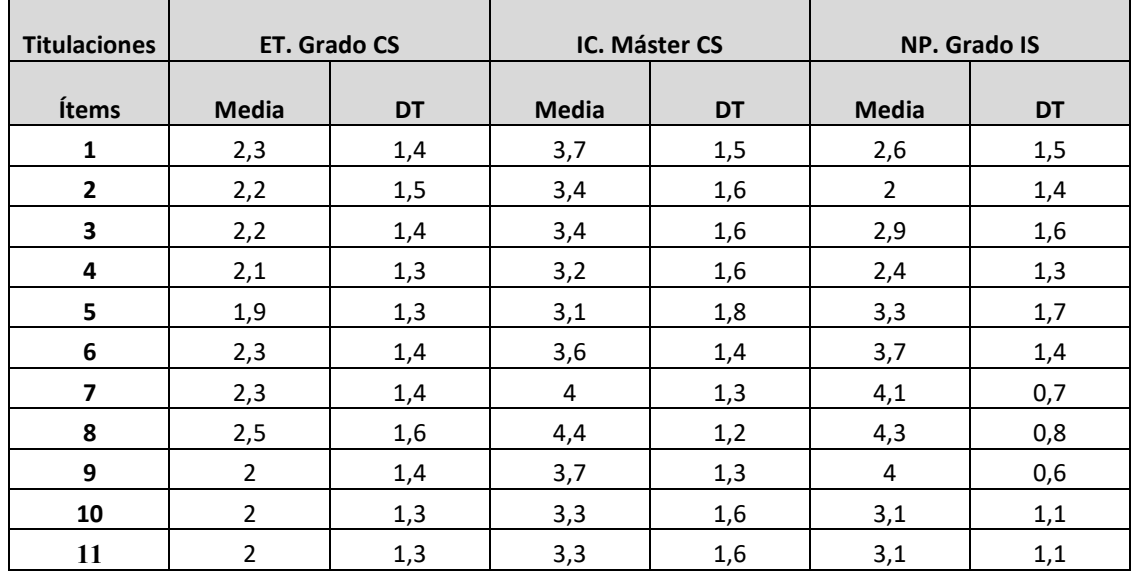

**Tabla 1.** Media de satisfacción percibida de los estudiantes universitarios con la utilización del *chatbot*. Nota. 1 = Puedo expresar con precisión mis dudas sobre la materia en el *chatbot*; 2 = Recibo a través del *chatbot* una respuesta a mi pregunta que me permite avanzar en la asignatura; 3 = Puedo hacer las consultas más relevantes sobre mis dudas en la asignatura a través del *chatbot*; 4 = Puedo resolver la mayoría de las dudas más relevantes en la materia a través del *chatbot*; 5 = Hacer las consultas a través del *chabot* me ayuda a clarificar mis dudas; 6 = Creo que la utilización de los *chatbots* ayuda a resolver en tiempo real las dudas más inmediatas de la asignatura; 7 = Creo que la utilización del *chatbot* reduce el tiempo de espera en la respuesta a dudas generales sobre la asignatura; 8 = El *chabot* es una herramienta de fácil utilización; 9 = Me gustaría utilizar el *chatbot* en todas las asignaturas; 10 = Recomendaría a mis compañeros/as el uso del chatbot; 11 = Estoy satisfecho/a con la utilidad del *chatbot;* ET = Estimulación Temprana; IC = Investigación Cualitativa; NP = Necesidades del Paciente; CS = Ciencias de la Salud; IS = Ingeniería de la Salud; DT = Desviación Típica.

En la **Figura 1** se presenta un diagrama de barras y error estándar respecto de la media en las tres titulaciones en los 11 ítems de la escala. En la **Figura 2** un diagrama de líneas y en la **Figura** 

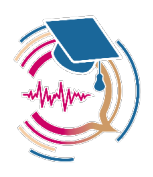

**3** diagramas de cajas y bigotes. Se puede apreciar como la mayor satisfacción se encuentra en los estudiantes del Máster Universitario en Ciencias de la Salud: Investigación y Nuevos Retos y en los del Grado en Ingeniería de la Salud.

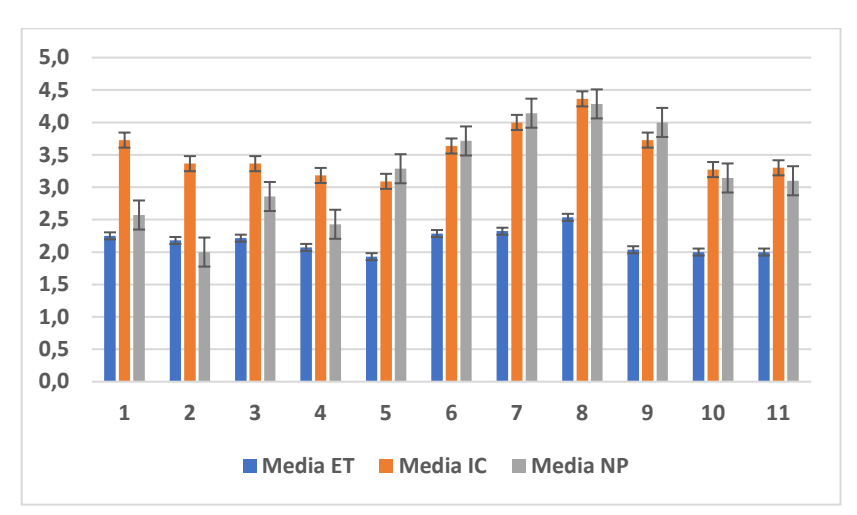

**Figura 1.** Diagrama de barras y error estándar respecto de la media en las tres titulaciones en la escala de satisfacción percibida con el uso del *chatbot*.

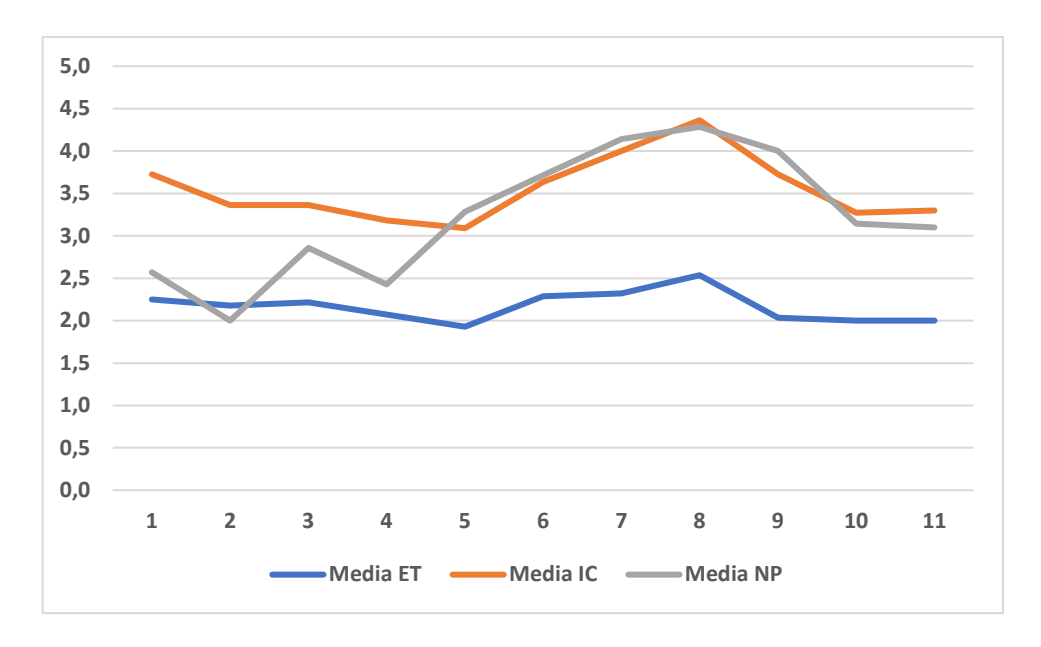

**Figura 2.** Diagrama de líneas respecto de la media en las tres titulaciones en la escala de satisfacción percibida con el uso del *chatbot*.

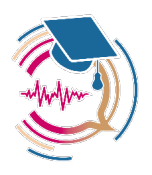

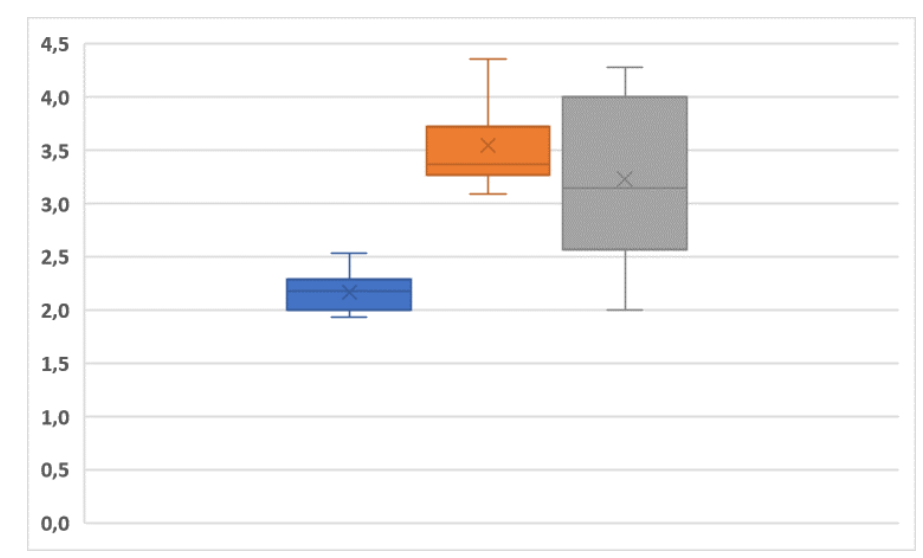

**Figura 3.** Diagramas de cajas y bigotes respecto de la media en las tres titulaciones en la escala de satisfacción percibida con el uso del *chatbot*.

Respecto del estudio de las respuestas a las preguntas abiertas, estas se analizaron utilizando el programa de análisis de datos cualitativo Atlas.ti v. 23. Seguidamente, se describe el proceso de análisis y los resultados hallados.

### **Pregunta 1. «¿Qué es lo que te ha resultado más útil de uso del** *chatbot***? ¿por qué?»**

En primer lugar se categorizaron las respuestas dadas por los estudiantes, los criterios de categorización fueron:

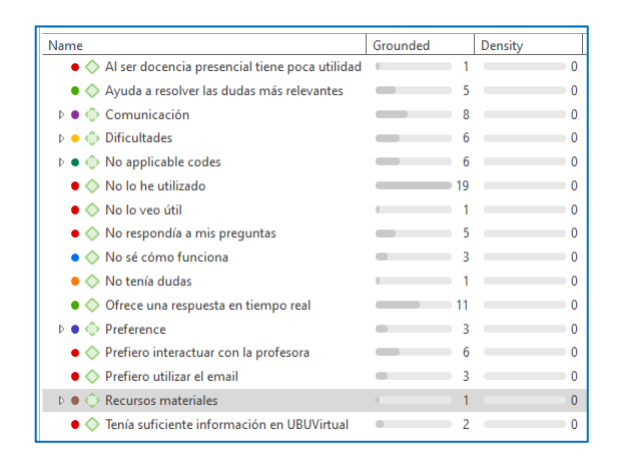

Estos criterios se aplicaron de dos formas, una a través de una categorización manual y otra a través de la aplicación del recurso de inteligencia artificial que ofrece Atlas.ti en la última versión (23.4). Los criterios de categorización realizados a través de la funcionalidad de

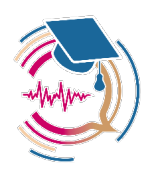

inteligencia artificial fueron los de «comunicación», «dificultades» y «no aplicable codes». Se puede comprobar en la figura siguiente, que el mayor enraizamiento se encuentra en el código de «dificultades» encontradas por los estudiantes para la utilización del *chatbot* en las asignaturas. Así como en el de «comunicación», desde una preferencia por preguntar las dudas a la profesora en las clases presenciales.

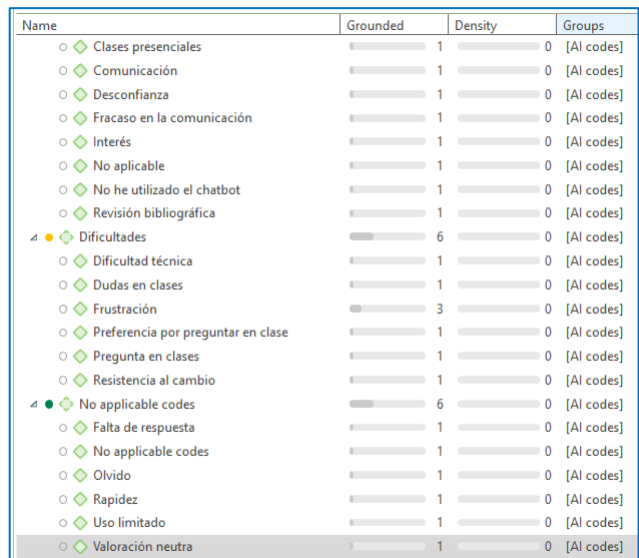

También, se analizaron los códigos realizados de forma manual y se compararon las respuestas de los tres grupos de estudiantes (Grado en Terapia Ocupacional, Grado en Ingeniería de la Salud y Máster Universitario en Ciencias de la Salud: Investigación y Nuevos Retos) a la pregunta 1 como se puede comprobar en la Figura siguiente. La mayor frecuencia de respuesta categorizada se halló en el grupo de estudiantes del Grado en Terapia Ocupacional en la categoría de «No lo he utilizado» y en la de «Prefiero interactuar con la profesora». Respecto de las respuestas de los estudiantes del Máster Universitario en Ciencias de la Salud: Investigación y Nuevos Retos, la frecuencia de respuestas más alta se halló en la categoría de «No respondía a mis preguntas» y en la de «Ofrece una respuesta en tiempo real». Por ello, se podría inferir que existe una diferencia de criterio respecto de la usabilidad del *chatbot*. Finalmente, respecto de los estudiantes del Grado en Ingeniería de la Salud, las categorías en las que se detectó una mayor frecuencia fueron las de «Ayuda a resolver las dudas más relevantes» y «Ofrece una respuesta en tiempo real».
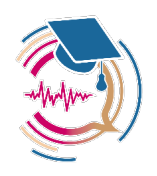

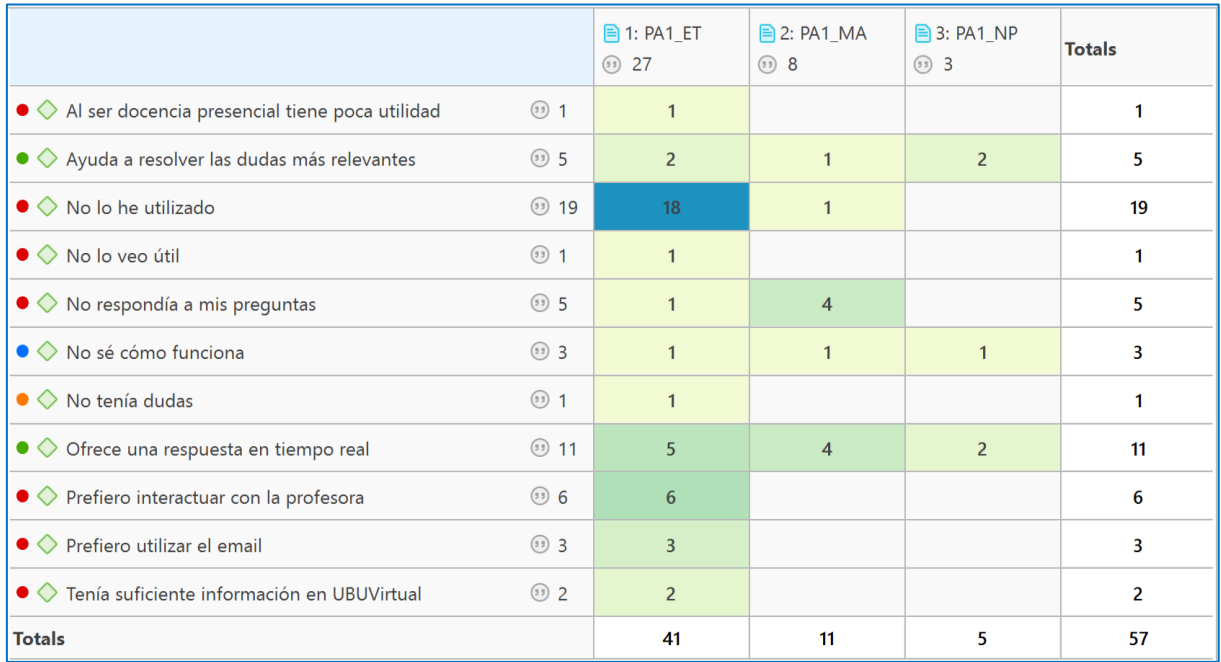

Seguidamente, se presenta el diagrama de Sankey en el que se visibiliza la distribución de las respuestas a la pregunta abierta 1.

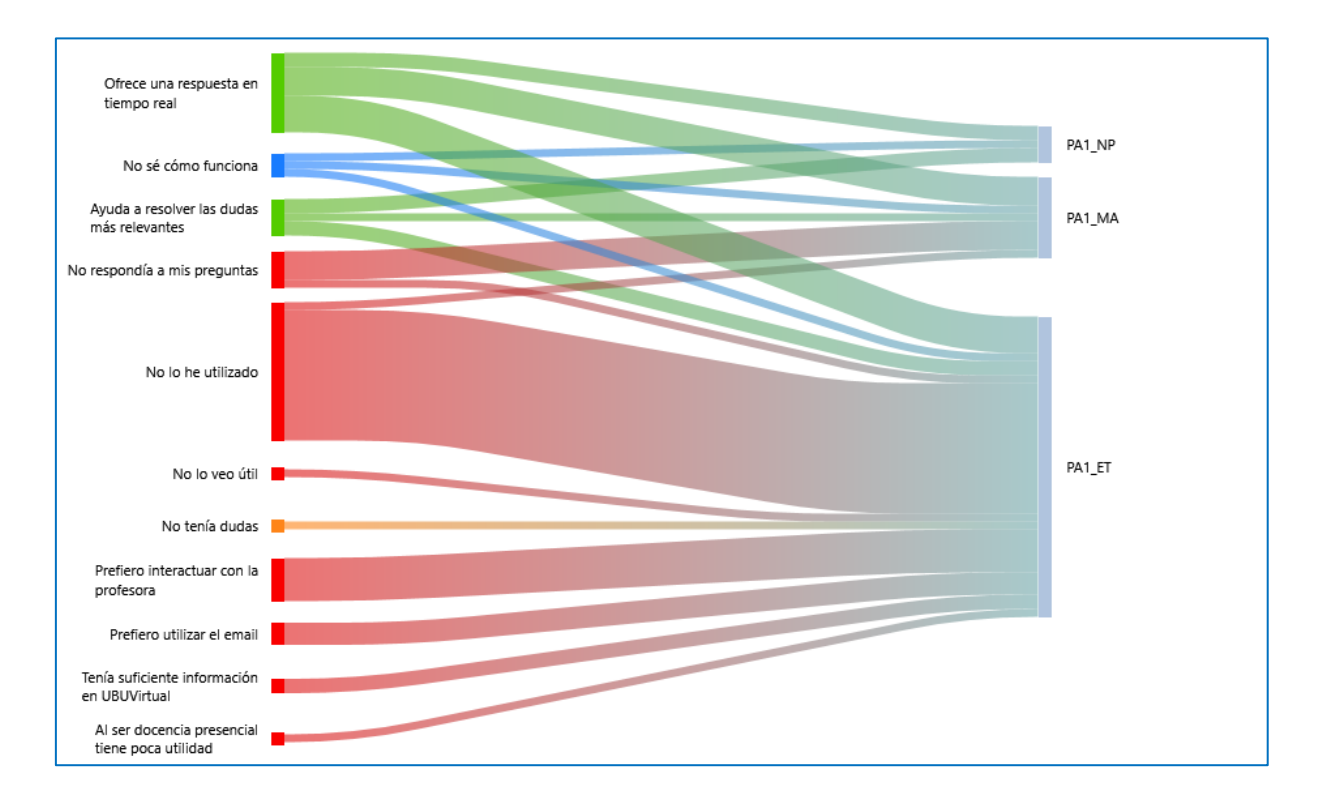

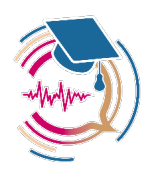

A continuación, en la figura siguiente se presenta la nube de palabras respecto de las respuestas dadas a la pregunta 1 en el Grupo de los estudiantes del Grado en Terapia Ocupacional.

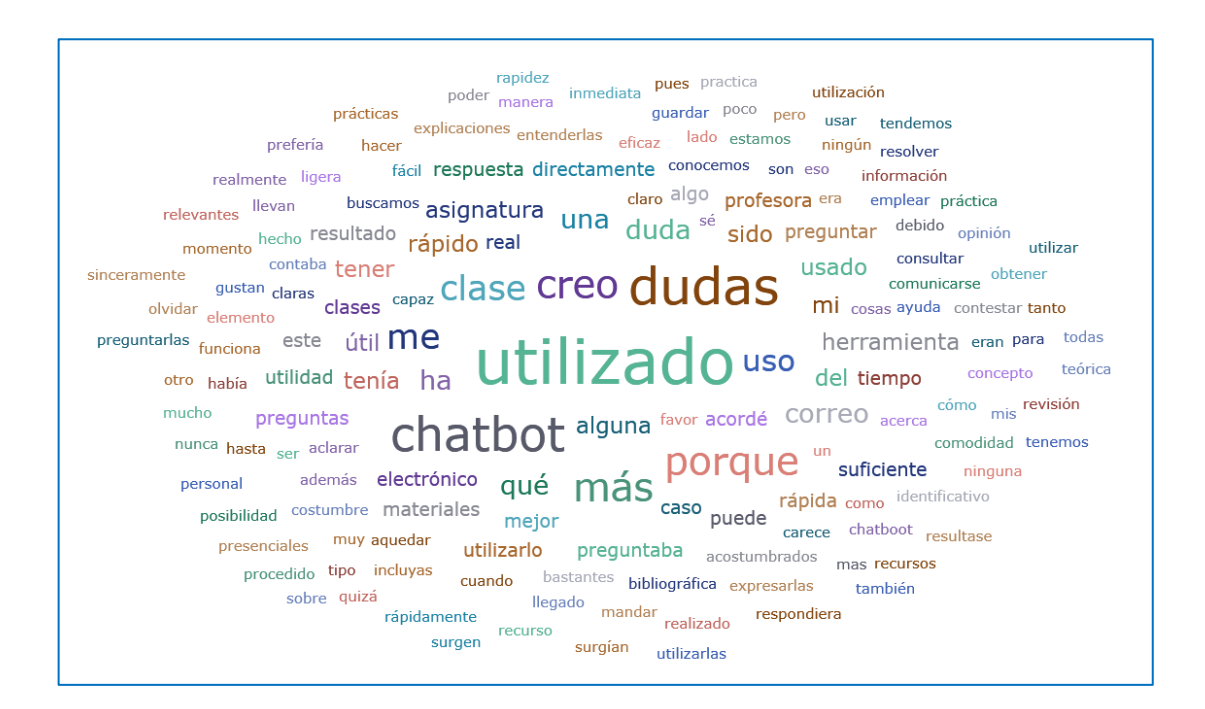

Seguidamente, en la figura siguiente se presenta la nube de palabras respecto de las respuestas dadas a la pregunta 1 en el grupo de los estudiantes del Máster Universitario en Ciencias de la Salud: Investigación y Nuevos Retos.

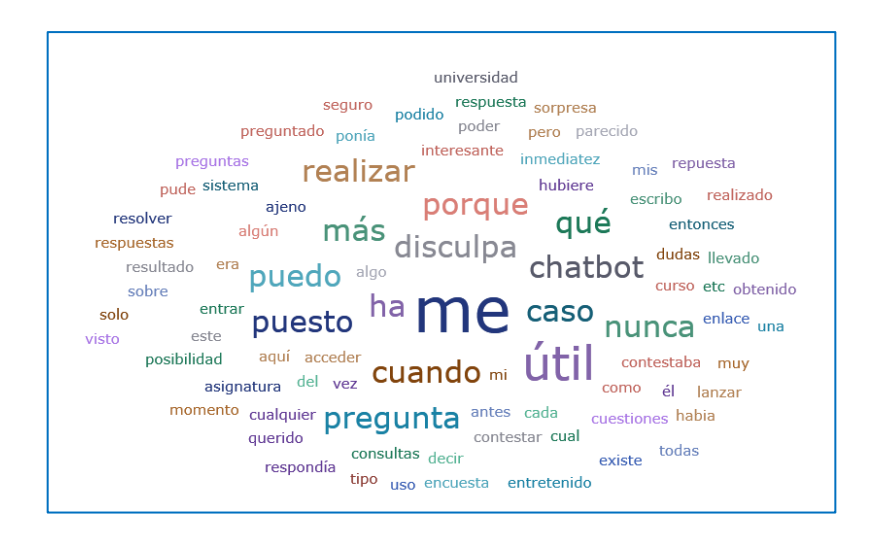

Finalmente, en la figura siguiente se presenta la nube de palabras respecto de las respuestas dadas a la pregunta 1 por el grupo de los estudiantes del Grado en Ingeniería de la Salud.

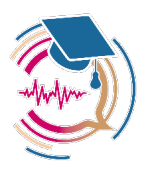

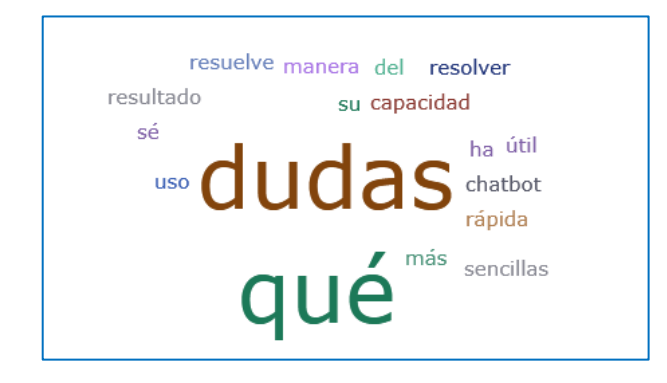

## **Pregunta 2. ¿Qué elementos introducirías o incrementarías en el** *chatbot***? ¿por qué?**

En primer lugar se categorizaron las respuestas dadas por los estudiantes, los criterios de categorización fueron:

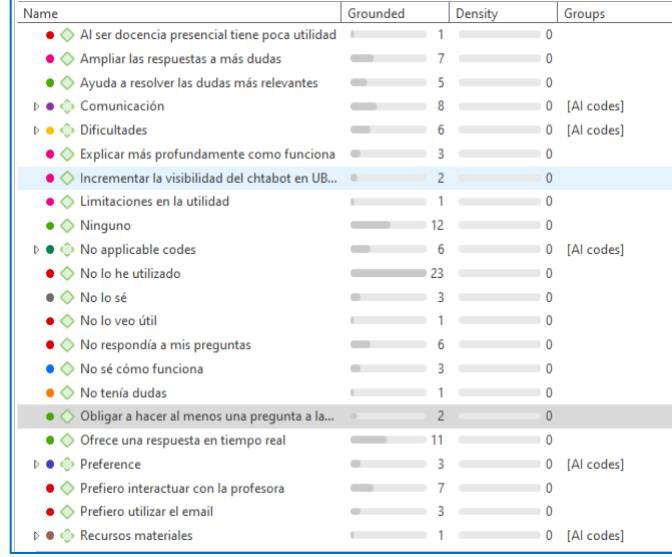

Las categorías que se incorporaron nuevas para analizar las respuestas a la pregunta 2 fueron las que se resaltan en la figura siguiente.

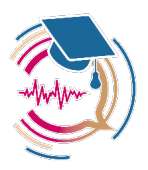

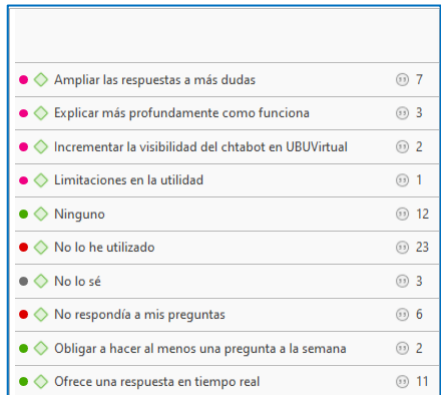

Estos criterios se aplicaron de dos formas, una a través de una categorización manual y otra a través de la aplicación del recurso de inteligencia artificial. Los criterios de categorización se efectuaron a través de la funcionalidad de inteligencia artificial que ofrece el programa Atlas.ti en su última versión (v.23.4). Dichos códigos fueron «estímulo», «impulsar la participación», «interacción», «normas» y «versatilidad». Se puede comprobar en la figura siguiente que el enraizamiento mayor se halló en la categorización de «Interacción».

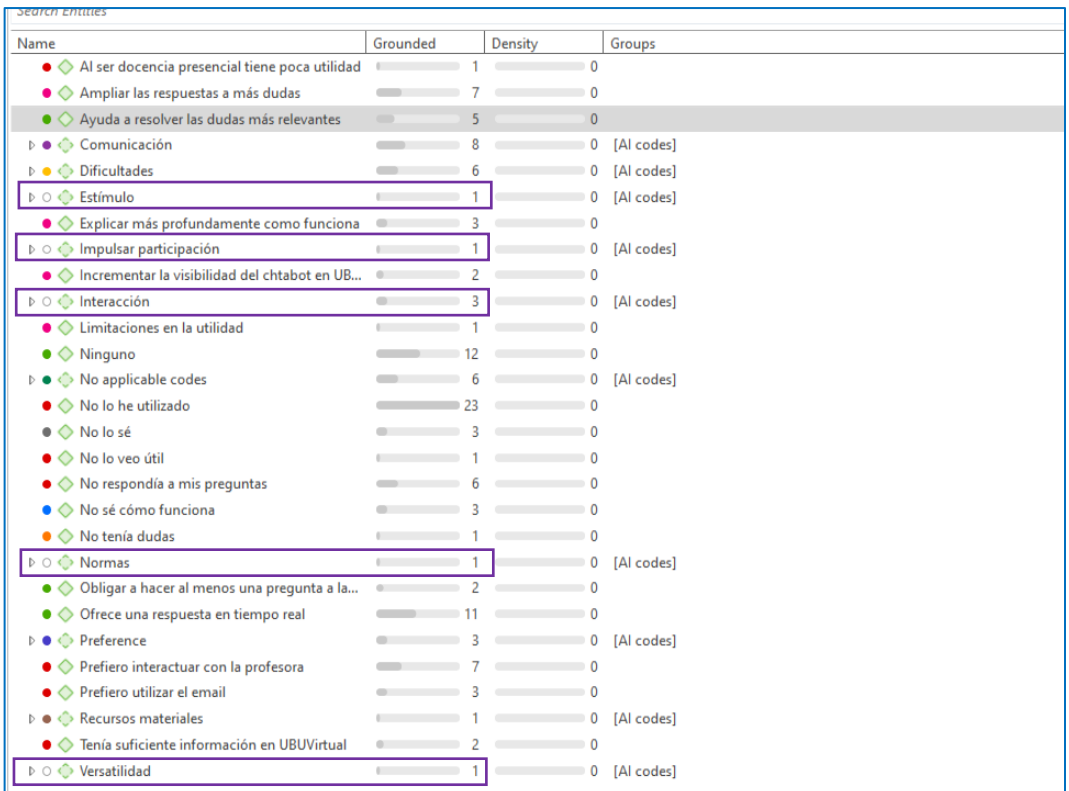

También, se analizaron los códigos realizados de forma manual y se compararon las respuestas de los tres grupos de estudiantes (Grado en Terapia Ocupacional, Grado en Ingeniería de la Salud y Máster Universitario en Ciencias de la Salud: Investigación y Nuevos Retos) en la

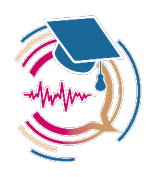

pregunta 2. Como se puede comprobar en la Figura siguiente, la mayor frecuencia de respuesta categorizada se halló en el Grupo de estudiantes del Grado en Terapia Ocupacional en la categoría de «Ninguno». Respecto de las respuestas de los estudiantes del Máster Universitario en Ciencias de la Salud: Investigación y Nuevos Retos, la frecuencia de respuestas más alta se encuentra en la categoría de «Ampliar las respuestas a mis dudas» y en la de «Ninguno». Finalmente, respecto de los estudiantes del Grado en Ingeniería de la Salud las categorías en las que se detectó una mayor frecuencia fue la de «Ampliar las respuestas a mis dudas».

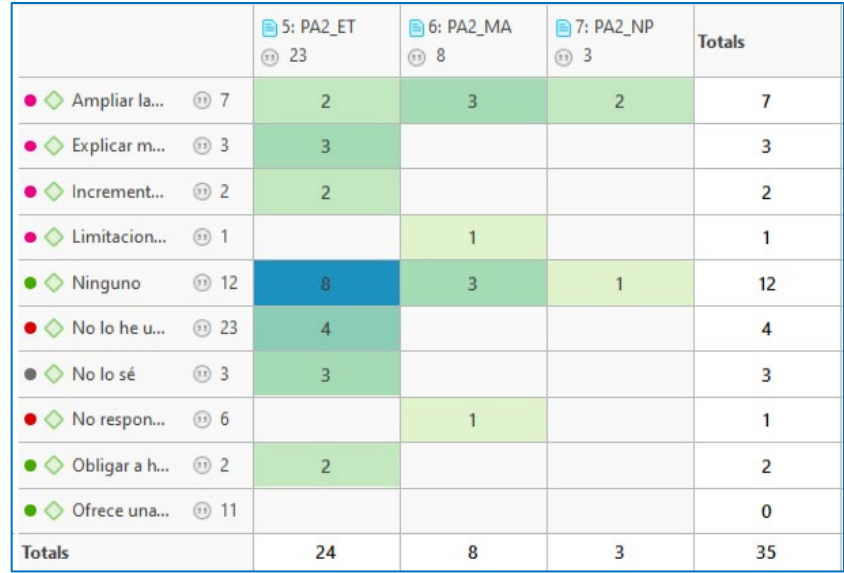

Seguidamente, se presenta el diagrama de Sankey en el que se visibiliza la distribución de las respuestas.

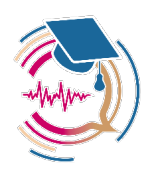

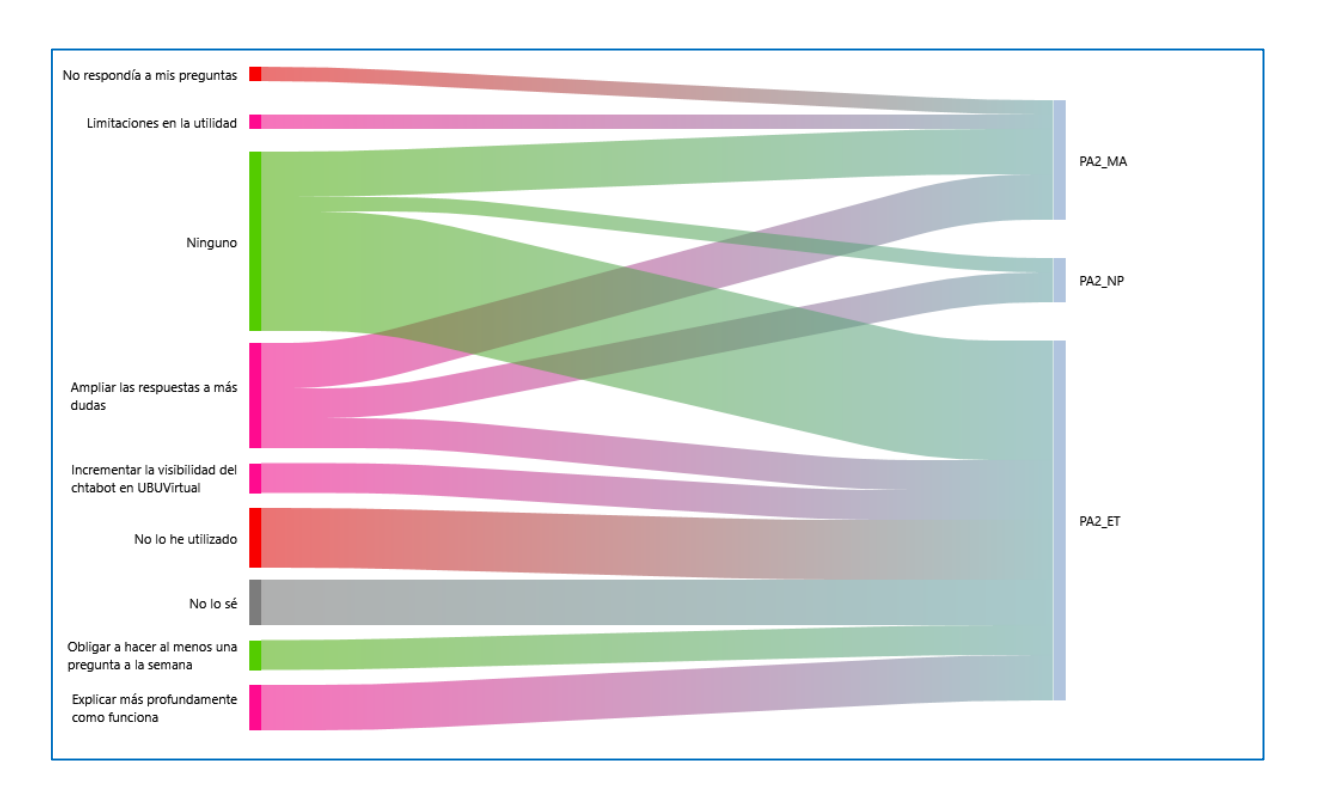

A continuación, se presenta la figura de nube de palabras respecto de las respuestas dadas a la pregunta 2 en el Grupo de los estudiantes del Grado en Terapia Ocupacional.

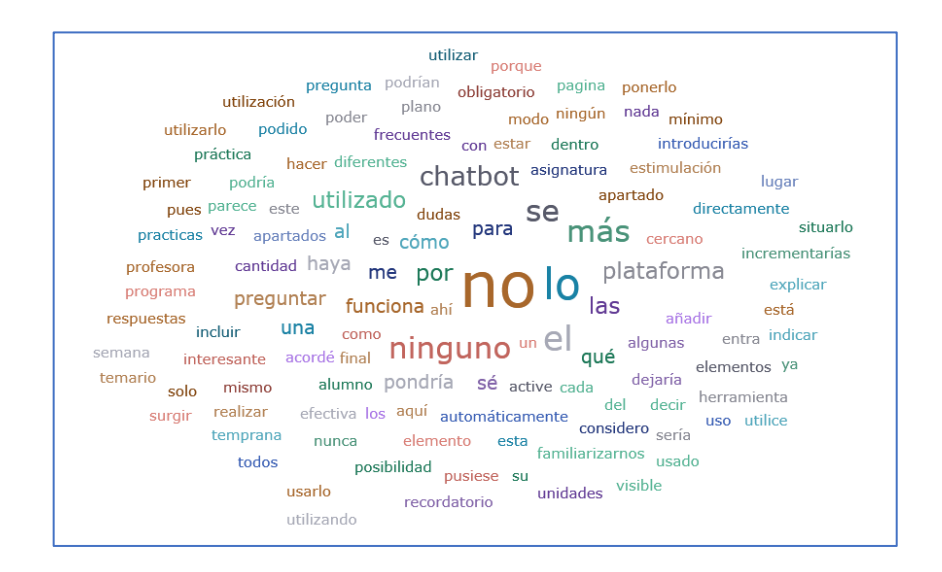

Seguidamente se presenta la figura de nube de palabras respecto de las respuestas dadas a la pregunta 2 en el grupo de los estudiantes del del Máster Universitario en Ciencias de la Salud: Investigación y Nuevos Retos.

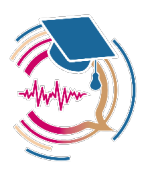

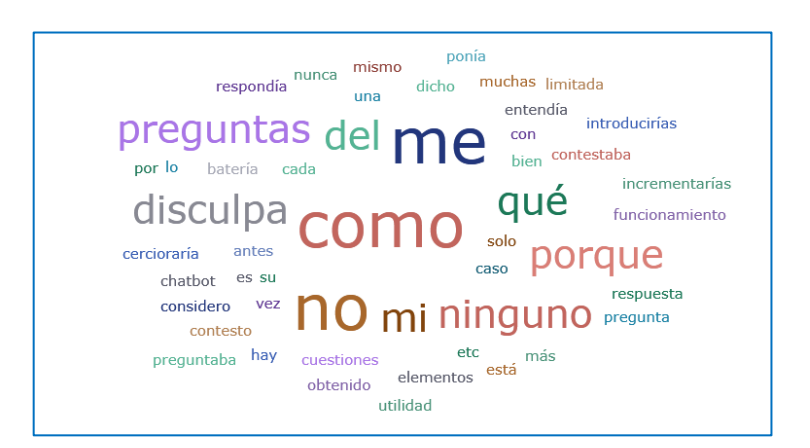

Finalmente, se presenta la figura de nube de palabras respecto de las respuestas dadas a la pregunta 2 en el grupo de los estudiantes del Grado en Ingeniería de la Salud.

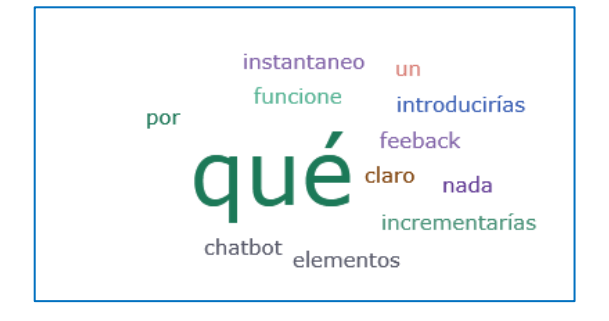

## **Pregunta 3. ¿Qué elementos eliminarías del** *chatbot***? ¿por qué?**

En primer lugar se categorizaron las respuestas dadas por los estudiantes, los criterios de categorización fueron:

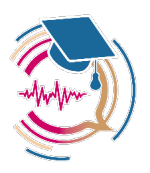

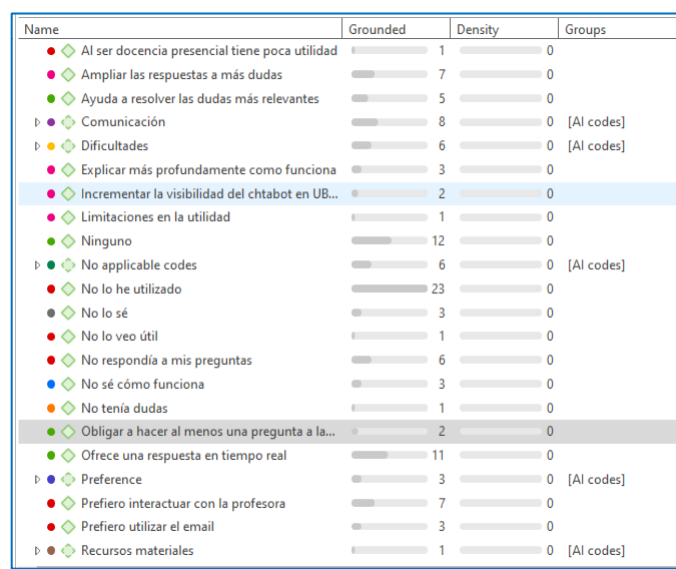

En este caso no se incorporaron categorías nuevas, ya que las respuestas se encuadraron en las categorías ya existentes de «No lo sé» o «Ninguno».

Estos códigos aplicados de forma manual se compararon respecto de los tres grupos de estudiantes (Grado en Terapia Ocupacional, Grado en Ingeniería de la Salud y Máster Universitario en Ciencias de la Salud: Investigación y Nuevos Retos) en la pregunta 3, como se puede comprobar en la Figura siguiente, la mayor frecuencia de respuesta categorizada se halló en los tres grupos de estudiantes en el código de «Ninguno».

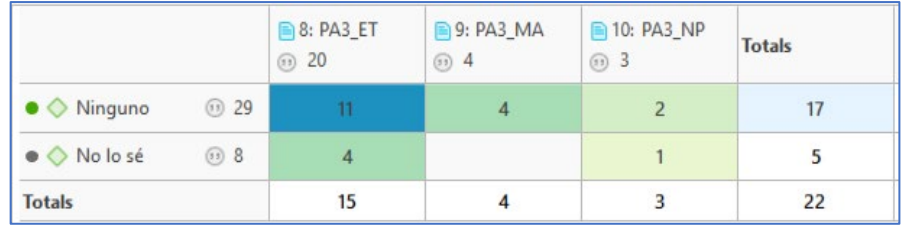

Seguidamente, se presenta el diagrama de Sankey en el que se visibiliza la distribución de las respuestas.

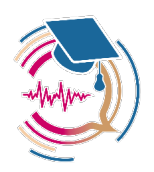

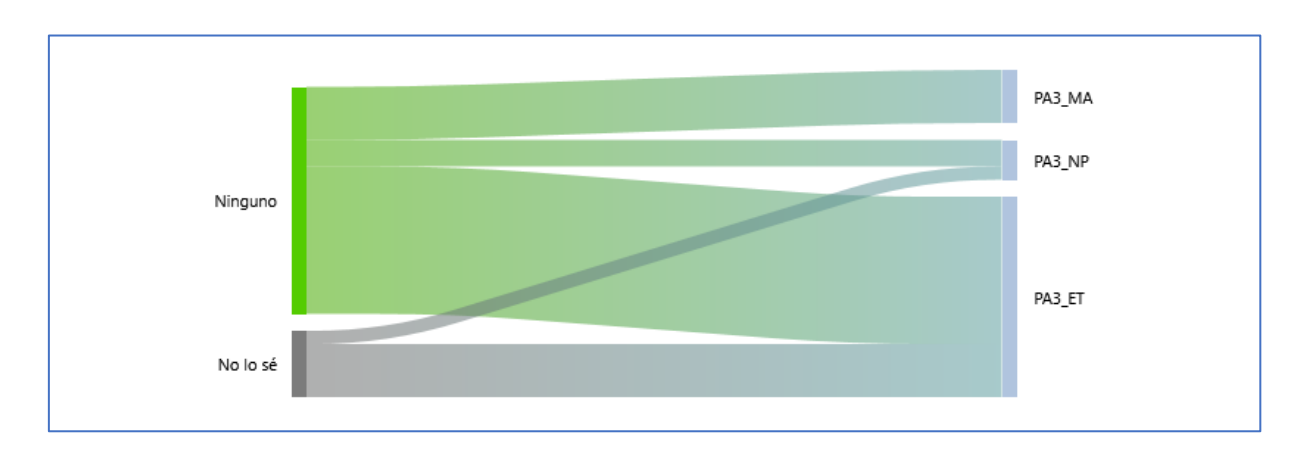

A continuación, se presenta la figura de nube de palabras respecto de las respuestas dadas a la pregunta 3 en el Grupo de los estudiantes del Grado en Terapia Ocupacional.

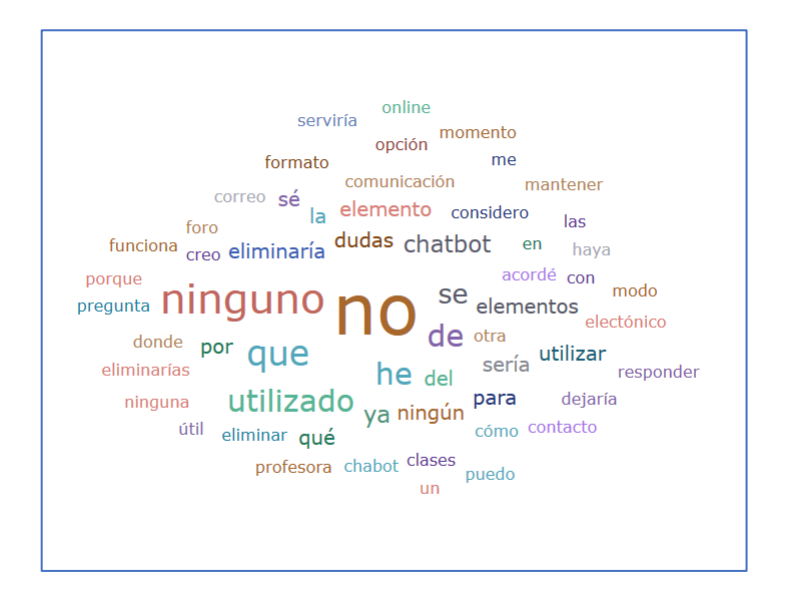

Seguidamente, se presenta la figura de nube de palabras respecto de las respuestas dadas a la pregunta 3 en el grupo de los estudiantes del del Máster Universitario en Ciencias de la Salud: Investigación y Nuevos Retos.

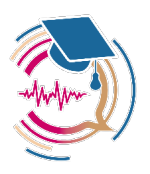

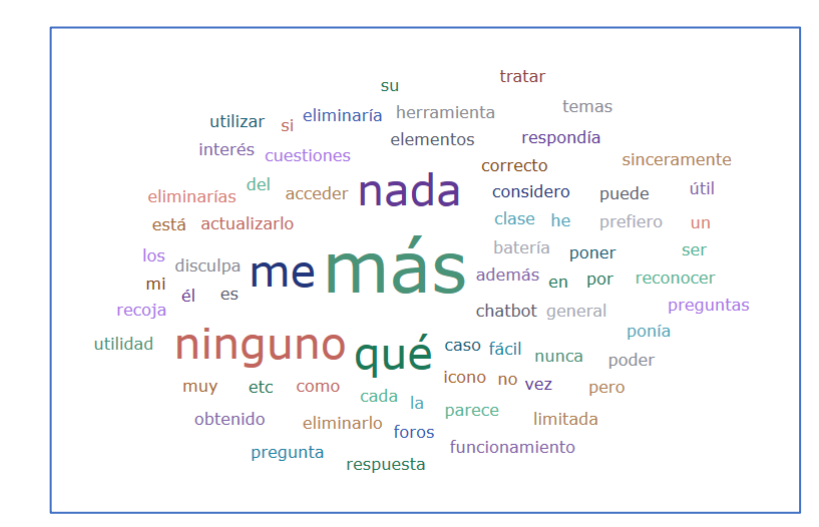

Finalmente, se presenta la figura de nube de palabras respecto de las respuestas dadas a la pregunta 3 en el grupo de los estudiantes del Grado en Ingeniería de la Salud.

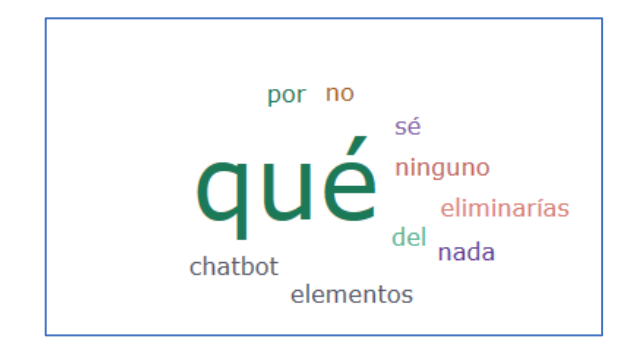

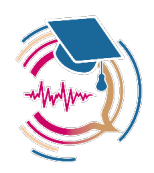

## **7. Conclusiones**

La utilización de recursos como son asistentes personales tipo *chatbot* aplicados en plataformas virtuales tipo Moodle se está iniciando. La utilización de este tipo de recursos es habitual en otros entornos como *marketing* y publicidad. No obstante, en el ámbito educativo están empezando a introducirse. Por ello, el estudiantado no percibe su utilización dentro de una práctica habitual que pueda ayudarle en su proceso de aprendizaje. **Del análisis de los resultados de la satisfacción percibida por el estudiantado con la utilización de los** *chatbot* **como herramientas de ayuda en el proceso de enseñanza-aprendizaje se desprende que hay diferencias dependiendo de si se trata de estudiantes de grado vs. máster y dentro de los de grado existen diferencias respecto de si es una titulación de la rama de ingeniería vs. no ingeniería**. Parece que los estudiantes de master son más proclives a percibir la funcionalidad del *chatbot* como instrumento de ayuda en su proceso de aprendizaje. Asimismo, los estudiantes del grado en ingeniería también perciben una mayor funcionalidad de esta herramienta como instrumento de orientación en su proceso de aprendizaje. De otro lado, las respuestas abiertas de valoración han remarcado una problemática ya detectada en estudios previos de investigación que es la del banco de preguntas-respuestas (Sáiz-Manzanares et al., 2020b). **Nutrir a un** *chatbot* **de forma manual por parte del profesorado de preguntasrespuestas suficientes para abarcar todas las dudas que el estudiantado pueda tener es una labor ímproba. Por ello, estas herramientas deberían incorporar funcionalidades de inteligencia artificial que pudiesen facilitar este trabajo.**

**No obstante, estos resultados se deben tomar con mucha prudencia debido a las características de la muestra (tamaño, elección a través de un muestreo de conveniencia y pertenencia a una misma institución).**

En futuros estudios se ahondará en estos aspectos con el fin de mejorar la funcionalidad del *chatbot* aplicado a la docencia a través de plataformas virtuales de aprendizaje.

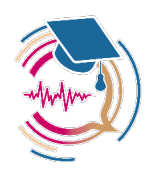

## **8. Bibliografía desarrollada en el proyecto «SmartLearnUni»**

- Sáiz-Manzanares, M.C., Marticorena-Sánchez, R., Martín-Antón, L.J., González-Diez, I., & Almeida, L. (2023a). Perceived satisfaction of university students with the use of chatbots as a tool for selfregulated learning. *Heliyon*, *9*(1).<https://doi.org/10.1016/j.heliyon.2023.e12843>
- Sáiz-Manzanares, M.C., Marticorena-Sánchez, R., Martín-Antón, L.J., González-Diez, I., & Carbonero-Martín, I. (2023b). Using eye tracking technology to analyse cognitive load in multichannel activities in university students. *International Journal of Human–Computer Interaction*. <https://doi.org/10.1080/10447318.2023.2188532>
- Sáiz-Manzanares, M.C., Marticorena-Sánchez, R., Martín-Antón, L.J., Almeida, L., & Carbonero-Martín, I. (2023c). Application and challenges of eye tracking technology in Higher Education. *Comunicar*, *76*, 1-12[. https://doi.org/10.3916/C76-2023-03](https://doi.org/10.3916/C76-2023-03)
- Sáiz-Manzanares, M.C., Casanova, J.R., Lencastre, J.A., Almeida, L., Martín-Antón, L.J. (2022a). Student satisfaction with online teaching in times of COVID-19. *Comunicar*, *70*, 35-45. <https://doi.org/10.3916/C70-2022-03>
- Sáiz-Manzanares, M.C., Almeida, L.S., Martín-Antón, L.J., 3, Carbonero, M.Á., & Valdivieso-Burón, J.A. (2022b). Teacher Training Effectiveness in Self-Regulation in Virtual Environments. *Frontiers in Psychology*, *13*, 776806.<https://doi.org/10.3389/fpsyg.2022.776806>
- Sáiz-Manzanares, M.C., Alonso-Martínez, L., & Marticorena-Sánchez, R. (2022c). A systematic review of the use of T-Pattern and T-String analysis (TPA) with THEME: an analysis using Mixed Methods and Data Mining Techniques. *Frontiers in Psychology*, 13, 943907. <https://doi.org/10.3389/fpsyg.2022.943907>
- Sáiz-Manzanares, M.C., Alonso-Martínez, L., Calvo-Rodríguez, A., & Martin, C. (2022d). Project-Based Learning Guidelines for Health Sciences Students: An Analysis with Data Mining and Qualitative Techniques. *Journal of Visualized Experiments*, e63601. [https://doi.org/10.3791/63601.](https://doi.org/10.3791/63601)
- Sáiz-Manzanares, M.C., Martin, C.F., Alonso-Martínez, L., & Almeida, L. (2021a). Usefulness of Digital Game-Based Learning in Nursing and Occupational Therapy Degrees: A Comparative Study at the University of Burgos. *Int. J. Environ. Res. Public Health, 18,* 11757. <https://doi.org/10.3390/ijerph182211757>
- Sáiz-Manzanares, M.C., Marticorena-Sánchez, R., Rodríguez-Díez, J.J., Rodríguez-Arribas, S., Díez-Pastor, J.F. (2021b). Improve teaching with modalities and collaborative groups in an LMS: an analysis of monitoring using visualisation techniques. *Journal of Computing in Higher Education*, *33*, 747-778. <https://doi.org/10.1007/s12528-021-09289-9>
- Sáiz-Manzanares, M.C., Ramos Pérez, I., Arnaiz-Rodríguez, Á., Rodríguez-Arribas, S., Almeida, L., & Martín, C.F. (2021c). Analysis of the learning process through eye tracking technology and feature selection techniques. *Applied Sciences*, *11*, 6157, 1-24. <https://doi.org/10.3390/app11136157>
- Sáiz-Manzanares, M.C., Marticorena, R., Rodríguez-Arribas, S., …Mercado, E. (2021d). Teaching and learning styles in Moodle: an analysis of effectiveness of use in STEM and Non-STEM

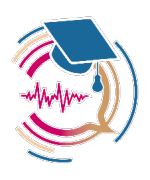

qualifications from a gender perspective. *Sustainability*, *13*(3), 1166. <https://doi.org/10.3390/su13031166>

- Sáiz-Manzanares, M.C., Rodríguez-Díez, J.J., Díez-Pastor, J.F., Rodríguez-Arribas, S., Marticorena, R., & Ji, P.Y. (2021e). Monitoring of Student Learning in Learning Management Systems: An Application of Educational Data Mining Techniques. *Applied Sciences*, *11*, 2677, 1-16. <https://doi.org/10.3390/app11062677>
- Sáiz-Manzanares, M.C., Marticorena Sánchez, R., & Ochoa Orihuel, J. (2021f). Using Advanced Learning Technologies with university students: an analysis with Machine Learning techniques. *Electronics*, *10*, 2620[. https://doi.org/10.3390/electronics10212620](https://doi.org/10.3390/electronics10212620)
- Sáiz-Manzanares, M.C., Marticorena, R., & Garcia-Osorio, C.I. (2020). Monitoring Students at the University: Design and Application of a Moodle Plugin. *Applied Science*, *10*(10), 1-18. <https://doi.org/10.3390/app10103469>
- Sáiz-Manzanares, M.C., Escolar-Llamazares, M.C., Arnaiz, Á. (2020a). Effectiveness of Blended Learning in Nursing Education. *Int. J. Environ. Res. Public Health*, *17*(5), 1-15. [https://doi.org/10.3390/ijerph17051589.](https://doi.org/10.3390/ijerph17051589)
- Saiz-Manzanares, M.C., Marticorena-Sanchez, R., Ochoa-Orihuel, J. (2020b). Effectiveness of Using Voice Assistants in Learning: A Study at the Time of COVID-19. *Int. J. Environ. Res. Public Health*, 17(15), 5618, 1-20[. https://doi.org/10.3390/ijerph17155618](https://doi.org/10.3390/ijerph17155618)